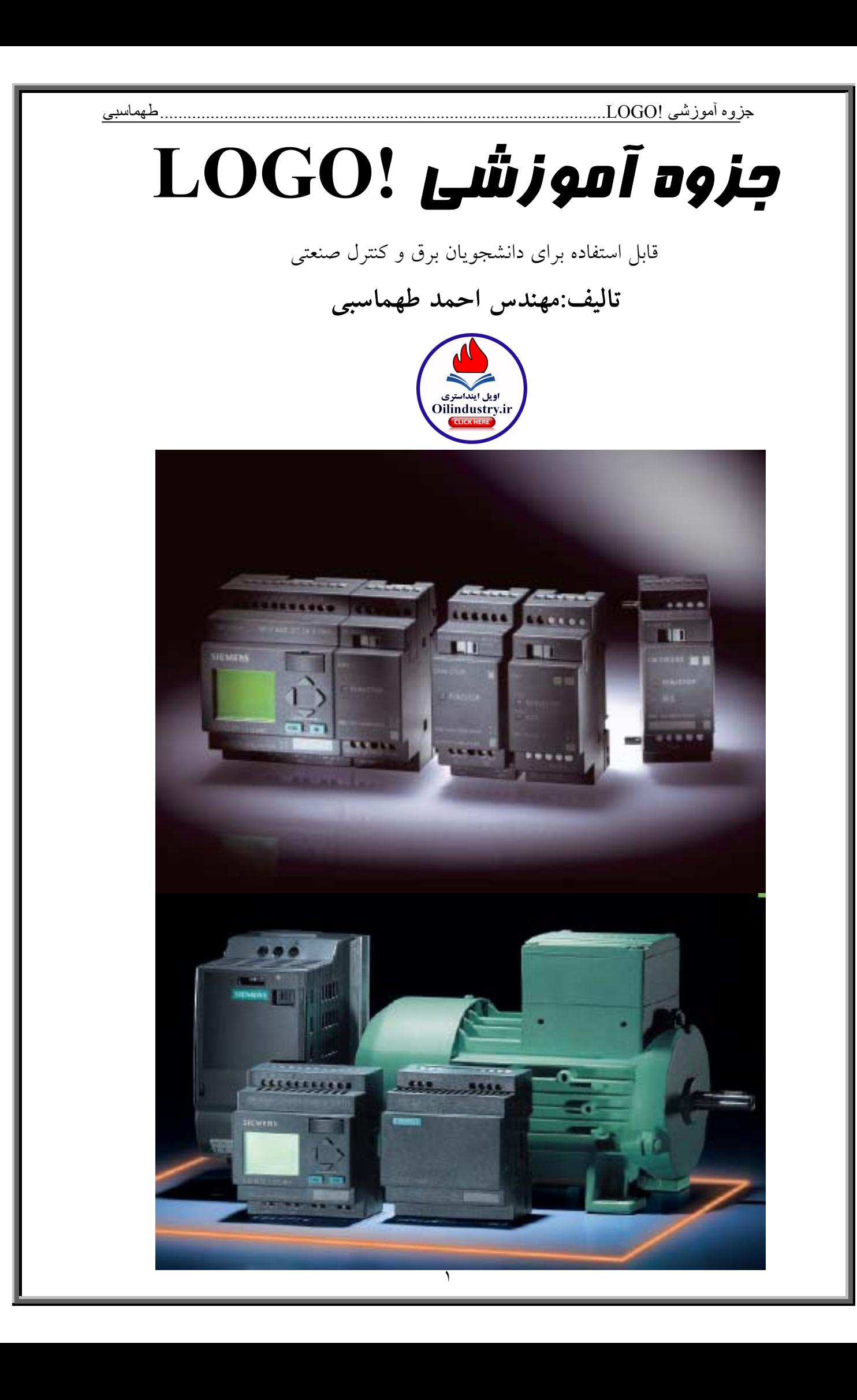

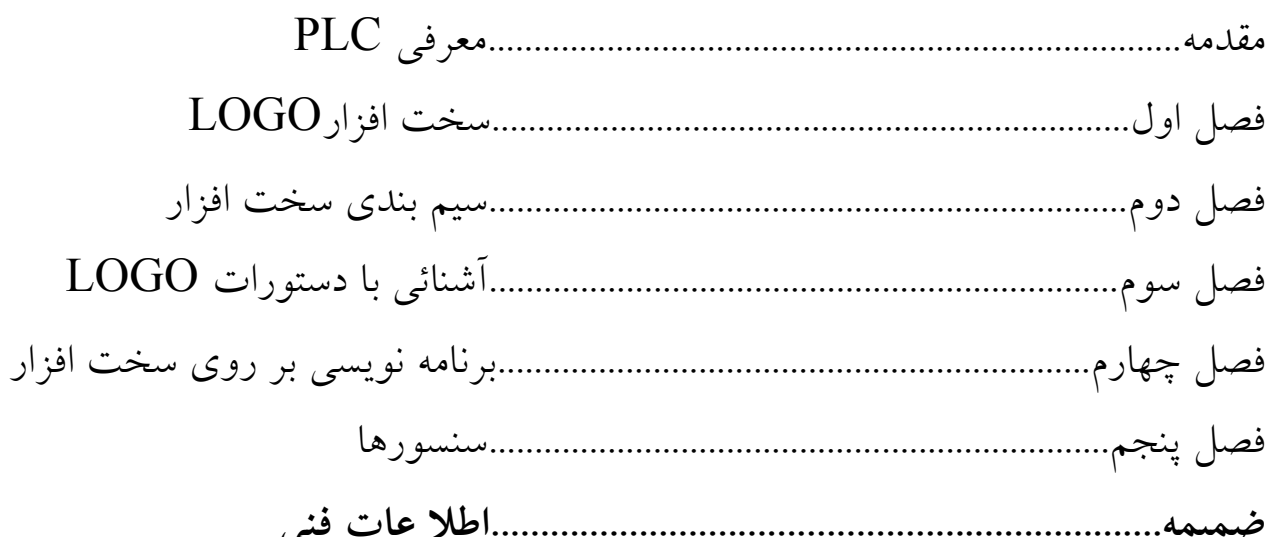

**مقدمه**:

**PLC** از عبارت **C**ontroler **L**ogic **P**rogramable به معناي كنترل كننده منطقي برنامه پذير گرفته شده است. اولين سيستمهاي PLC با استفاده از رايانه هاي معمولي در اواخر دهه 1960 واوايل دهه 1970 پديد آمدند.

در حالت كلي PLC از بخشهاي زير تشكيل يافته است:

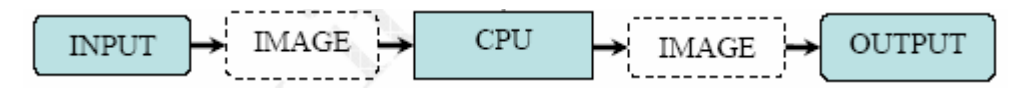

PLC داري تعدادي ورودي وتعدادي خروجي است،كه وروديهاي آن مي توانند سنسورها ،شستي هاو سويچ هاي برقي باشند و خروجي هاي آن نيز مي توانند لامپها ،كنتاكتورها وموتورها و... باشند. از شركتهاي سازنده PLCمي توان SIEMENS ، BRADLEY ALLEN،OMRON، FANUC،MITSUBISHI،TELEMECANIQUE،HITACHIرا نام برد.از اين ميان PLC هاي **SIEMENS** از مقبوليت بيشتري برخودار هستند. **مزاياي PLC نسبت به مدارهاي فرمان رله اي:**  -1استفاده ازPLCموجب كاهش حجم تابلوي فرمان مي شود. -2صرفه جوئي در هزينه -3عمر بيشتر -4 انرژي كمتري مصرف مي كنند. -5 PLC ها بر خلاف مدارات رله كنتاكتوري، نويزهاي الكتريكي و صوتي ايجاد نمي كنند. -6طراحي واجراي مدارهاي كنترل و فرمان با استفاده ازPLC هايبسيار سريع وآسان است. -7عيب يابي مدارات فرمان الكترومكانيكي بسيار سخت است،حال آنكه عيب يابي در مدارات فرمان كنترل شده توسطPLC بسياربه آساني وبا سرعت بيشتري صورت مي گيرد. -8ضريب اطمينان بالا -9بالا بودن امنيت برنامهPLC از طريقPASSWORD دادن به آن -10 به آساني مي توان در مدارات فرمان كنترل شده با PLC تغييرات ايجاد كرد، حال آنكه چنين موردي درمدارات فرمان الكترومكانيكي بسيار پيچيده است. -11 امكان شبيه سازي فرايند قبل از پياده سازي آن

**انواعPLC هاي زيمنس عبارتند از:**  !**LOGO**)miniplc(:ارزان قيمت-براي كاربرد هاي ساده- غير ماژولار(compact ( {90u-95u}-{100u-115u}-{135u-155u}: **step5** كاربردهاي وسيع كاربردهاي متوسط كاربردهاي محدود (compact)ماژولار غير:simatic s7-200 :**Step7** 7-300s simatic ماژولار- براي كاربردهاي متوسط 7-400s simatic ماژولار- براي كاربردهاي پيچيده وبزرگ

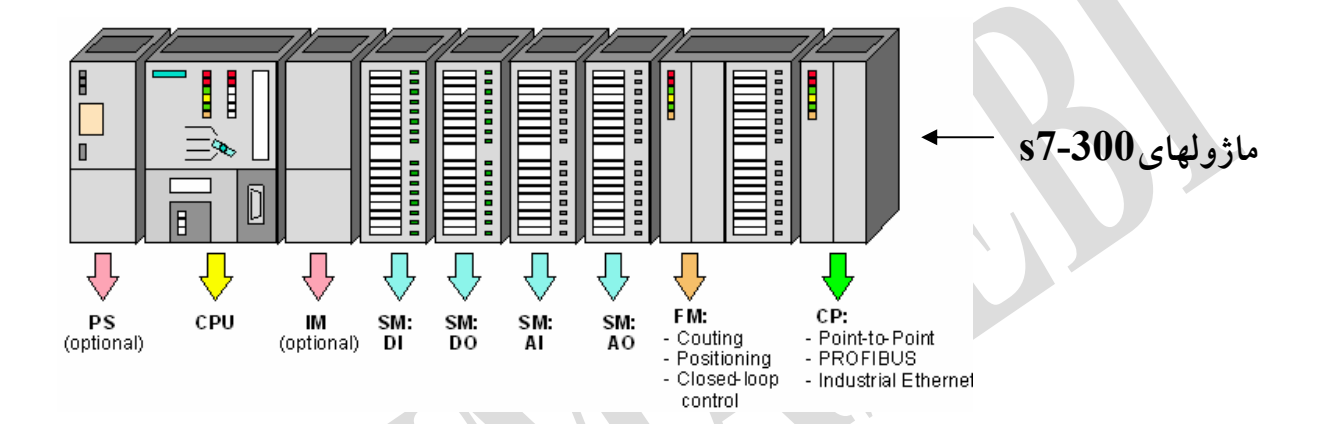

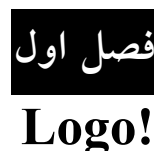

**معرفي سخت افزار!Logo** 

امروزه سيستمهاي كنترلي كه براي كنترل ازلوگو استفاده مي كنند با توجه به سادگي كنترل،قابليت توسعه وهزينه نسبتاپايينترآنها نسبت به سيستمهايي كه ازPLC استفاده ميكنند بسيار مورد توجه هستند.از جمله موارد كاربردي كه از اين سيستمها استفاده مي شود ،مي توان به

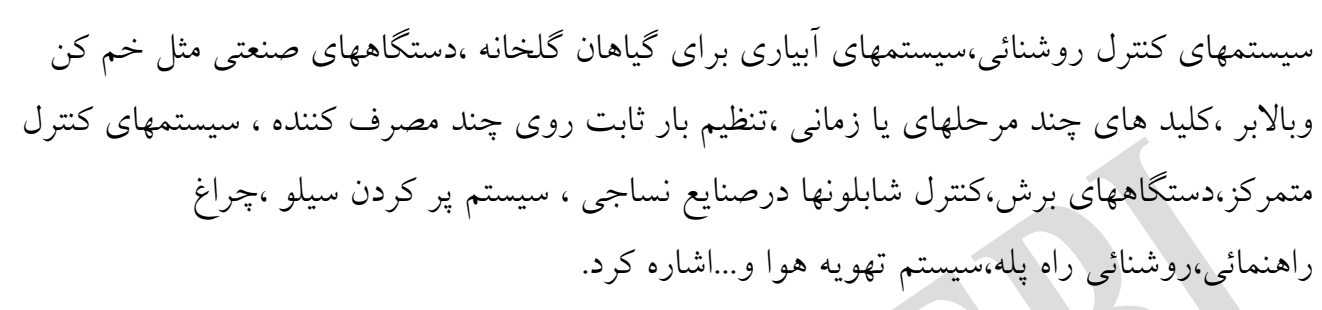

لازم به ذكر است كه logo در سال1996 وارد بازار شده است. **اجزاء تشكيل دهنده logo** -1منبع تغذيه:تغذيه سخت افزارازطريق دو ترمينال 1LوNانجام مي شود. -2وروديها -3خروجيها:اين خروجيها بصورت رله اي يا ترانزيستوري مي باشند. -4دريچه اتصال كارت حافظه(MMC; card memory micro(وكابل ارتباطي براي كامپيوتر(232RS ( -5صفحه كنترل -6صفحه نمايش ☺دو مورد5و6 در مدلهايRCo وجود ندارند. -7نمايش وضعيت حالتهايRun/stop -8رابط توسعه -9ميله هاي قفل كننده مكانيكي -10 حفره هاي قفل گذاري مكانيكي

-11 كشو

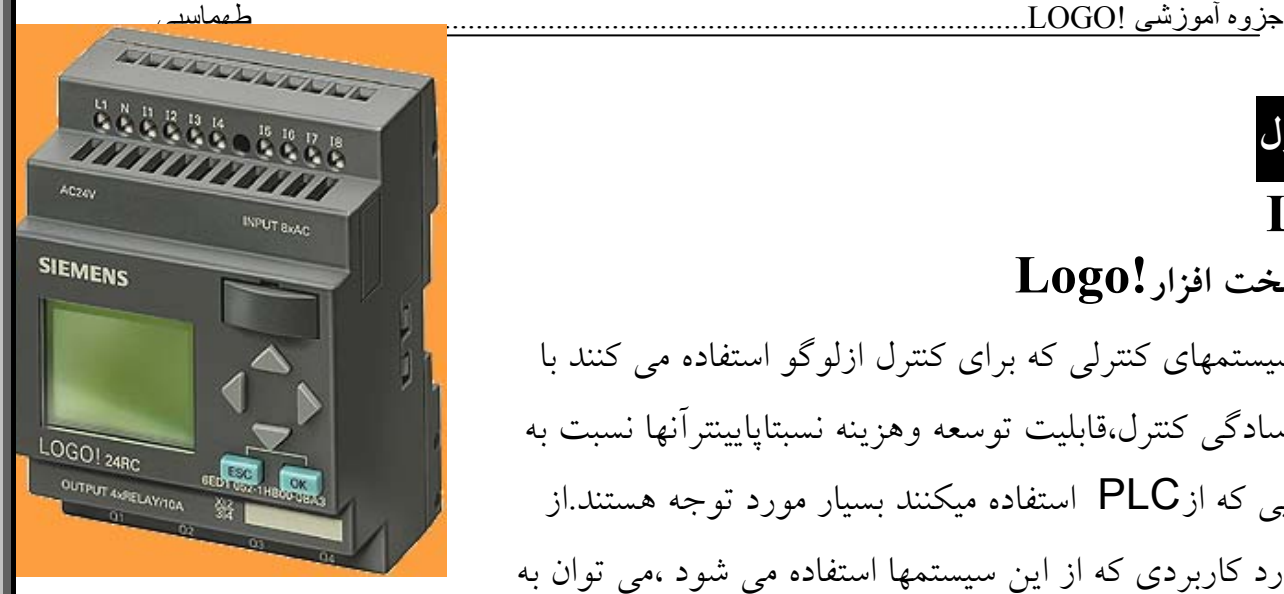

-12 ترمينال اتصال به زمين براي اتصال دادن دستگاه به زمين واستحفاظ اندازه گيري آنالوگ

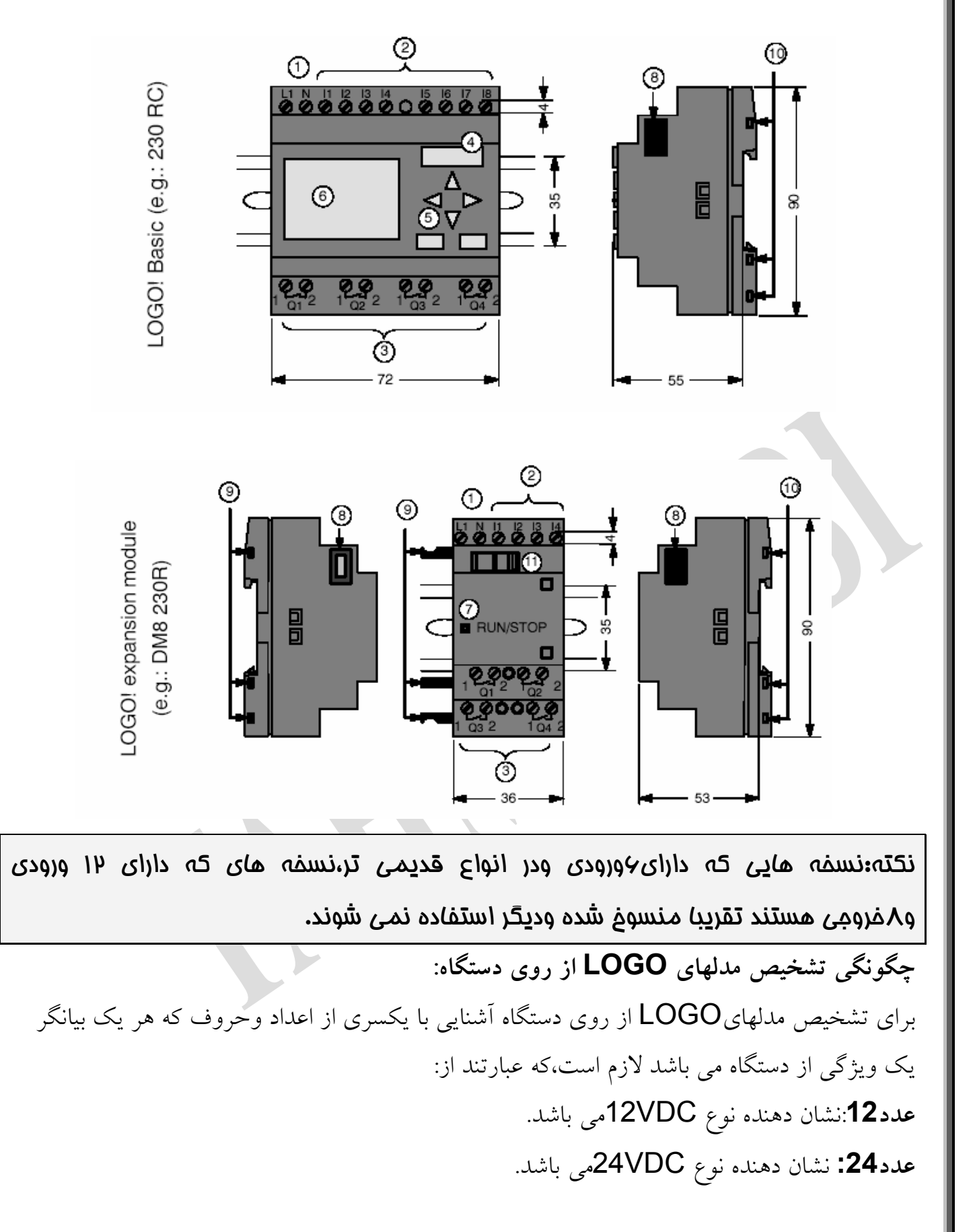

**عدد:230** نشان دهنده نوع VAC230…115مي باشد. **R**)relay (: نشان دهنده خروجي هاي رله اي مي باشددر صورتيكه حرفR درج نشده باشد مفهوم آن اين است كه خروجيها بصورت ترانزيستوري هستند. **C**)clock (: نشان دهنده دارابودن سويچ تايمر وزمان بندي هفتگي است. **O**: نشان دهنده نسخه بدون نمايشگر است. **DM**)Module Digital (: بيانگرماژول ديجيتال است. **AM**)Module Analog (: بيانگر ماژول آنالوگ است.

**L**)long (: بيانگر12 ورودي و8خروجي است(در حالت معمولي 4خروجي داريم).

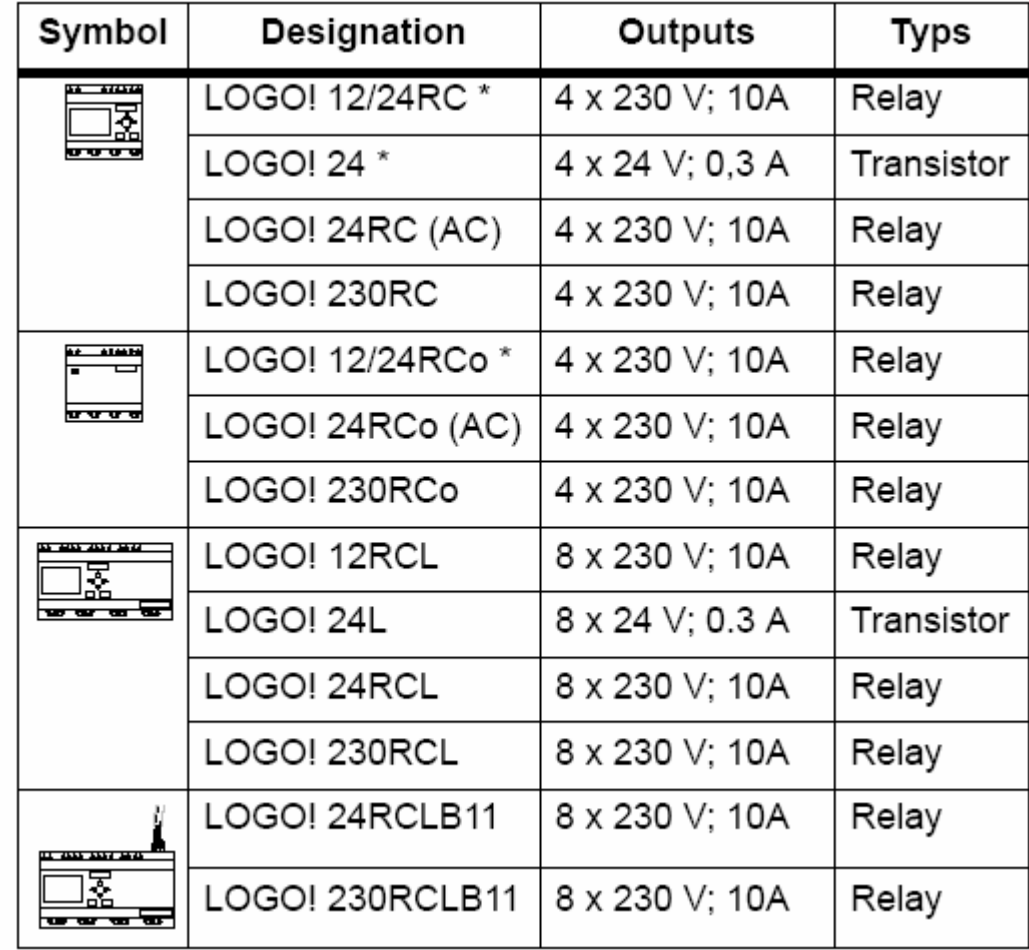

 **\*با وروديهاي آنالوگ**

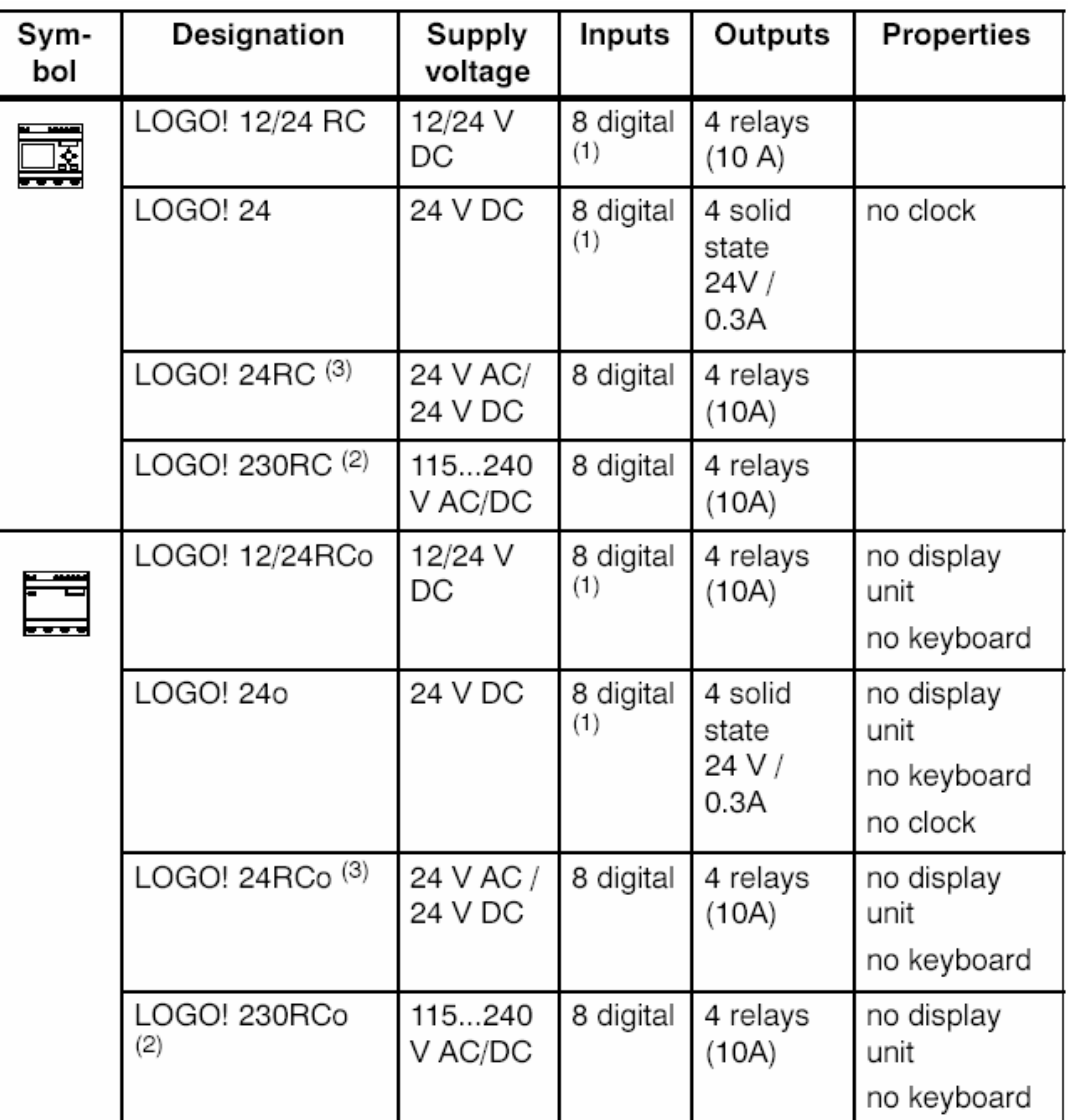

(1): Of those can be used alternatively: 2 analog inputs (0 ... 10V) and 2 fast inputs.

(2): 230 V AC versions: Two groups consisting of 4 inputs each. Each input within a group must be connected to the same phase. It is possible to interconnect groups with a different phase.

(3): The digital inputs can be operated with P or N action.

 $\overline{a}$ **ماژولهاي توسعه**:هر گاه بخواهيم از وروديها وخروجيهاي اضافي براي يك دستگاه LOGO استفاده كنيم،از ماژولهاي توسعه استفاده مي كنيم.

| ⊳ | <b>同 RUN/STOP</b> | <b>B</b> RUN/STOP             | <b>RUN/STOP</b><br>ы |
|---|-------------------|-------------------------------|----------------------|
|   |                   | 00000<br>INPUT 2x (10 V/20 mA |                      |
|   |                   |                               |                      |

LOGO به همراه ماژولهای افزايشی

انواع ماژولهاي توسعه در جدول زير آمده است.

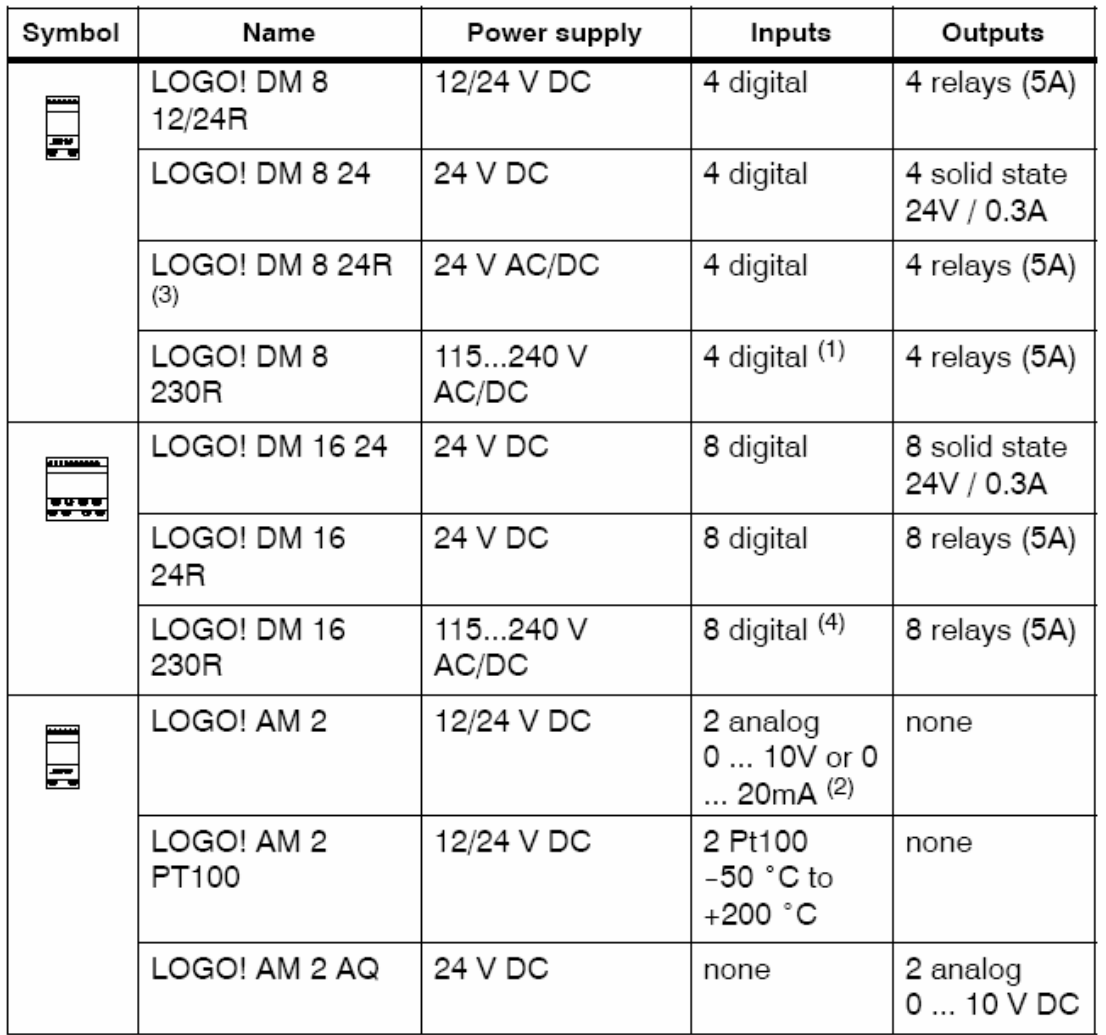

(1): Different phases are not allowed within the inputs.

(2): 0 ... 10 V, 0 ... 20 mA can be connected optionally.

(3): Digital inputs can be operated either with P or with N action.

(4): Two groups consisting of 4 inputs each. Each input within a group must be connected to the same phase. It is possible to interconnect groups with a different phase.

**ساختار مدولاتورLOGO** 

ساختار نهايي LOGO با وروديهاي آنالوگ(24!LOGO، Rco/RC12/24!LOGO ( بـه صـورت جدول زير است. در مدلهاي LOGO!basic چهار ماژول ديجيتال وسه ماژول آنالوگ مي تواند به اين مدل از!LOGO اتصال يابد.در اين مدلهاوروديهاي7Iو8I به عنوان وروديهاي آنالوگ مورد استفاده قرار مي گيرد.

☺بهتر است اول ماژولهاي ديجيتال اتصال يابند سپس آنالوگها،تا سرعت پردازش بهتر باشد.

**نكته**:جمعا 24ورودي و16تا خروجي ديجيتال داريم و 8تا ورودي آنالوگ.

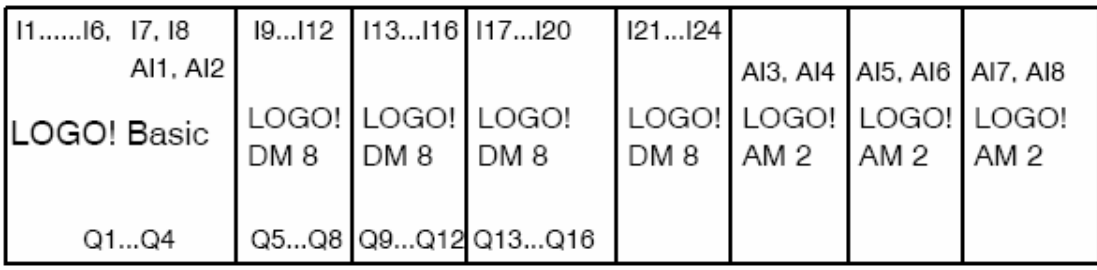

نكته:هرگاه بخواهيد وروديهاي **8I7,I** را به عنوان وروديهاي آنالوگ **2AI1,AI** استفاده كنيـد،در

آنصورت بايد از به كار بردن آنها به عنوان وروديهاي ديجيتال خودداري كنيد.

حداكثر ماژولهاي آنالوگ وديجيتالي كه مي توان به مدل هاي ( Rco/RC 230!LOGOو Rco/RC24! LOGO(وصل كرد،به صورت جدول زير است. در مدلهايbasic!LOGO چهار ماژول ديجيتال وچهار ماژول آنالوگ مي تواند به اين مدل از!LOGO اتصال يابند.

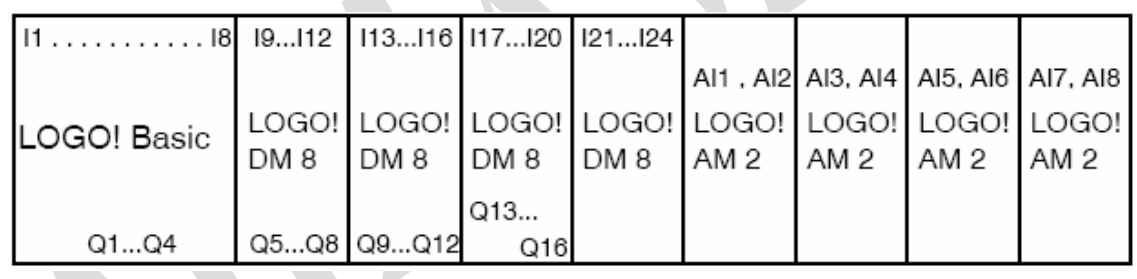

سـريع وروديهـاي LOGO!12/24RC/RCo،LOGO!24 درمـدلهاي**I5,I6** وروديهـاي:نكتـه

ناميده مي شوند. در مدلهاي L وروديهاي **12I11,I**به عنوان وروديهاي سريع بكار مي روند.

**!LOGO بدون نمايشگرو صفحه كنترل:** 

اين نوع!LOGO در مواردي كه براي عمليات نياز به صفحه كليد وصفحه نمـايش نباشـدكاربرد دارد. 88888808888 LOGO!230 RC/Rc**o**, LOGO! 24RC/Rc**o**

**مزاياي استفاده از !LOGO بدون صفحه نمايش:** 

-1استفاده از آنها بسيار آسان است.

-2بدون كابل ارتباطي ونرم افزار نمي توان وارد برنامه آنها شد. -3اشخاص غير مجاز نمي توانند از آنها استفاده كنند.

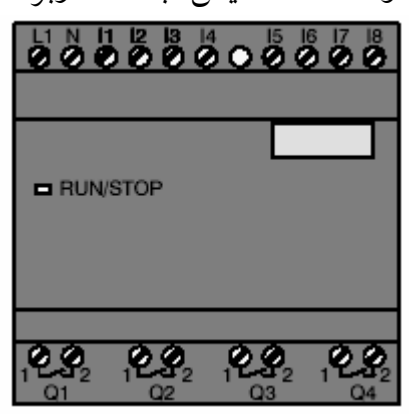

 **!LOGO بدون نمايشگر**

جزوه آموزشی !LOGO.................................................................................................طهماسبی **فصل دوم سيم بندي LOGO**  LOGO! 12/24... LOGO! 230... **اتصال منبع تغذيه**  M ふふふる ة ة ة ة ÖÖ ŏ۵ **REMEMB SIEMENS اتصال وروديها** 

وروديهاي يك دستگاه LOGOمي تواند انواع سنسورها ،شستيها ، سويچهاي برقي و...باشد. در شكل زير چگونگي اتصال سنسورها به مدلهاي مختلف LOGO را مشاهده مي كنيد. در جدول زير نيز ويژگي هاي چند نوع سنسور براي مدلهاي مختلفLOGO بيان شده است.

LOGO! 12/24 .... LOGO! 230 ....  $\overline{\phantom{a}}$ L<sub>3</sub> - $\sqrt{2}$  $\overline{\phantom{a}}$  $N -$ 0000000 00 999999099

در مدل230RC/RC0 وروديهاي ديجيتال به دو گروه كه هر كدام داراي £ورودي است تقسيم مي شوند. بايد توجه داشت كه داخل يك گروه همه وروديهاتوسط يك فاز يكسان عمل مي كنند.بطور مثال وروديهاي 1I تا 4I توسط فاز1Lو ورودي 5I تا 8I بوسيله فاز 2L تغذيه مي شوند.

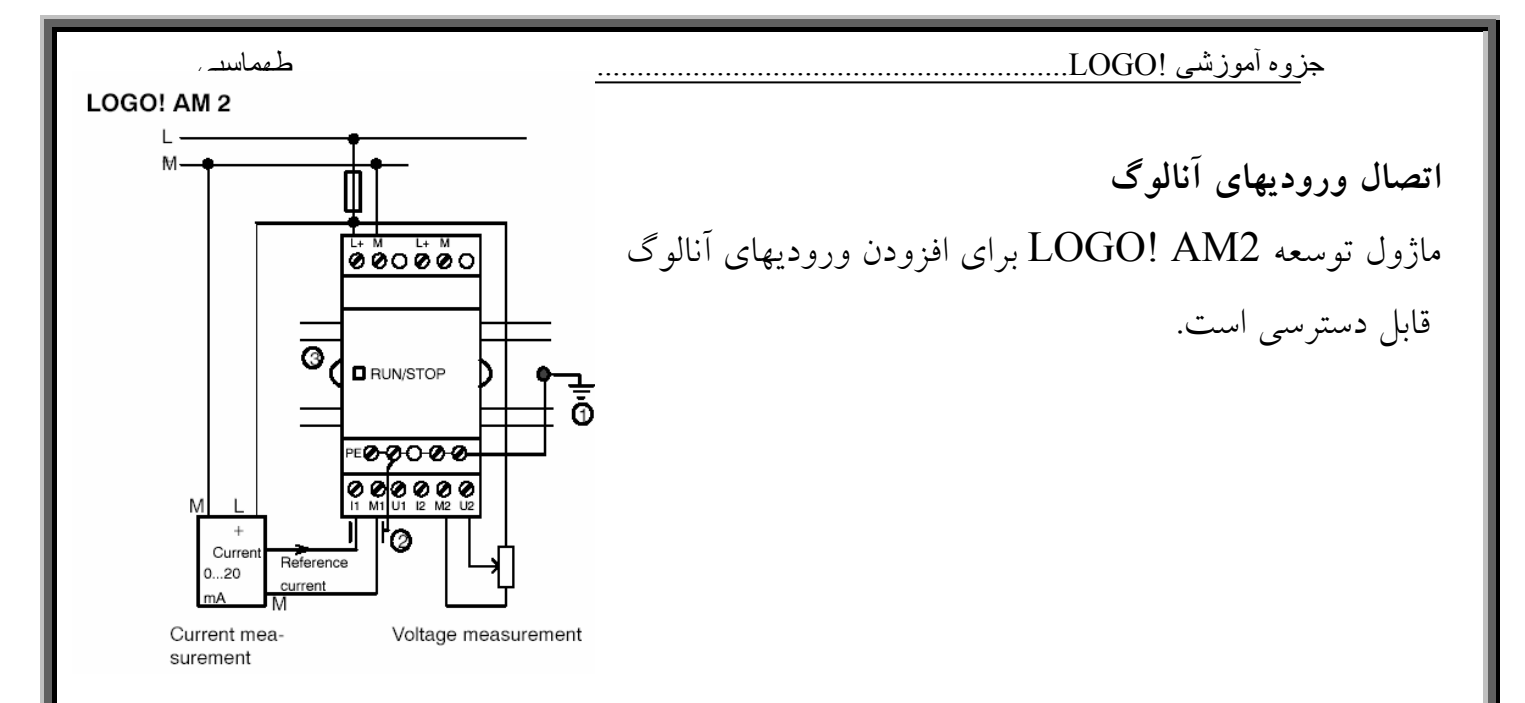

**اتصال سنسور دماي 100Pt به ماژول100Pt 2AM!LOGO**  ابتدا توضيح مختصري در مورد RTD مي دهيم.RTD اختصار كلمات **DEDECTORS TEMRATUER RESISTANCE** به معناي حسگرهاي مقاومتي دما است.اين نوع حسگرها از جنس فلز يا نيمه هادي مي باشند. حسگرهاي مقاومتي دماي ساخته شده ازنيمه هاديها اصطلاحا ترميستور ناميده مي شوند.با افزايش دما مقاومتRTD نيز افزايش مي يابد.زياد شدن فاصله بين محل نصب حسگرهاي دمابا ماژول ورودي آنالوگ باعث افزايش طول سيم مي شودو بطوري كه مقاومت سيمهاي رابط بامقاومتRTD قابل مقايسه مي گرددودر نتيجه تغييرات مقاومت سيمهاي رابط با دما منجر به بروز خطا هاي قابل توجه در اندازه گيري ميشود.

RTDهابا مقاومت حدود چند صد اهم ساخته ميشونددرحالي كه ترميستورها بامقاومـت حـدود چنـدده كيلو اهم ساخته ميشوند.بنابراين اثر سيمهاي رابط ترميستورها منتفي مي گردد،در حالي كه درRTDها اين اثر مشكل ساز است،لذا براي حل اين مشكلRTDها به صورت سه يا چهار سيمه(شكل زير) مي سازند.

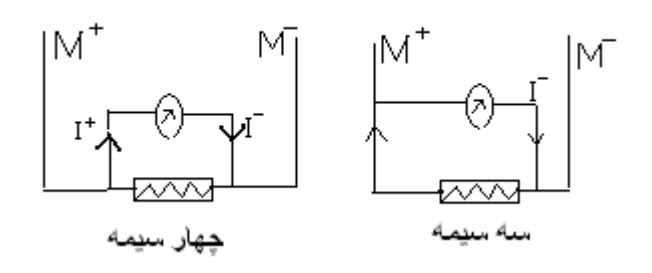

RTDهاي چهار سيمه داراي بالاترين دقت مي باشند،زيرا همان طور كه در شكل مـشاهده مـي كنيـد در اينRTDها منبع جريان ثابتي به دو سر حسگراعمال ميشود وچون از اين مسير جريان نمي گـذرد(چـون مقاومت داخلي ولتمتر بي نهايت است)،لذا مقاومت سيمهاي رابـط هـيچ نقـشي در انـدازه گيـري ولتـاژ ندارند.در نوع سه سيمه چون در يك مسير عبور جريان واندازه گيري ولتاژ يكسان مي باشد اندازه گيري باكمي خطا همراه خواهد بوداما از آنجا كه تنظيم وكاليبراسيون چهار سيمه ها مشكل است معمولا از نوع سه سيمه استفاده مي شود.

**100Pt** يك نوع RTDاسـت كـه جـنس مقاومـت آن از نـوع پلاتينيـوم بـوده ودر دمـاي صـفر درجـه برابر100اهم است.

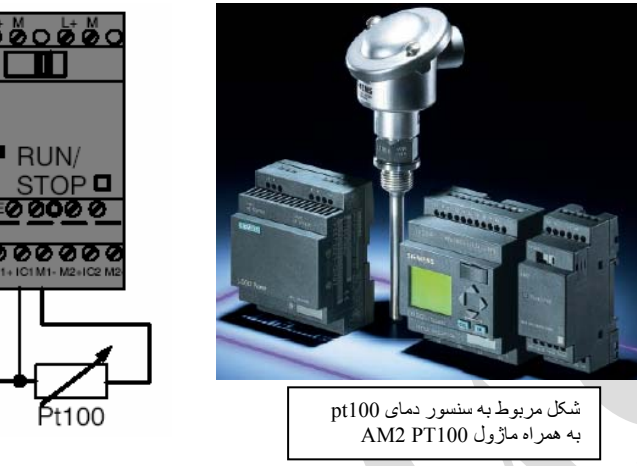

**اتصال خروجيها** 

قبل از اتصال خروجيها بايد نوع خروجي را تشخيص داد. حرف Rنشان دهنـده خروجـي هـاي رلـه اي است. عدم درج اين حرف نشان دهنده خروجي هاي ترانزيستوري است.خروجي هـاي رلـه اي هماننـد يك كنتاكت عمل مي كنند يعني هر ولتاژي كه به هر يك از دو پايه خروجي وصل كنيم،همان ولتاژ را در طرف ديگر خواهيم داشت. خروجي هاي رله اي اين قابليت را دارند كـه مـي تـوان بارهـاي مختلـف از جمله كنتاكتورها ،موتورهاولامپها را مستقيما به آنها وصل كرد.

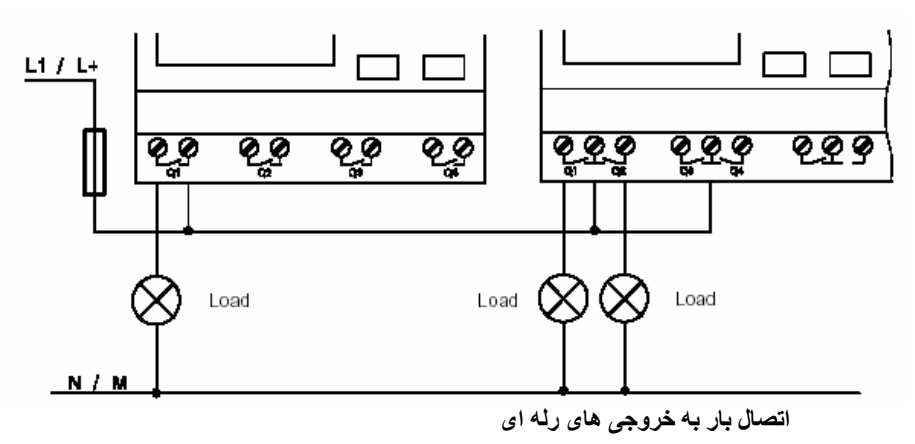

**خروجي هاي ترانزيستوري** 

در خروجي هاي ترانزيستوري در ترمينال خروجي يک ولتاژ مرجع(M) خواهيم داشت.ولتاژوجريان اين خروجيها به ترتيب V24 وA0.3 است.

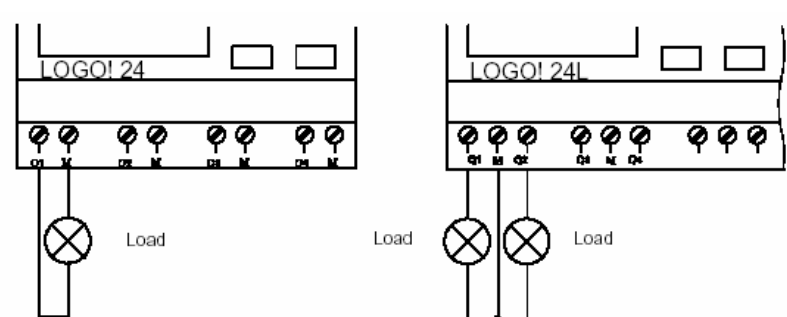

Load: 24 V DC, 0.3 A max.

**اتصال با <sup>ر</sup> به خروجی های ترانزيستوری** 

**خروجي هاي آنالوگ**

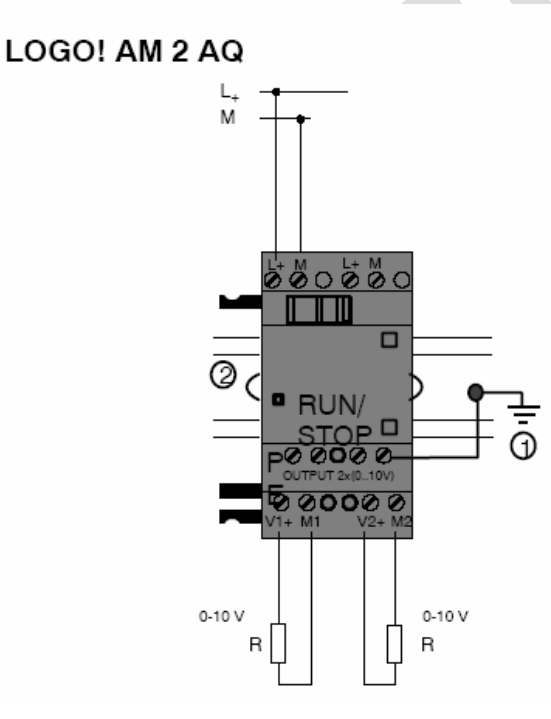

# **فصل سوم**

**آشنايي با دستورات LOGO** 

دو نوع روش براي برنامه نويسي وجود دارد: (*diagram ladder*(**LAD**:كه بيشتر براي طراحي مدارات فرمان مورد استفاده قرار مي گيرد. *(diagram Block function*(**FBD**:براي درك بهتر مسئله مناسب است.

# **توابع بيسيك(پايه)**

توابع مبنا ( basic function )

منظور از توابع مبنا , توابع منطقی مانند XOR , OR , AND و ..... می باشند .که شرح آن به صورت زیر است .

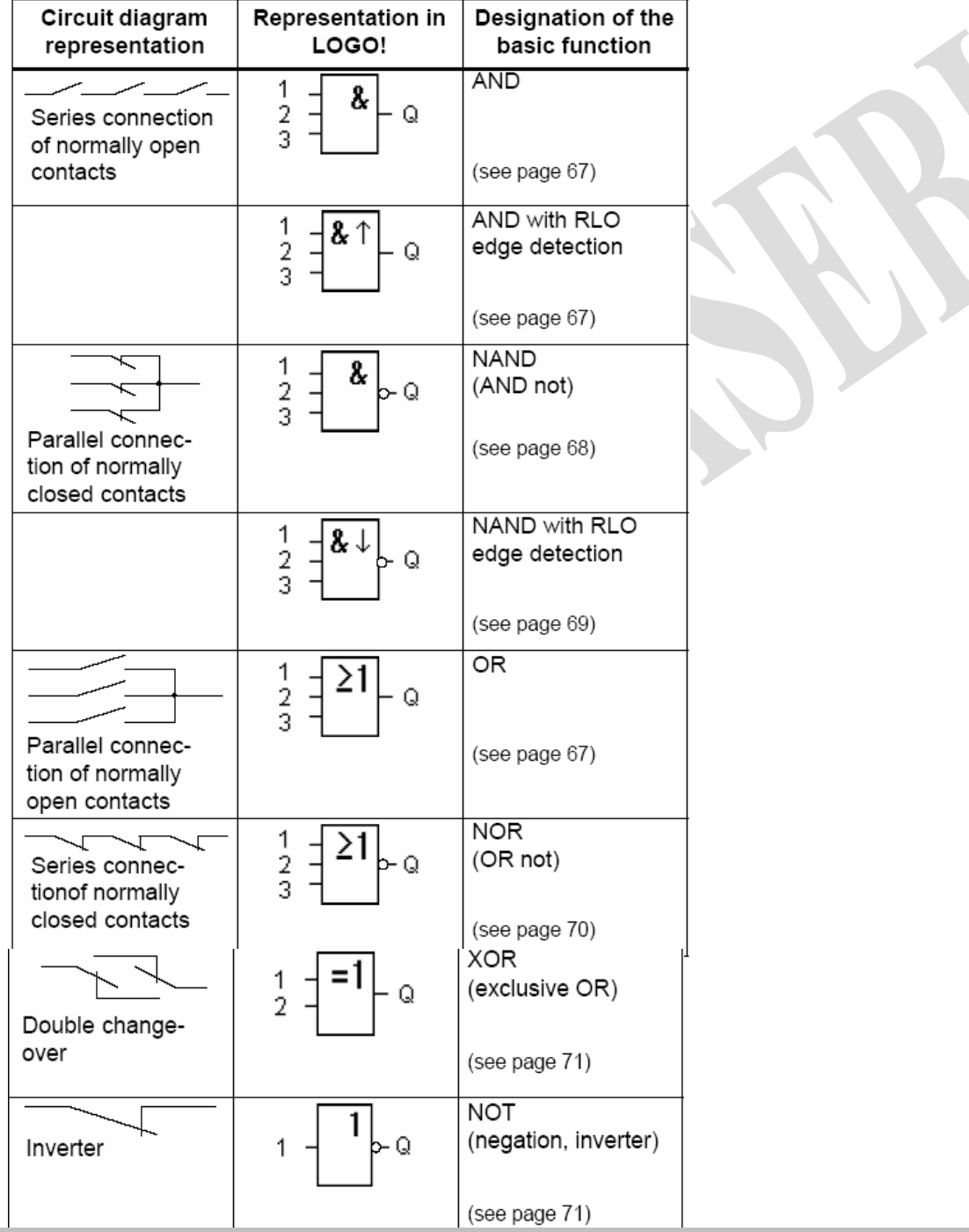

جزوه أموزشي !LOGO...........................

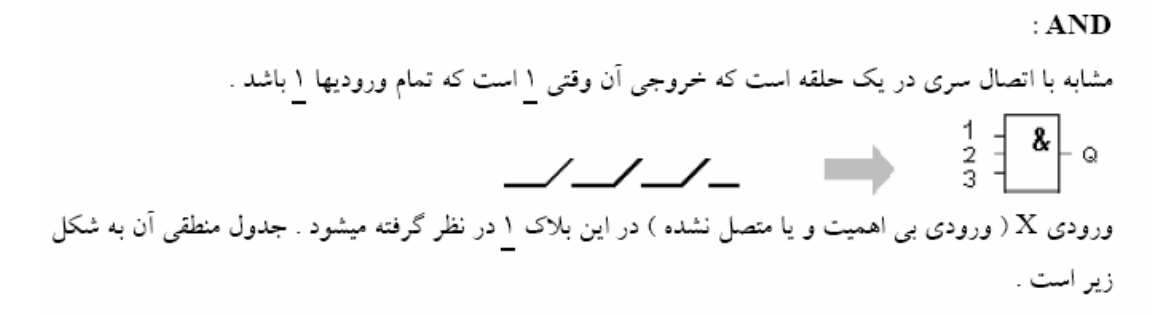

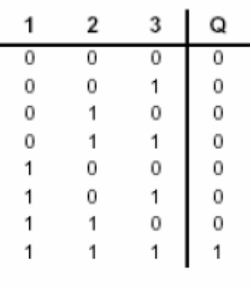

AND تحريک شده با لبه بالا رونده :

 $\frac{1}{3}$   $\frac{1}{3}$   $\frac{1}{3}$   $\frac{1}{3}$   $\frac{1}{3}$   $\frac{1}{3}$ خروجی فقط هنگامی ۱ است که همه ورودیها ۱ بوده و حداقل یکی از ورودیها در سیکل قبل ۰ بوده باشد . ورودی X ( ورودی بی اهمیت و یا متصل نشده ) در این بلاک ۱ در نظر گرفته میشود . نمایش سیکلهای زمان<sub>ی</sub> به صورت زیر می باشد . VW **STATE OF BUILDING NEW YORK** 

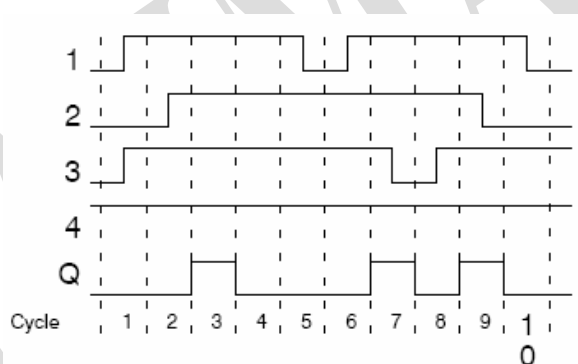

 $:$  NAND

خروجی فقط وقتی ۰ است که همه ورودیها ۱ باشد . ورودی X ( ورودی بی اهمیت و یا متصل نشده ) در این بلاک ۱ در نظر گرفته میشود ـ جدول منطقی آن به شکل زیر است

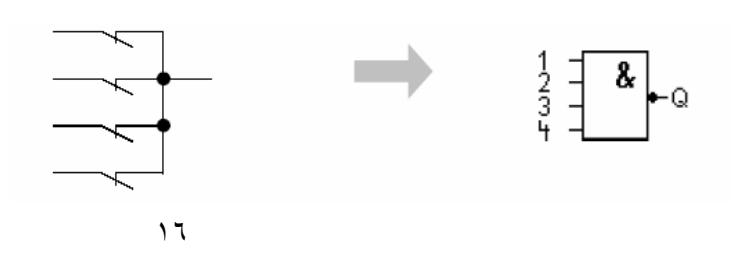

......طهماسبي

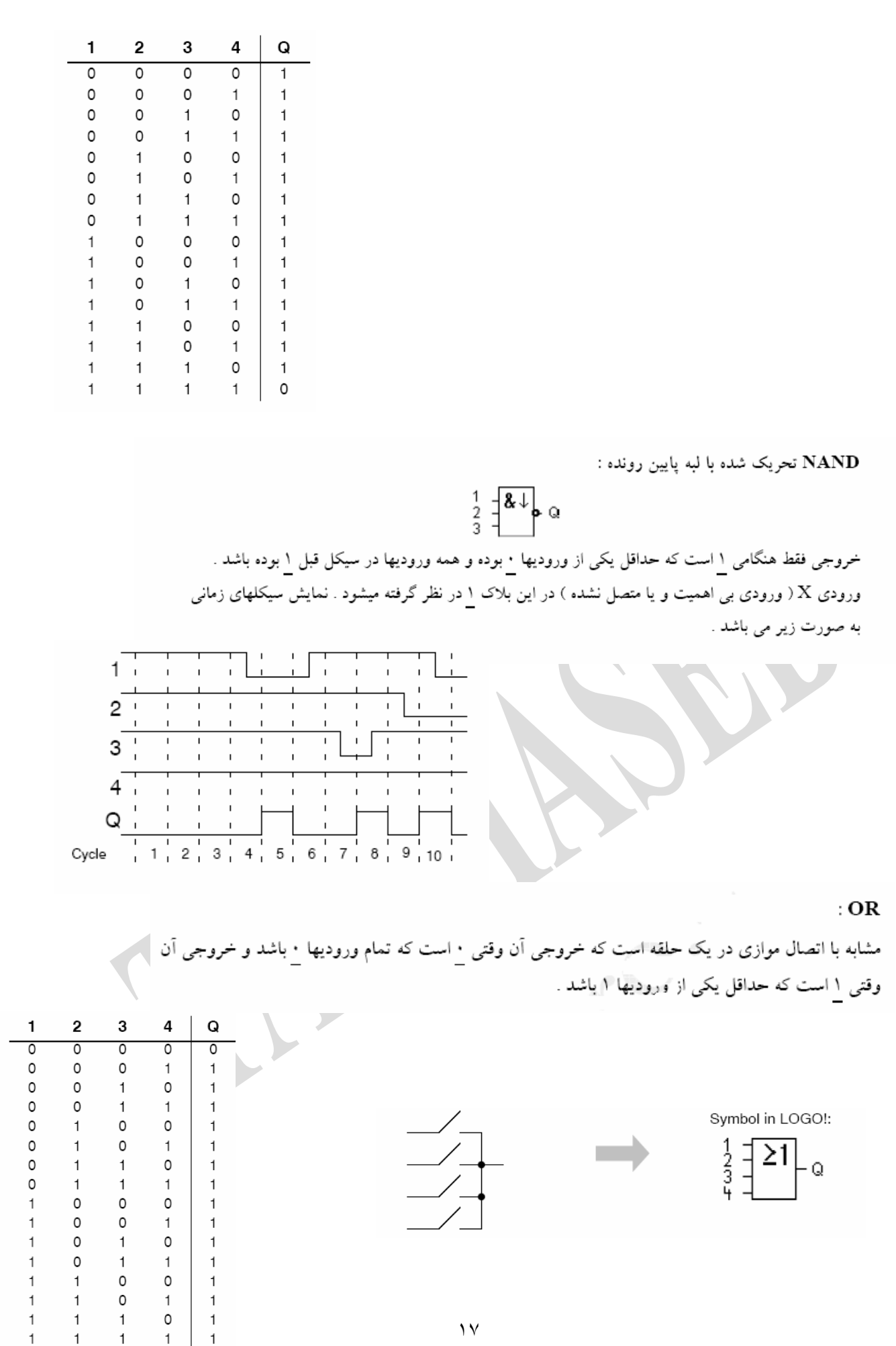

#### فطهماسبي جزوه أموزشي !LOGO\_\_\_\_\_\_\_\_\_\_\_\_\_\_\_\_\_\_\_\_\_\_\_\_\_\_\_

خروجی فقط وقتی ۱ است که همه ورودیها ۰ باشد <sub>. ورو</sub>دی X ( ورودی بی اهمیت و یا متصل نشده ) در این بلاک <u>۰</u> در نظر گرفته میشود .در تغییر <u>۰</u> به ۱ در یکی از ورودیها , خروجی <u>۰</u> میشود. جدول منطقی آن به شکل زير است

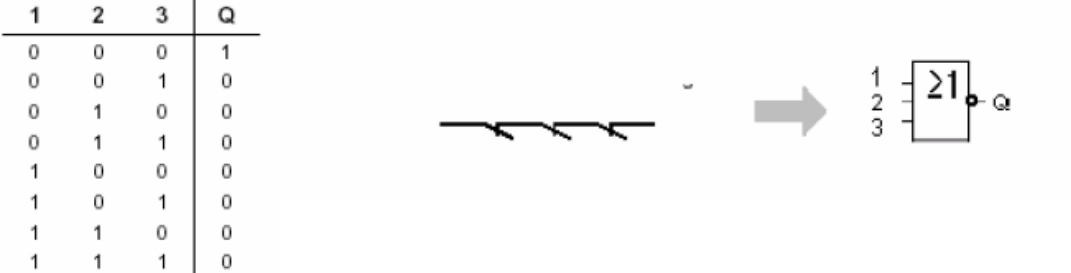

#### $: \mathbf{XOR}$

 $: \mathbf{NOR}$ 

خروجی فقط وقتی ۱ است که ورودیها غیر یکسان باشد . ورودی X ( ورودی بی اهمیت و یا متصل نشده ) در این بلاک ۰ در نظر گرفته میشود ـ جدول منطقی آن به شکل زیر است :

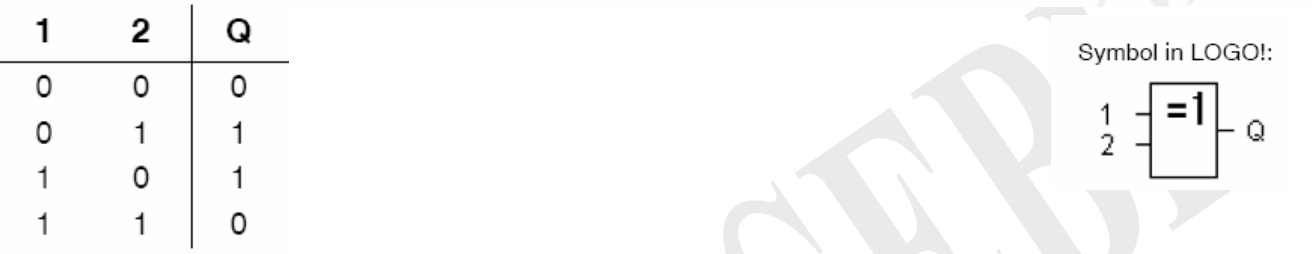

## **NOT (Negation, Inverter)**

این تابع معکوس کننده ورودی است , یعنی ۰ را به ۱ و ۱ را ۰ تغییر می دهد جدول منطقی آن به شکل زیر است :

Symbol in LOGO !:

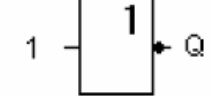

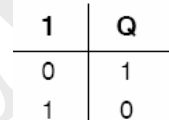

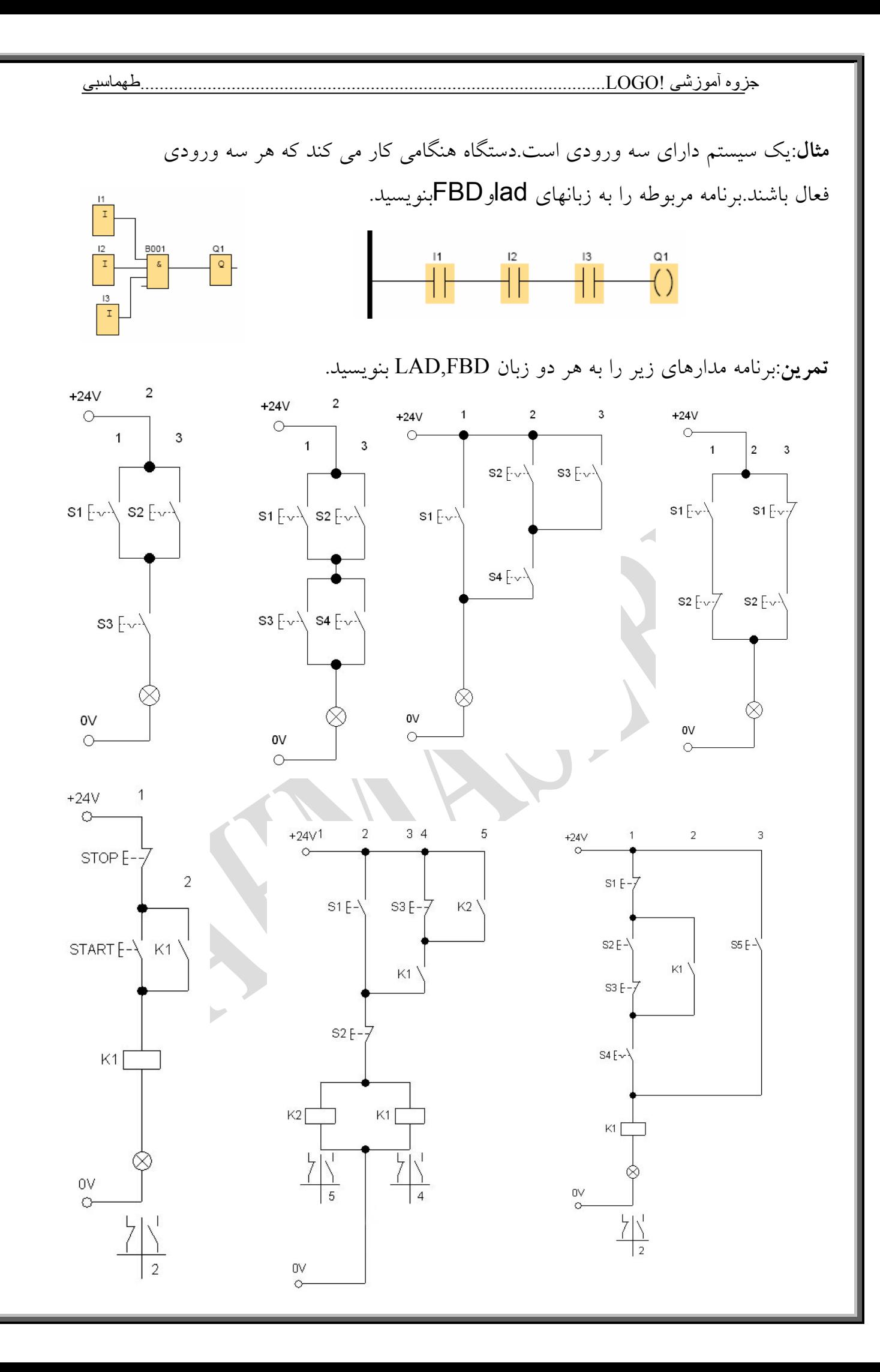

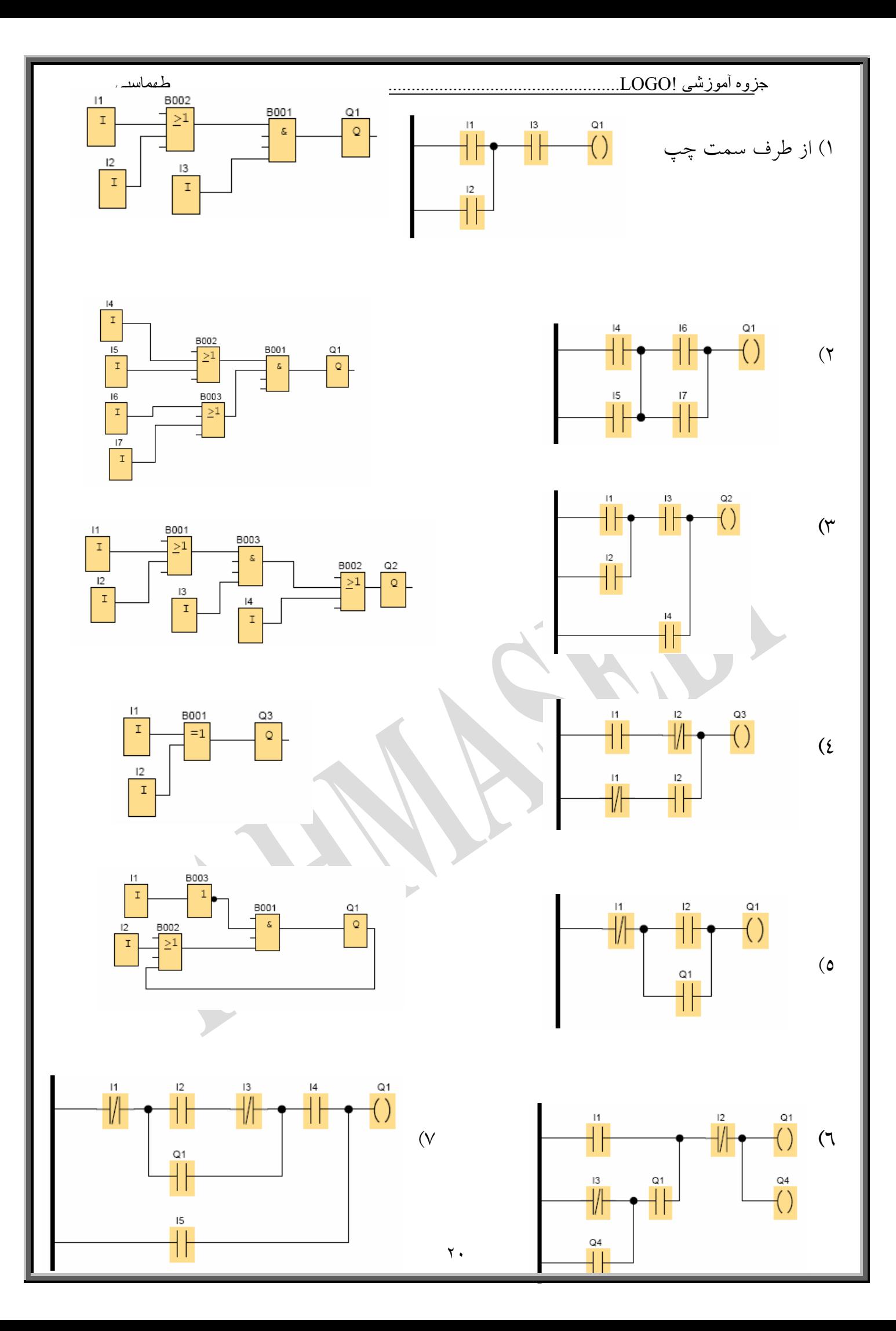

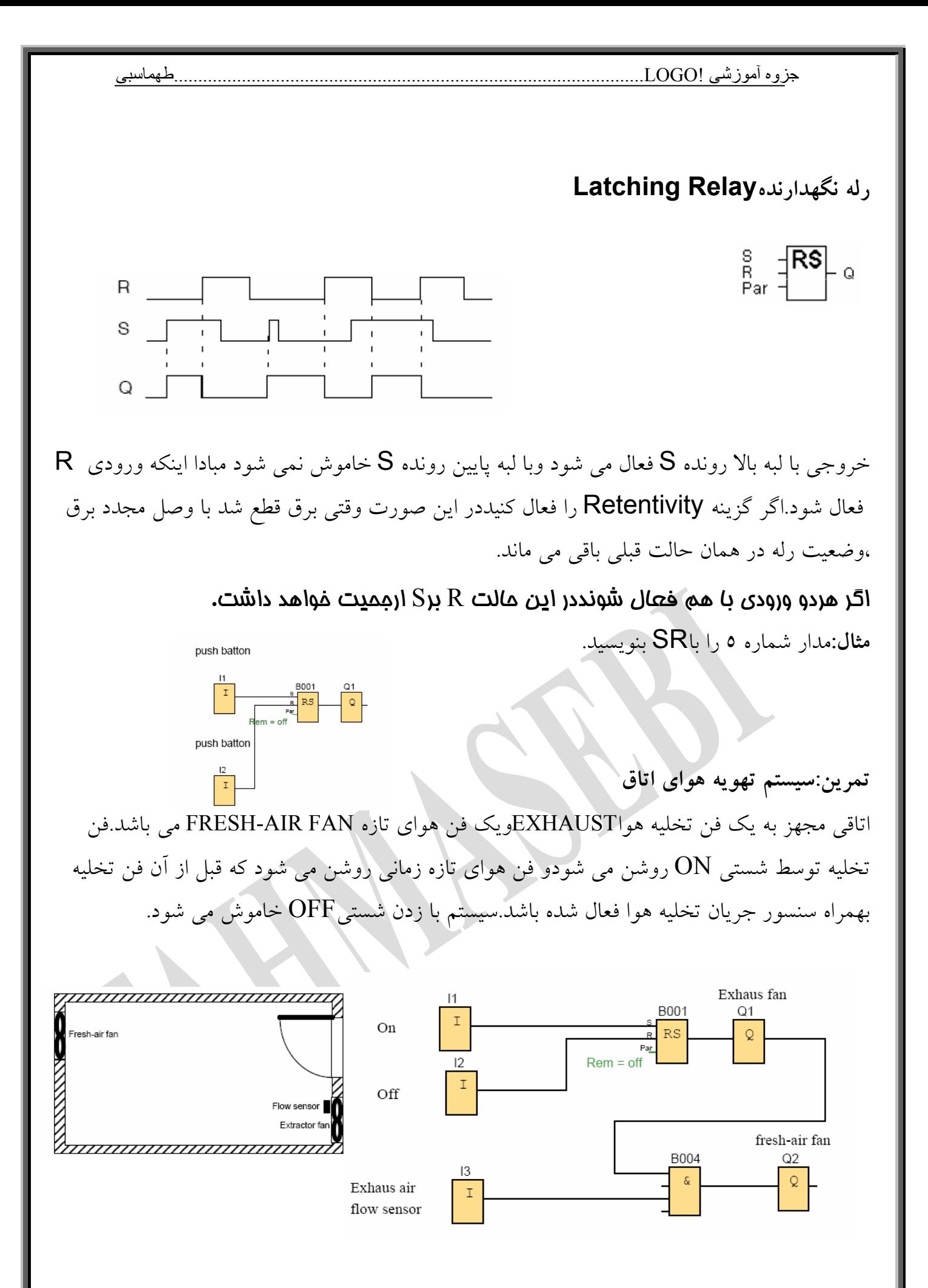

 $Trg$   $\Box$ S

**رله پالسي Relay Pulse** 

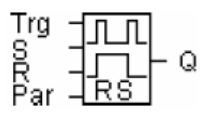

در اين رله، خروجي با لبه بالا رونده پالس اول روشن و با لبه با لارونده پالس دوم خاموش مي شود.اين رله همانند كليد start وstop عمل مي كند. اگر پايه Trg فعال نباشد رله مثل فليپ فلاپ RS (البته باويژگي ارجحيت دادن)عمل مي كند.

**تمرين**:برنامه مدارات فرمان زير را بنويسيد.

لازم به يادآوري است كه معمولا برنامه مدارات فرمان به روشLAD نوشته مي شوند. **-1راه اندازي الكترو موتور سه فاز روتور قفسه اي بصورت دائم كنترل از دو محل -2 راه اندازي دو الكترو موتور سه فازبه صورت يكي به جاي ديگري به صورت دستي -3 راه اندازي دو الكترو موتور سه فازبه صورت يكي پس از ديگري صورت دستي -4 راه اندازي الكترو موتور سه فاز روتور قفسه اي بصورت چپگرد وراستگرد دوركند -5 راه اندازي الكترو موتور سه فاز روتور قفسه اي بصورت چپگرد وراستگرد دورتند -6 راه اندازي الكترو موتور سه فاز روتور قفسه اي بصورت ستاره ومثلث -7راه اندازي الكترو موتور سه فاز به صورت دالاندر**  ۸– راه اندازی الکترو موتور سه فاز روتور قفسه ای بصورت لحظه ای و دائم کنترل از دو محل با وجود *plc* ، مدار فرمان حذف مي شود، ولي مدار قدرت بر سر جاي خود باقي است. يعني فرمان كنترل را بوسيله *plc*،انجام خواهيم داد.

در مدارات فرمان رله كنتاكتوري،باز يا بسته بودن كنتاكتهاي مدار قدرت را،مدار فرمان تعيين مي كرد.

كه مدار فرمان اينكار را با برق دار يا غير برق دار كردن بوبين كنتاكتور ،انجام مي داد. اكنون در حالت اتوماسيون اينكار را با وصل كردن خروجي هاي logo) البته مدلهاي رله اي) به بوبين كنتاكتورها ،انجام خواهيم داد. در فصل قبل نيز با نحوه سيم بندي اين خروجيها آشنا شده ايد.

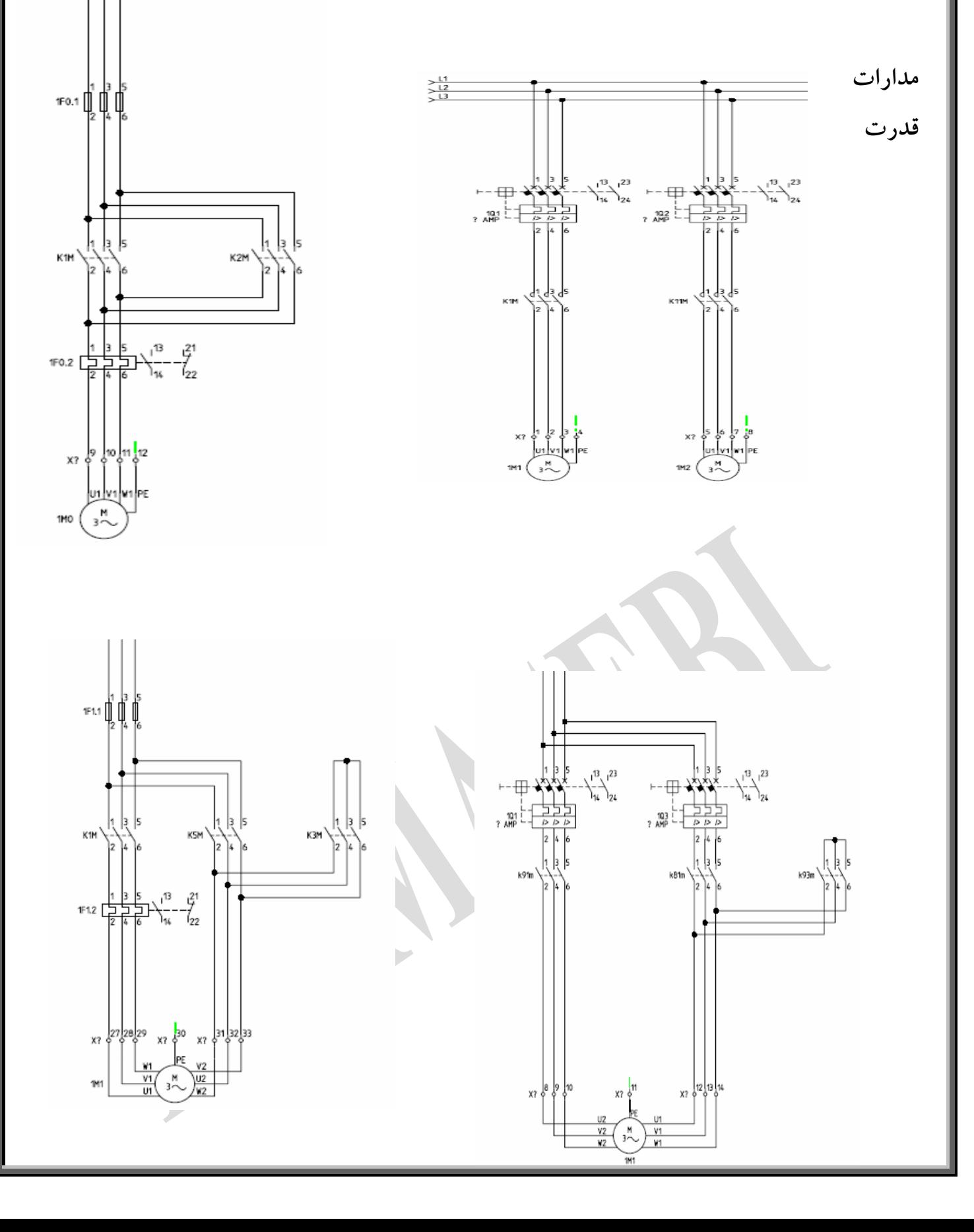

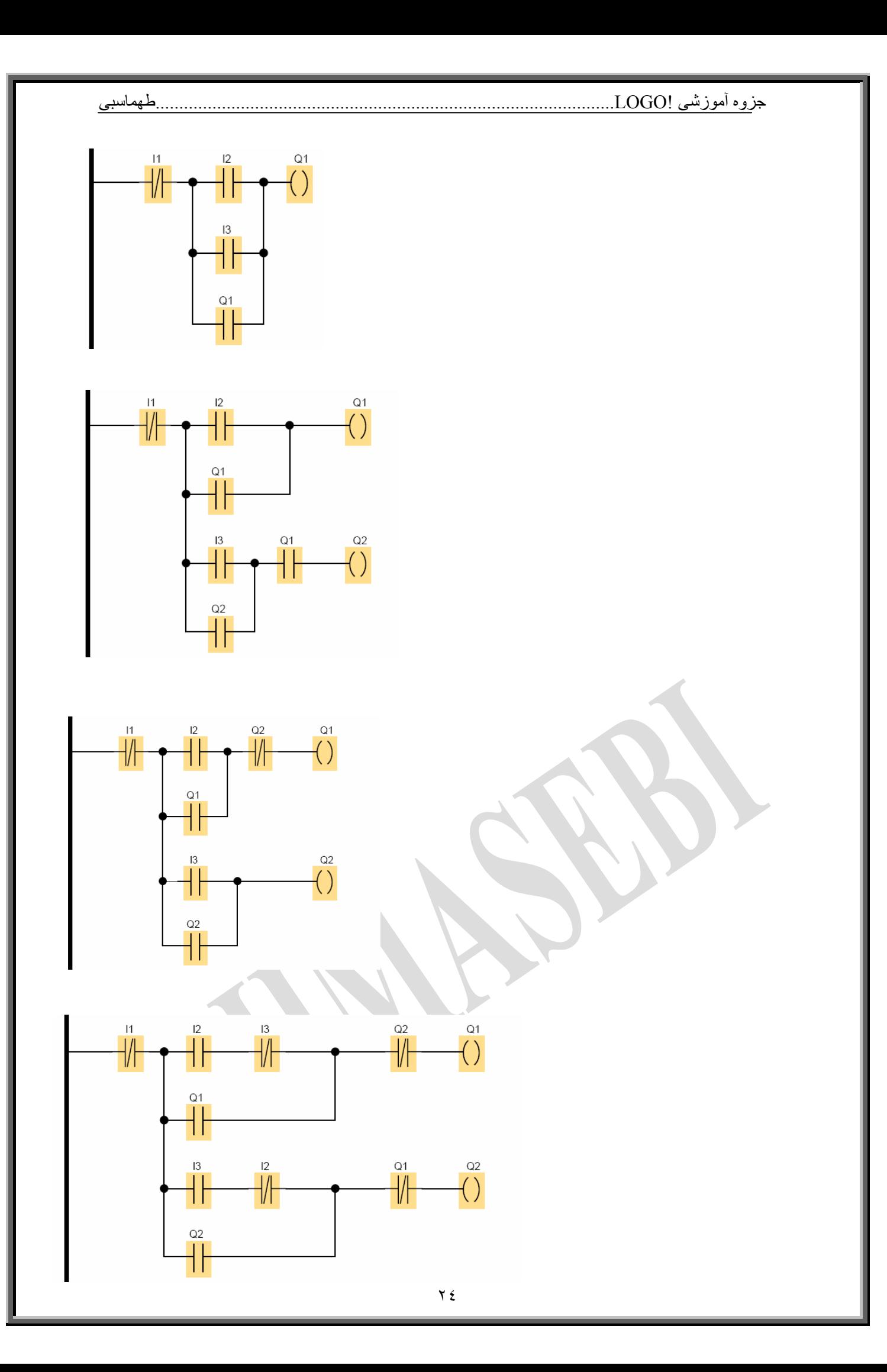

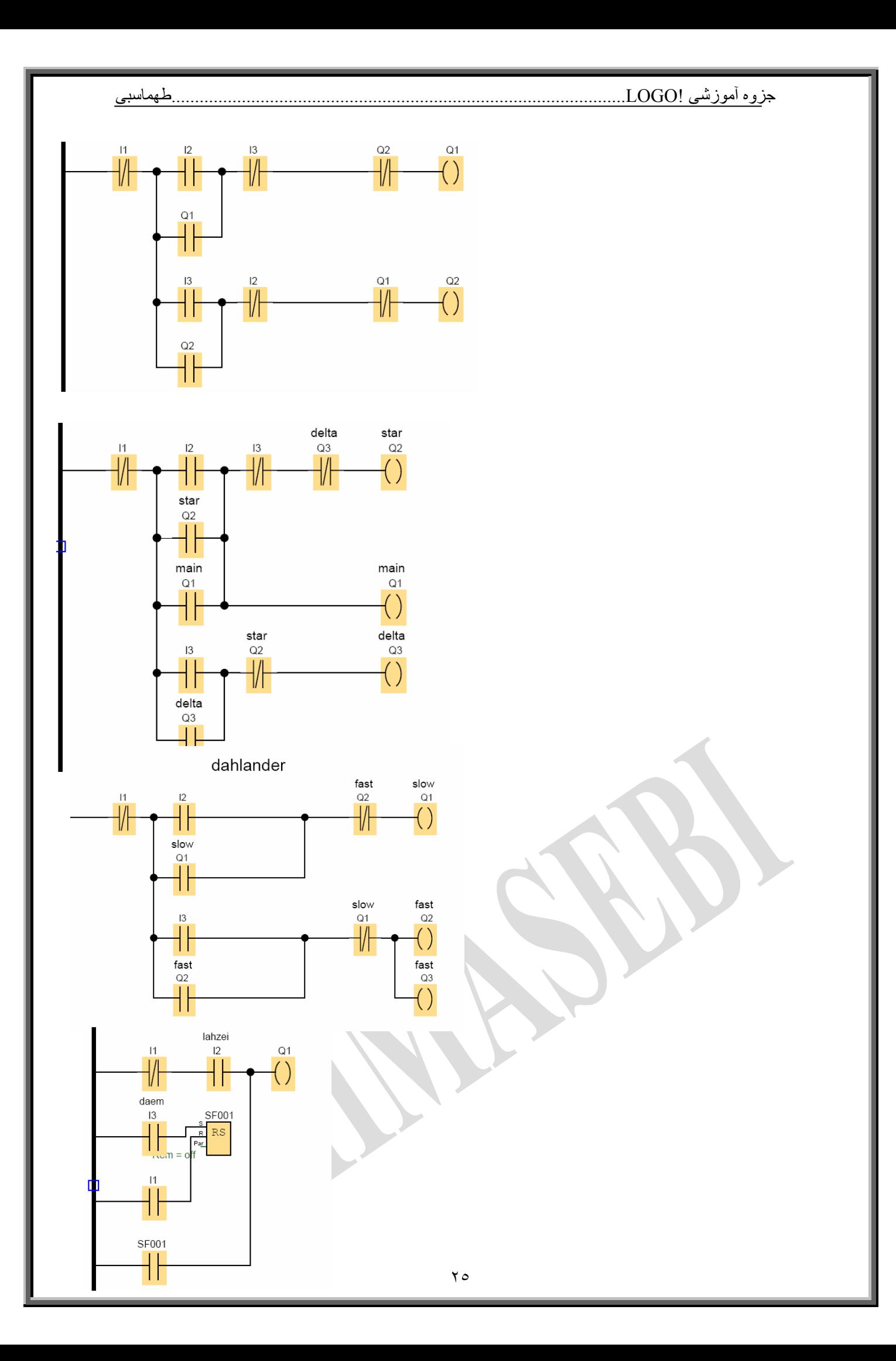

## **ويژه توابع:SF(SPECIAL FUNCTION)**

همانطور که پیش از این گفته شد , هنگام برنامه ریزی LOGO , علاوه بر توابع مبنا از توابع ویژه نیز می توان استفاده نمود. ابتدا اتصالات و یا پارا مترهایی که به سایر ماژولها و یا ورودیها متصل میشود را تعریف کرده و سپس<br>لیست این توابع آورده میشود و بدنبال آن مشروح هر یک نیز می آید .

- S ( set ) : می تواند برای یک کردن خروجی استفاده شود .
- ( R ( reset : این ورودی نسبت به سایر ورودیها تقدم و ارجحیت داشته و برای صفر کردن خروجی استفاده میشود .
	- ( TRG ( trigger : این ورودی برای تحریک و آغاز به کار سیکل تابع استفاده می شود
		- ( CNT ( count : این ورودی برای شمارش پالسها استفاده میشود  $\bullet$
- ( DIR ( direction : این ورودی برای تعیین جهت شمارش ( صعودی یا نزولی بودن ) استفاده  $\bullet$ ميشود .
	- ( EN ( enable : این ورودی بلاک را فعال می نماید . وقتی این ورودی ٠ باشد , بلوک تمام  $\bullet$ سیگنالهای دیگر را ندیده می انگارد .
		- ( INV ( invert : هنگامی که این ورودی set باشد خروجی بلوک معکوس می گردد .
			- ( RAL ( reset all : تمام مقادير داخلي reset ميشوند .
			- . PAR ( parameter ) : از این ورودی برای تنظیم پارامترها استفاده میشود.
				- : T (time ) : از این ورودی برای تنظیم زمان استفاده میشود.  $\bullet$

لیست بلوک توابع ویژه بصورت زیر است : |

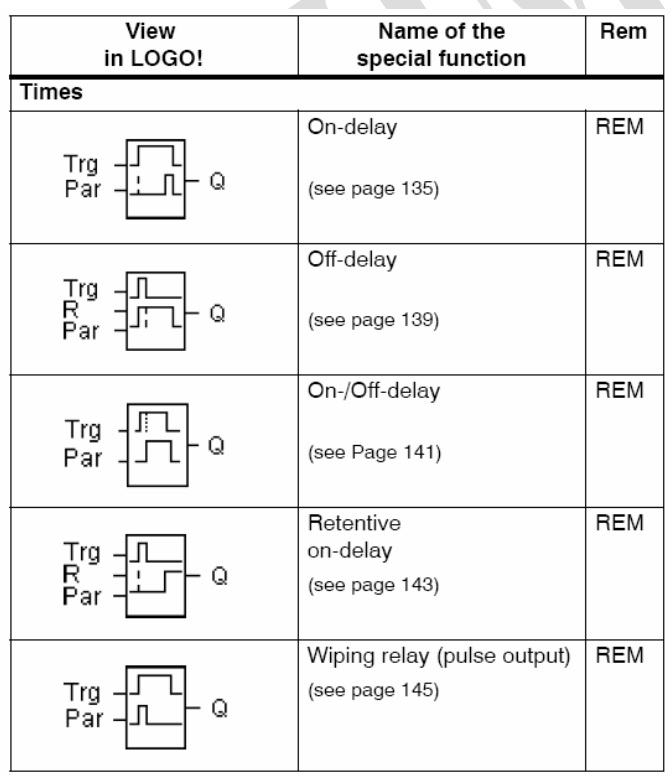

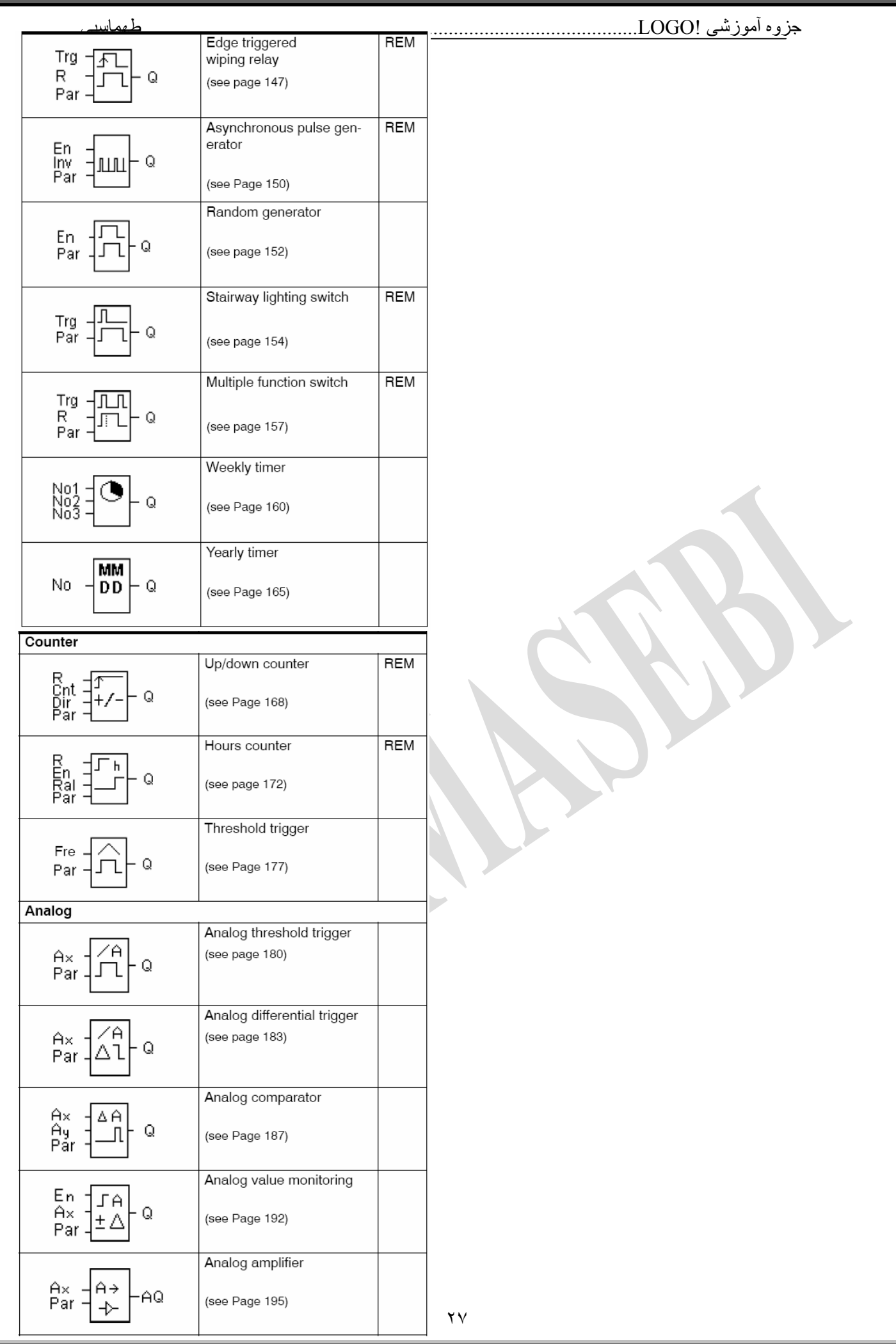

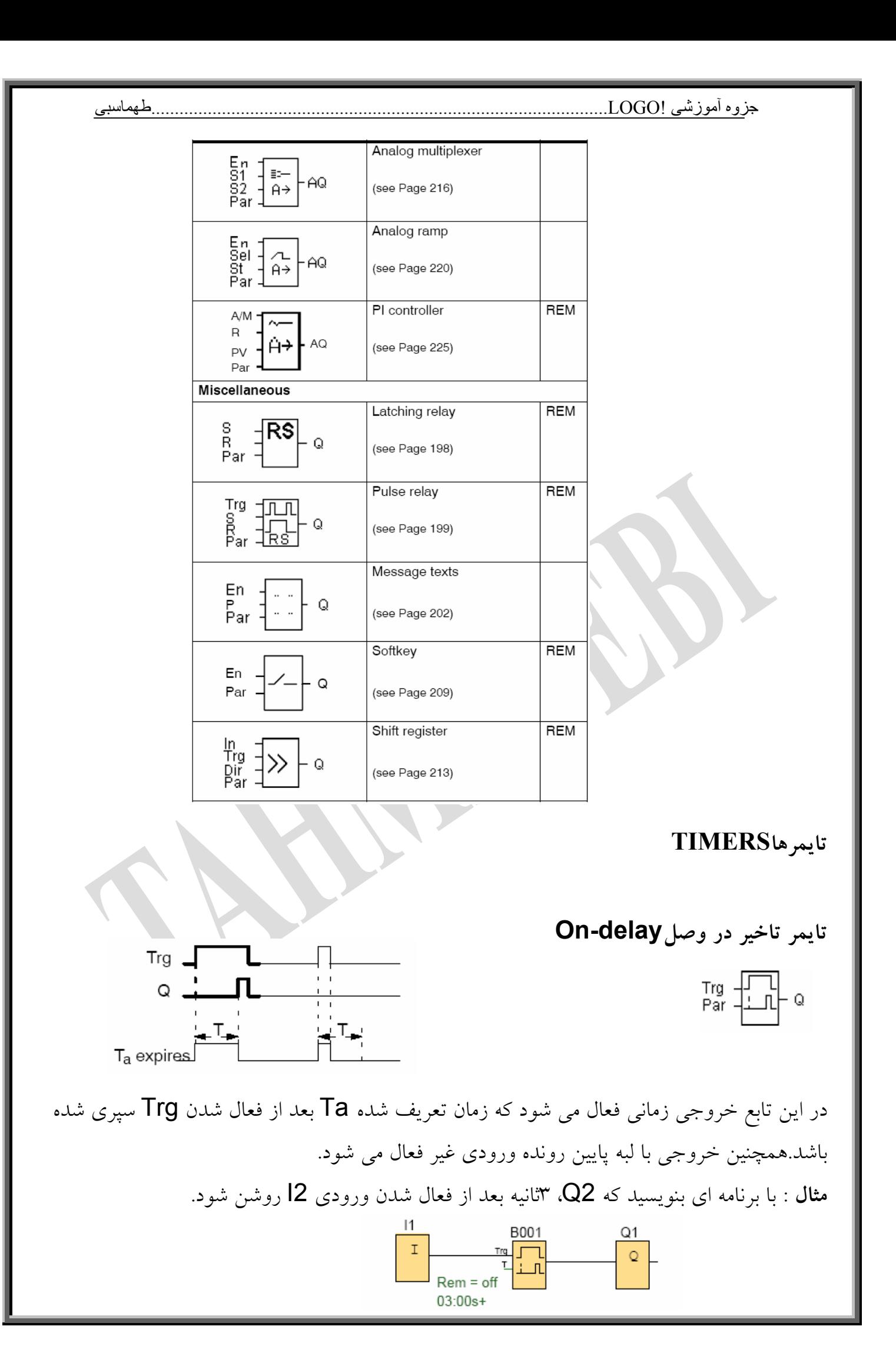

**تمرين** :با زدن Start , ابتدا 1Qروشن و پس از S2 , 2Q نيز روشن و پس از S2 , 3Qنيز روشن مي شود.هرگاه Stop زده شد همگي خاموش مي شوند.

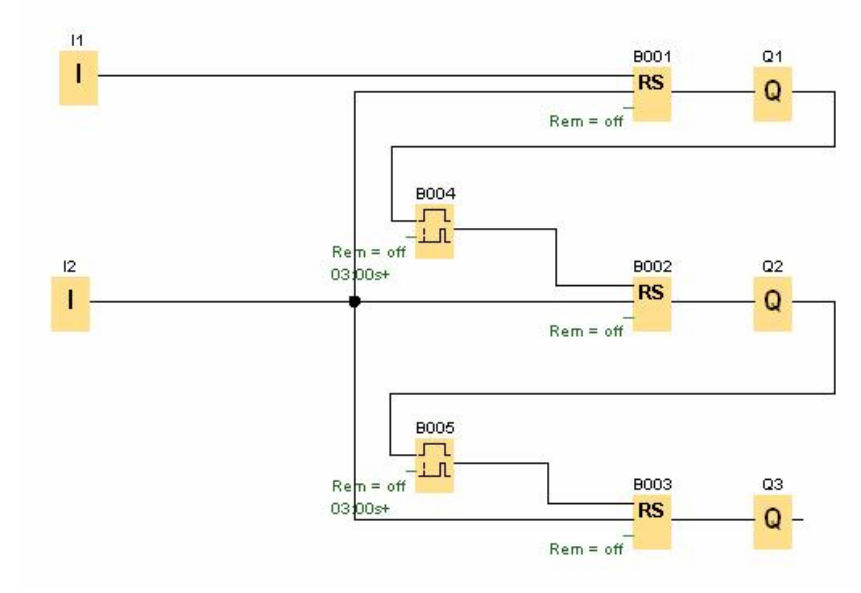

**تمرين**:برنامه راه اندازي موتورسه فاز بصورت ستاره ومثلث توام با راستگردوچپگرد را بنويسيد.مدت زمان تغيير از ستاره به مثلث را 7ثانيه در نظر بگيريد.

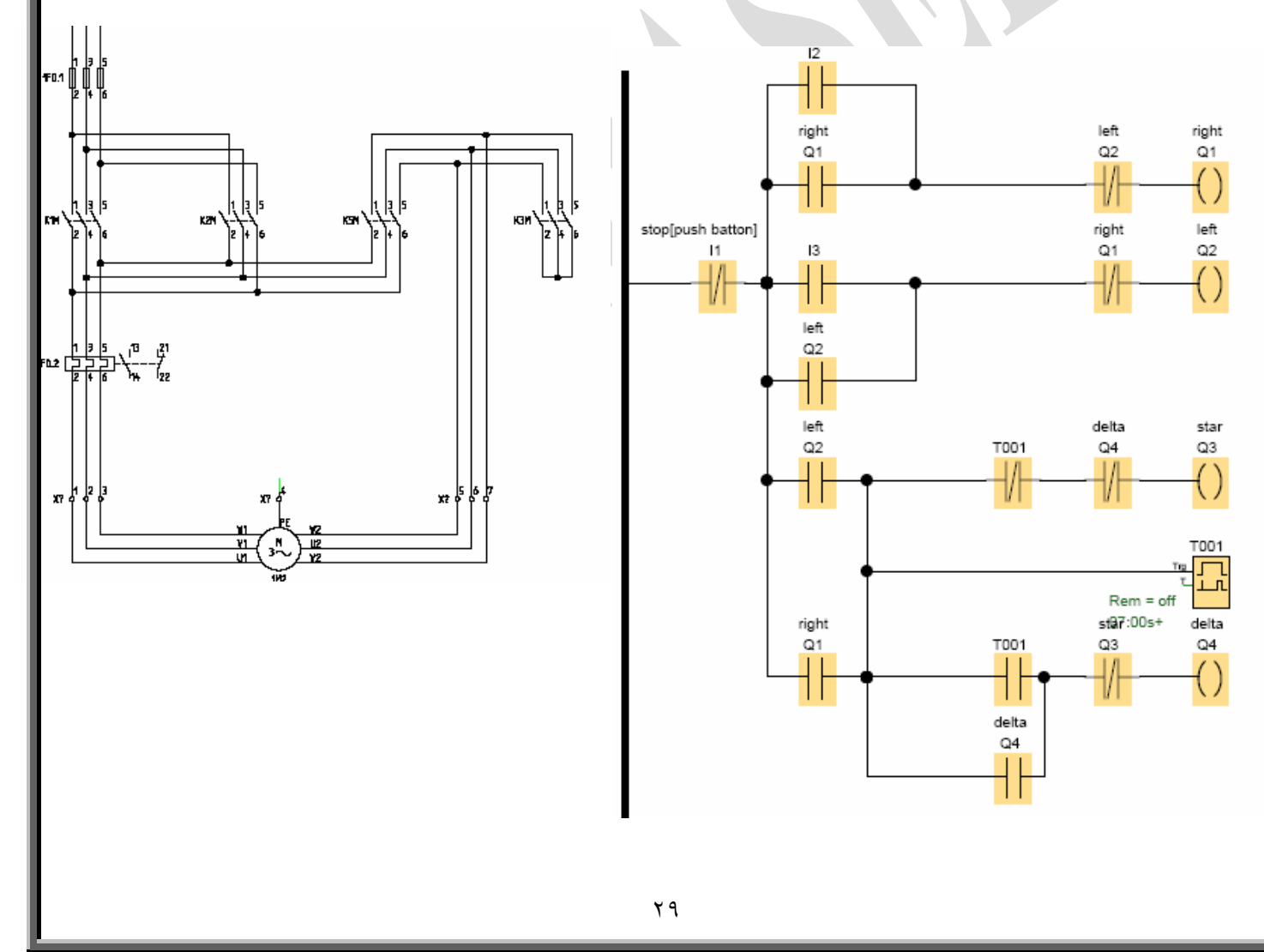

**تايمر تاخير در خاموشي delay-off** 

در اين تابع،خروجي با لبه بالا رونده وروديTrgروشن مي شود زمانT نيز با لبه پايين رونده Trg شروع به شمارش مي كند. خروجي تا زمانيكه زمان تنظيم شده Ta سپري نشده روشن باقي مي ماند.شكل زير دياگرام عملكرد اين تابع را نشان مي دهد. خروجي با لبه بالا رونده **R** خاموش مي شود.

#### **Timing diagram**

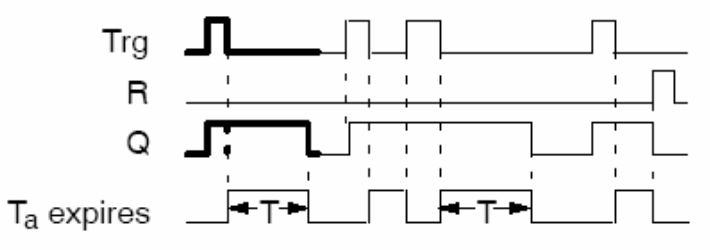

**مثال**:برنامه اي بنويسيد كه خروجي3،ثانيه بعد از فعال شدن ورودي به مدت5ثانيه روشن مانده سپس خاموش گردد.

**تمرين: mixer** 

**شرح برنامه:** 

با زدن شستي استارت شير 1 باز و شير 2 بسته ميشود تا مايع وارد مخزن شود . وقتي مخزن به اندازهlevel high پر شد شير 1 غير فعال شده، موتورهمزن روشن مي شود و به مدت s 10 ميكسر را مي چرخاند. سپس شير 2 باز شده مخزن را خالي مي كند . زمانيكه سنسور Level Lowغير فعال شد، شير دو نيز بسته مي شود . هر وقت هم Stop زده شد سيستم متوقف شود .يك لامپ هم وضيعت سيستم را از نظر Stop يا Start بودن نشان دهد.

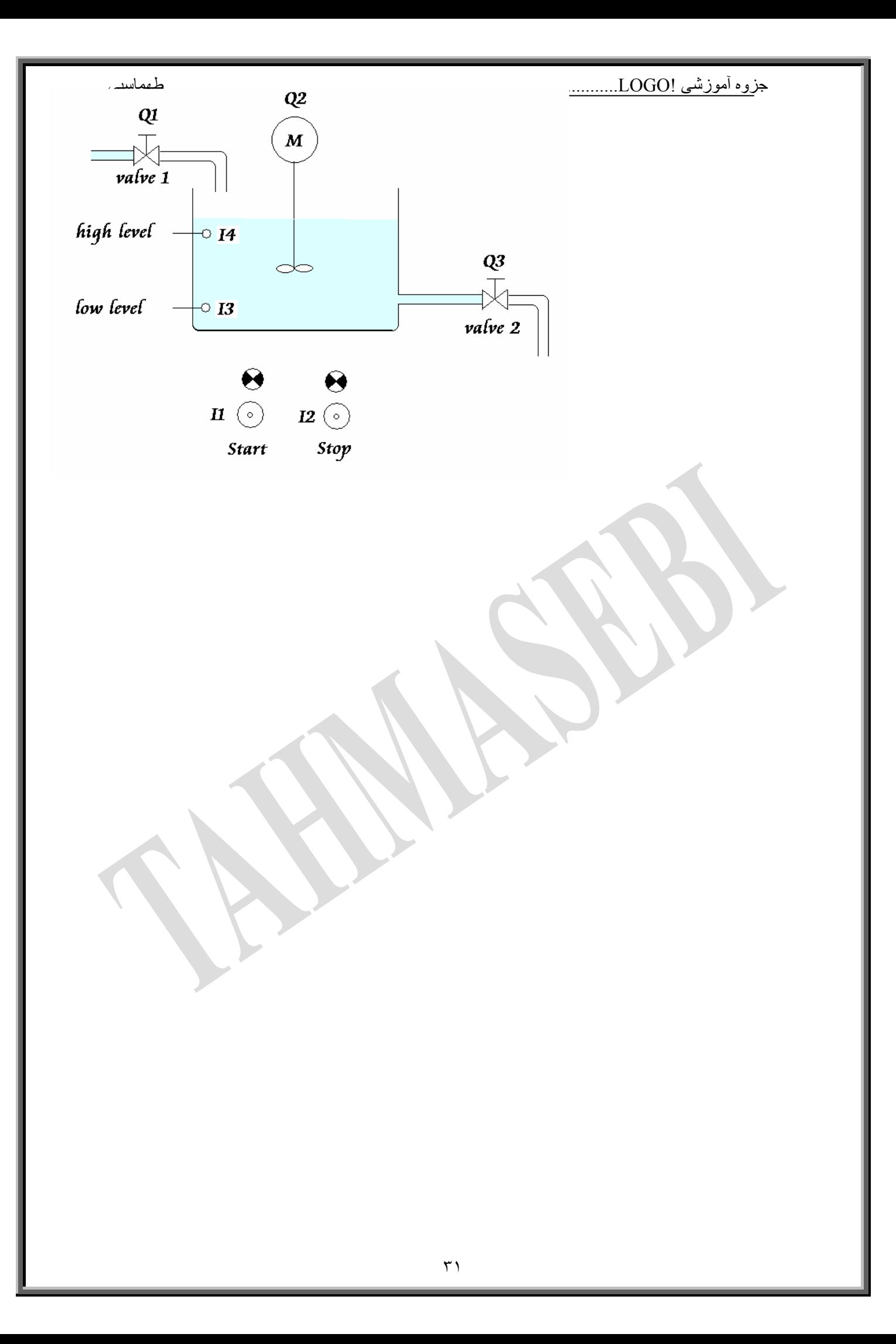

**تمرين: سيستم درهاي اتوماتيك بانكها وفروشگاهها**  دو آشكار ساز حركتي 1I و2Iيكي در داخل وديگري در خارج،نزديك شدن اشخاص به در را، حس مي كنند ويك پالس را به LOGO ارسال مي كنند. در همين حال در به مت 5ثانيه بطور اتوماتيك باز مي شود واگر قبل از اتمام 5ثانيه شخص ديگري وارد شود بايستي اين زمان دوباره تمديد شود.اگر شخصي در لاي در بماند ليميت سويچ تعبيه شده حضور وي را به LOGO گزارش مي دهد وتا شخص از در فا صله نگرفته در بسته نمي شود تا به وي آسيبي نرسد(لازم به يادآوري است كه در حالت عادي درب بسته است).برنامه پروسه فوق رابنويسيد.

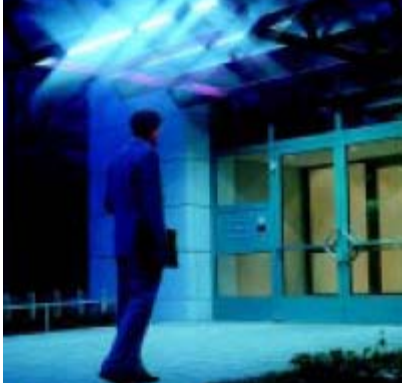

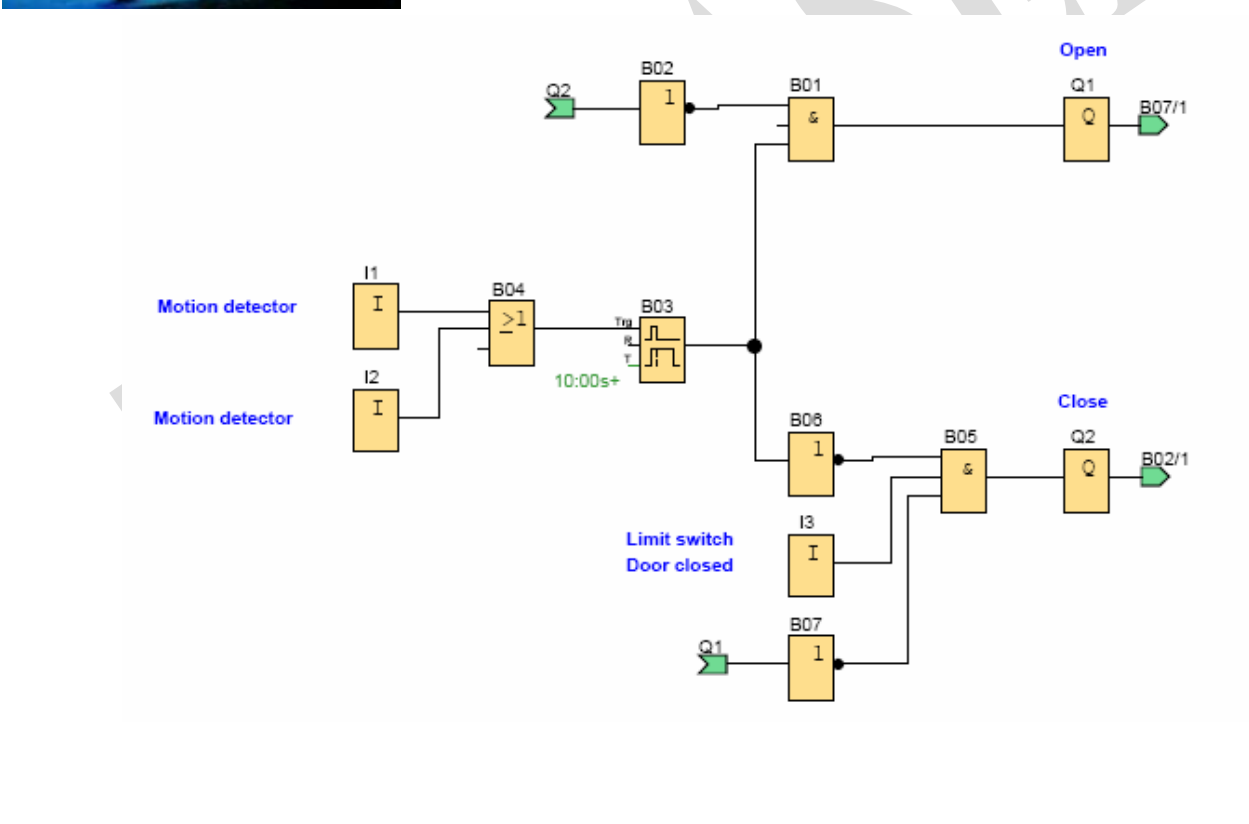

**تايمر تاخير در وصل وقطع DELAY-OFF/ON** 

 $\left. \begin{array}{cc} Tr \mathfrak{g} & \left| \begin{array}{c} \prod \\ \prod \end{array} \right| \\ Par \end{array} \right| \mathfrak{g} \end{array} \right|$ 

اين تابع يك تايمرتاخير در وصل وتاخير در قطع مي باشد. در اين تابع خروجي بعد از سپري شدن اولين زمان $\sf TL$  روشن مي شود وبعد از سپري شدن شدن دومين زمان تنظيم شده $\sf TL$  خاموش مي شود. زمان TH با لبه بالا رونده وزمان TL با لبه پاسن رونده ورودي $\sf{Trg}$  شروع به شمارش مي كند.شكل زير دياگرام عملكرد اين تابع را نشان مي دهد.

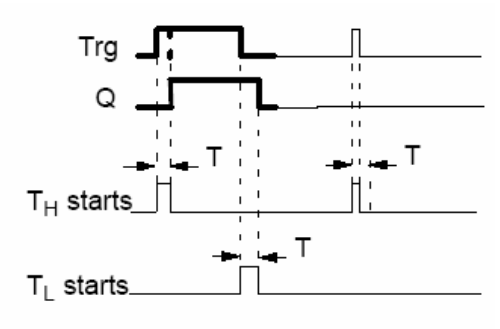

TH=زمان تاخير در وصل TL=زمان تاخير در قطع **توضيحات پنجره تايمر:** 

**RETENTIVE** :با انتخاب اين گزينه داده هاي جاري بر روي بلوك تابع ويژه بعد از قطع برق تغيير نمي كند.در هنگام برنامه نويسي توسط سخت افزار نيز براي حفظ اطلاعات طبق شكل زير عمل كنيد. حرف R نشاندهنده RETENTIVE

**B29**  $\mathbf{R}$ Par=RS **بودن است.** 

☺در ورژن هاي قديمي، فقط كانترها داراي اين گزينه هستند. **ACTIVE PROTECTION**: با انتخاب اين گزينه به اپراتور اين اجازه را نمي دهيم كه در زمان اجراي برنامه وارد پارامتر برنامه شود ومقادير بلوك زمانها و.. را تغيير بدهد. در سخت افزار اين كار بوسيله علامت(-)صورت مي گيرد. با انتخاب علامت(+) كه پيش فرض دستگاه است كاربر مي تواند پارامترها را بدون متوقف كردن برنامه از منوي PARM SET تغيير دهد.

$$
\begin{array}{|c|}\n\hline\nB1 & + & + \\
\hline\nT & = & -04:10h \\
\hline\n\end{array}
$$
\n*z*

# **BACK UP باتري** در يك LOGO بعد از قطع برق بايد اطلاعات بدون هيچ تغييري ثابت باقي بمانند تا در زمان استارت مجدد، برنامه به درستي اجرا شود.مقدار زماني كه LOGOمي تواند بعدازقطع برق بوسيله باطري هاي داخلي اطلاعات يك برنامه را بدون تغيير نگهدارد 80 ساعت است.اگر قبل از اتمام اين زمان برق logo وصل نشود،در آنصورت اطلاعات از روي حافظه پاك مي شوند.

البته اصل برنامه بعد از گذشت اين زمان از بين نمي رود،بلكه مقاديري كه در زمان اجرا متغير بوده(مانند مقادير كانترها وتايمرهاوتاريخ سخت افزار) واز حافظه هاي پايدار Retentive استفاده كرده اند، رست مي شوند.

**تمرين:كنترل نوار نقاله جهت تخليه بار** 

مدار بايستي طبق خواسته هاي زير عمل كند:

-**1**با زدن شستي1I مدار به مدت5ثانيه شروع به بارگيري نمايد.

-**2**بعد از اتمام 5ثانيه بارگيري، موتور2M براي انتقال بار فعال مي شود وهمزمان با آن 20ثانيه رفت نيز آغاز مي شود.

-3بعد از سپري شدن 20ثانيه رفت،موتور2M خاموش شده وهمزمان با آن زمان 5ثانيه براي تخليه بار شروع مي شود.سپس بعد از اتمام 5ثانيه موتور1M براي برگشت واگن شروع به كارمي كندو بعد از سپري شدن 20ثانيه برگشت،موتور1M خاموش شده وبراي اجراي سيكل بعدي ،زمان 5ثانيه براي بارگيري آغاز مي شود.

-**4**با زدن شستي 2I كل مدار غير فعال شده وعمليات متوقف مي شود.

-**5**هرگاه دو شستي 2I1,I به هر علتي فعال شوند درآن صورت نبايد مدارعمليات خود را آغاز كند -**6**يك چراغ چشمك زن به معناي فعال بودن سيستم روشن شود.

> I1→START I2→STOP  $Q2 \rightarrow M1$  $Q1 \rightarrow M2$ Q3→START LIGHT

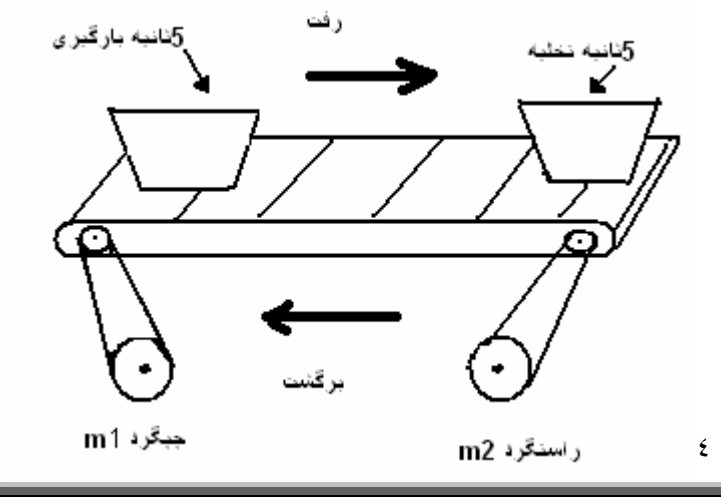

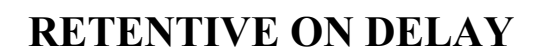

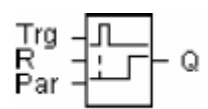

همانند تايمر ON DELAY است با اين تفاوت كه به لبه پايين رونده ورودى حساس ني پايه RESET نيز دارد. شكل زير دياگرام عملكرد اين تابع را نشان مي دهد.

جزوه آموزشی !LOGO.................................................................................................طهماسبی

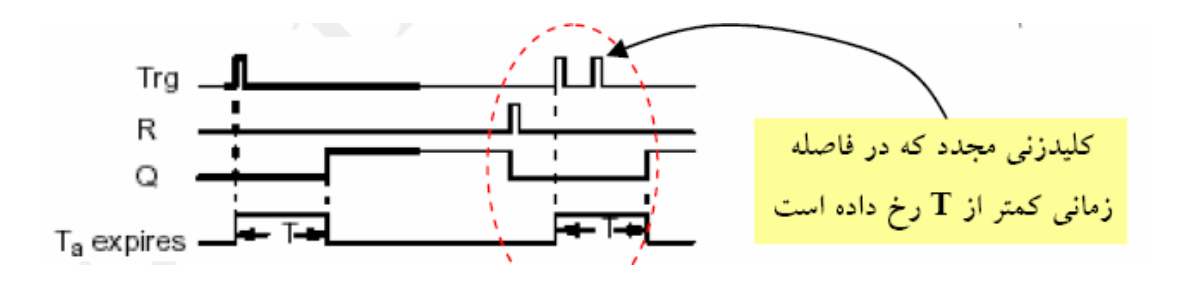

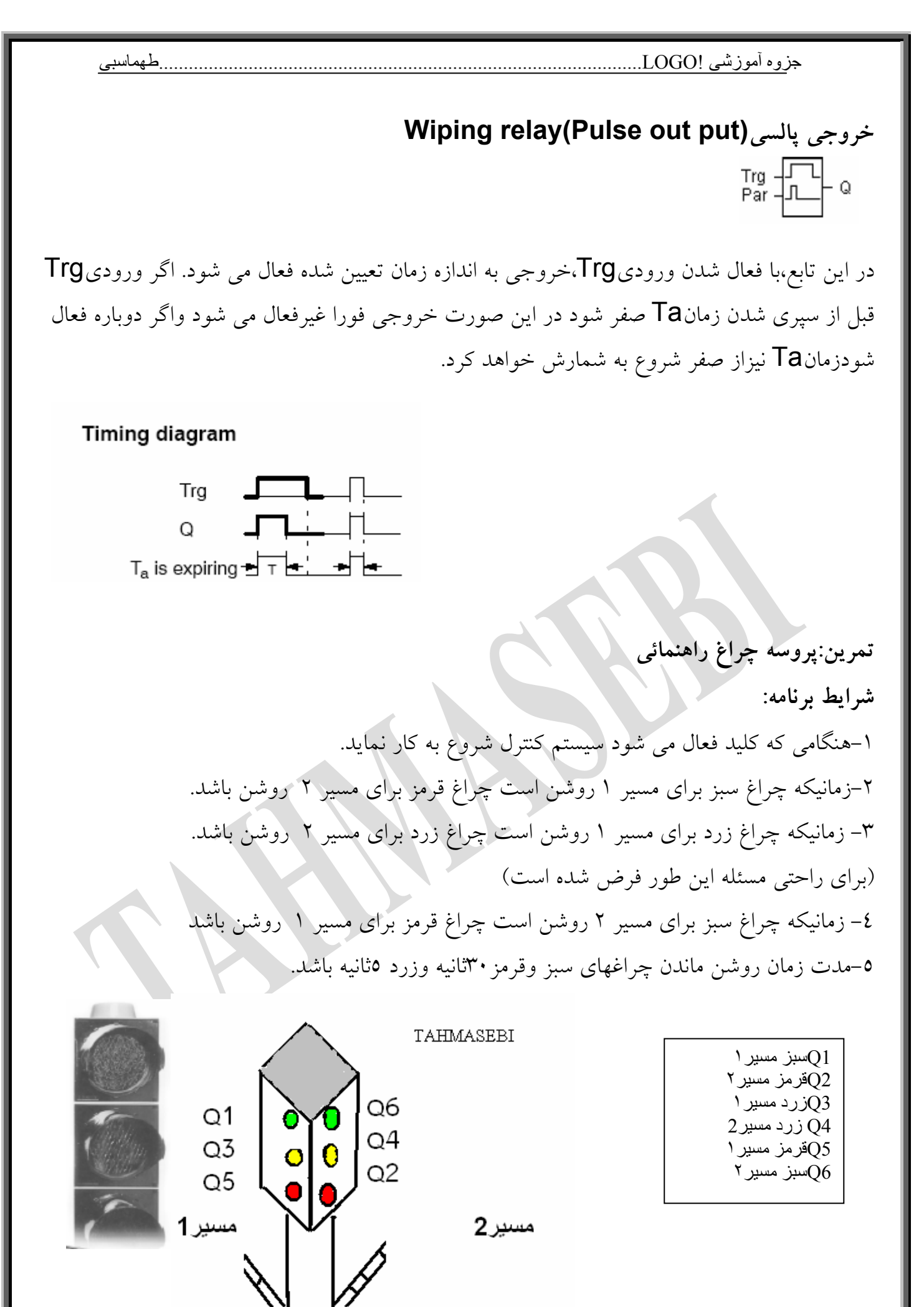

٣٦
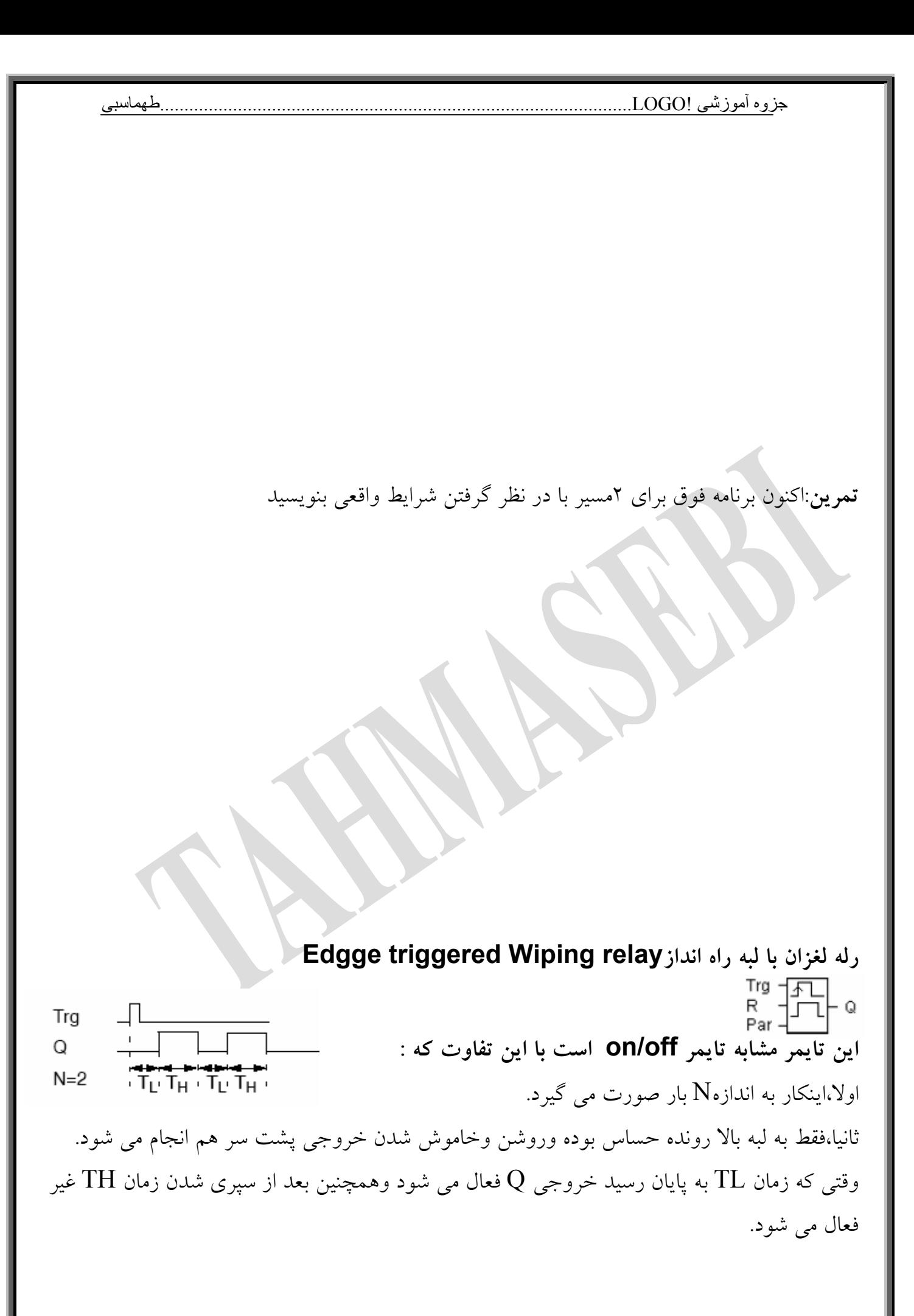

\*در سخت افزارهاي سري 3OBA2,OBA فقط پارامتر TH موجود مي باشد.همچنين ورودي R نيز موجود نيست.اگر 1=N باشد،از اين تايمر مي توان به عنوان تاخير در خاموش مستقل از ورودي استفاده كرد.

**مولد پالس غير همزمان يا آسنكرون generator pulse Asynchronous** En -|<br>Inv -|<br>Par -| **Timing diagram** En  $\Box$ TH: عرض پالس  $Inv \perp$ Q TL : عرض وقفه پالس .<br> $T_H + T_H + T_H + T_H + T_H + \cdots + T_H + T_H$ 

براي معكوس كردن عمليات (يعني تعويض زمانTH با TL ( مي توانيد ورودي INV رافعال كنيد.

**كليد روشنائي راه پله switch lighting Stairway**

 $\left. \begin{array}{cc} \mathsf{Trg} & \mathsf{I} \longrightarrow \\ \mathsf{Par} & \mathsf{I} \longrightarrow \end{array} \right|_{\mathsf{Q}}$ 

خروجي با لبه بالا رونده پالس ورودي Trg فعال مي شود وبعد از سپري شدن زمان T خاموش مي شود.لازم به توضيح است كه زمان كل با لبه پايين رونده Trg فعال مي شود وهر بار كه ورودي را فعال كنيم ،زمان از صفر شروع به شمارش مي كند ،يعني مبناي زمان آخرين لبه پالس ورودي است.  $Trg$   $\Box$ 

 $\Omega$  $-$  T<sub>II</sub>  $T_a$  is busy  $T_1$  –  $-T -$ 

(!T (time warning-Pre: زماني است كه قبل از اتمام زمان كل ، خروجي هشدار مي دهد. (!TL(period warning-Pre: زمان خاموشي بعد از هشدار مثال:اگر كل زمان روشن ماندن خروجي، 1دقيقه باشدوزمان (!T=(١۵ثانيه و(!TL(را برابر2ثانيه فرض

كنيم درآنصورت خروجي در ثانيه 45 ام به مدت 2ثانيه خاموش شده سپس روشن مي شود تا اينكه كل زمان 1دقيقه تمام شود.

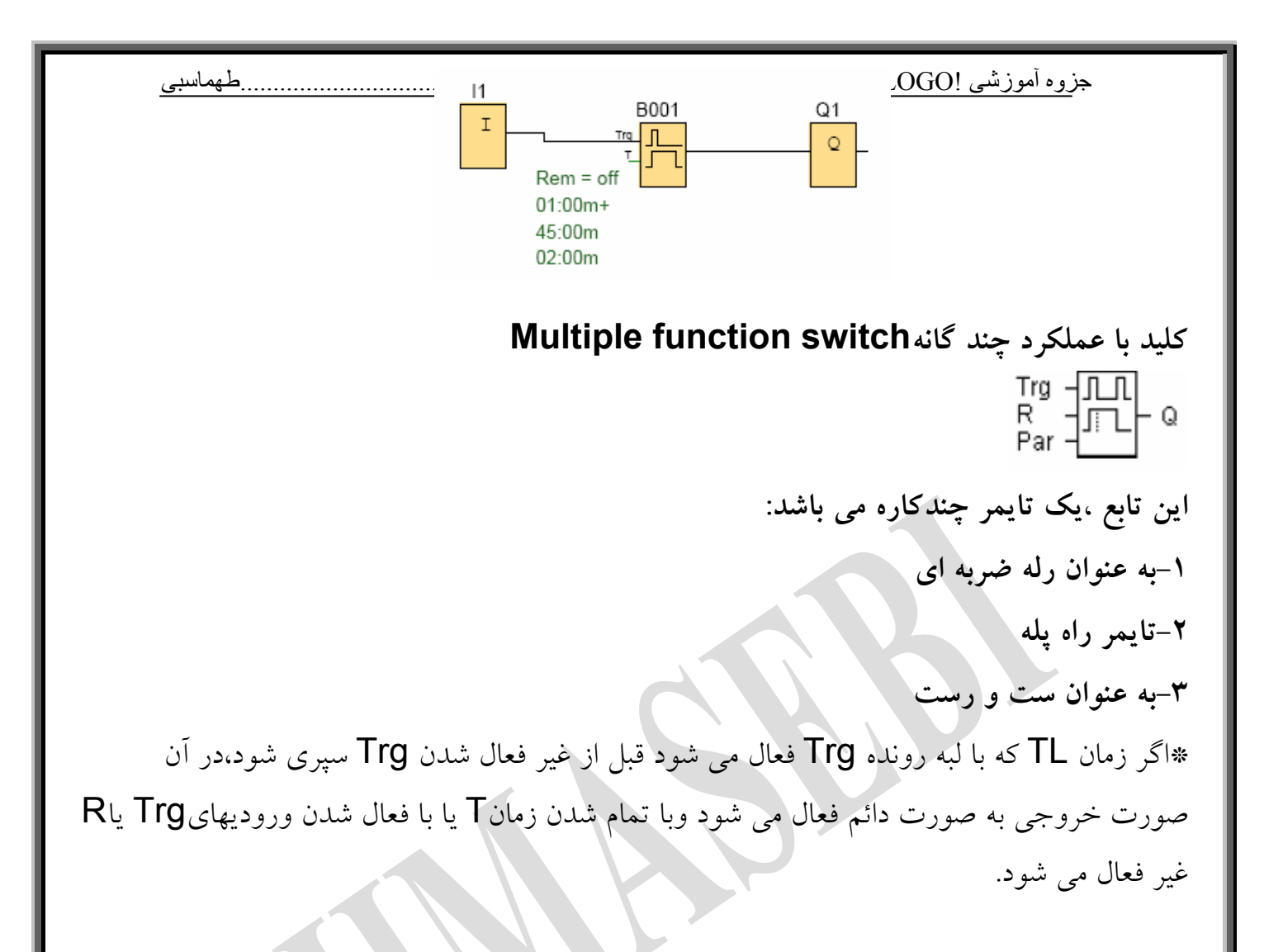

\*براي حالت دوم فرض كنيدTiL,Ti صفر باشند ،عملكرد تابع به اين صورت است كه با فعال شدن<code>Trg</code>خروجی نیز فعال می شود. در این صورت اگر  $\overline{\mathsf{Trg}}$ قبل از سپری شدن زمان $\mathsf{TL}$  باز نشانده شود،با لبه پايين رونده $\mathsf{T}$ زمان  $\mathsf{T}$  فعال شده وبعد از سپری شدن $\mathsf{T}$  خروجی غیر فعال می شود.

Timing diagram

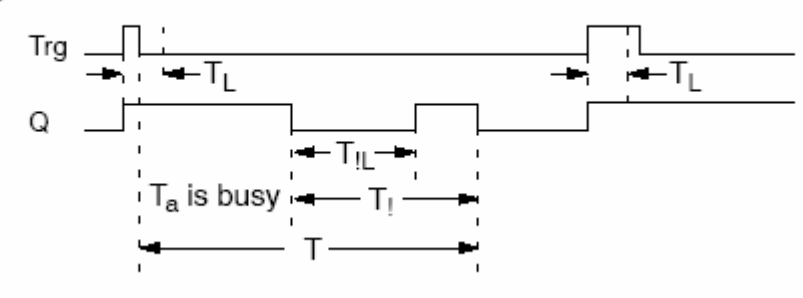

**تمرين:**  بر روی کلید نکه دارد چراغ دائم روشن بماند .

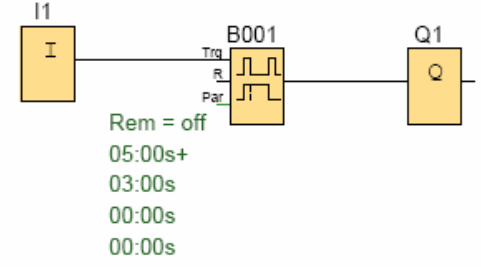

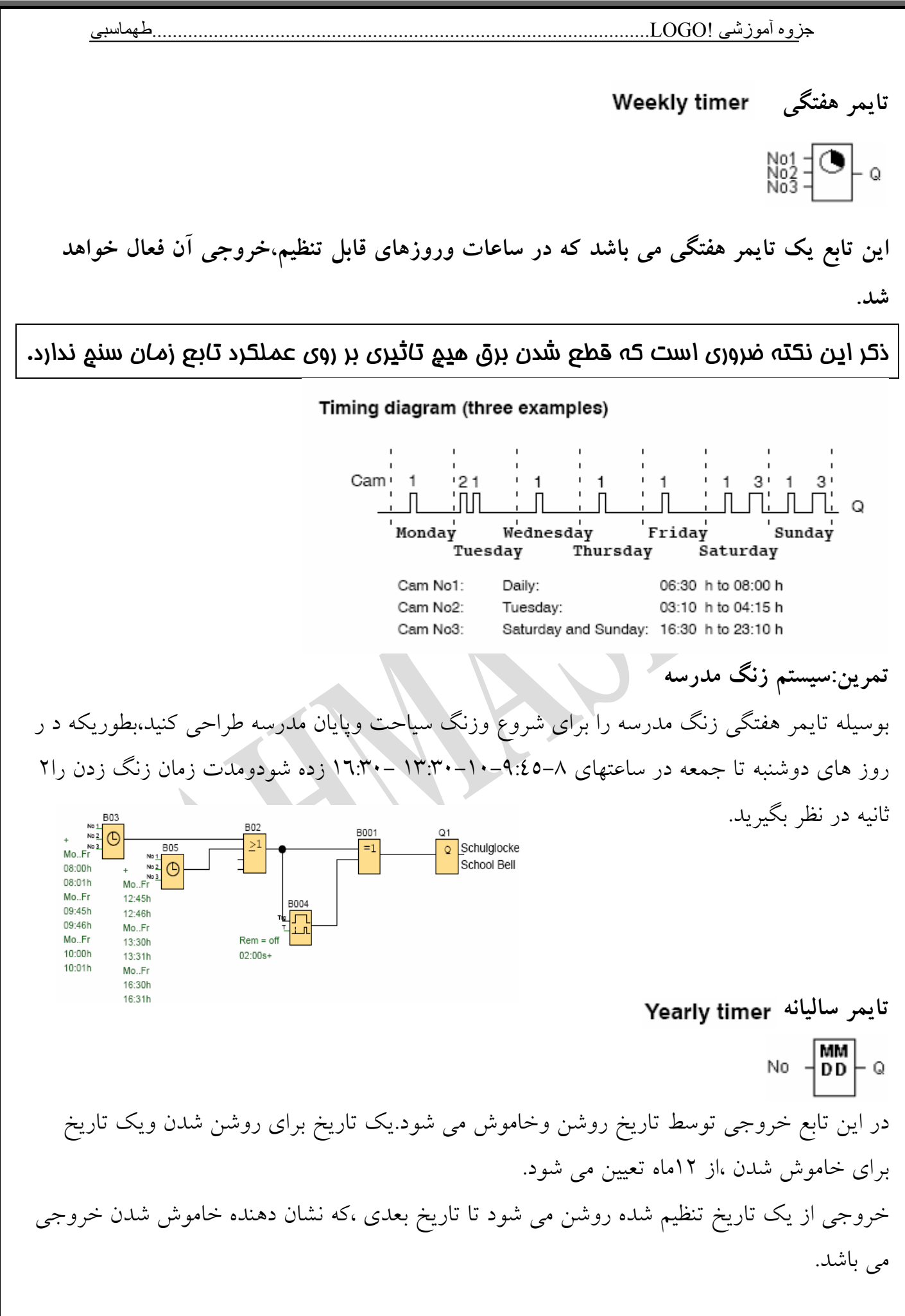

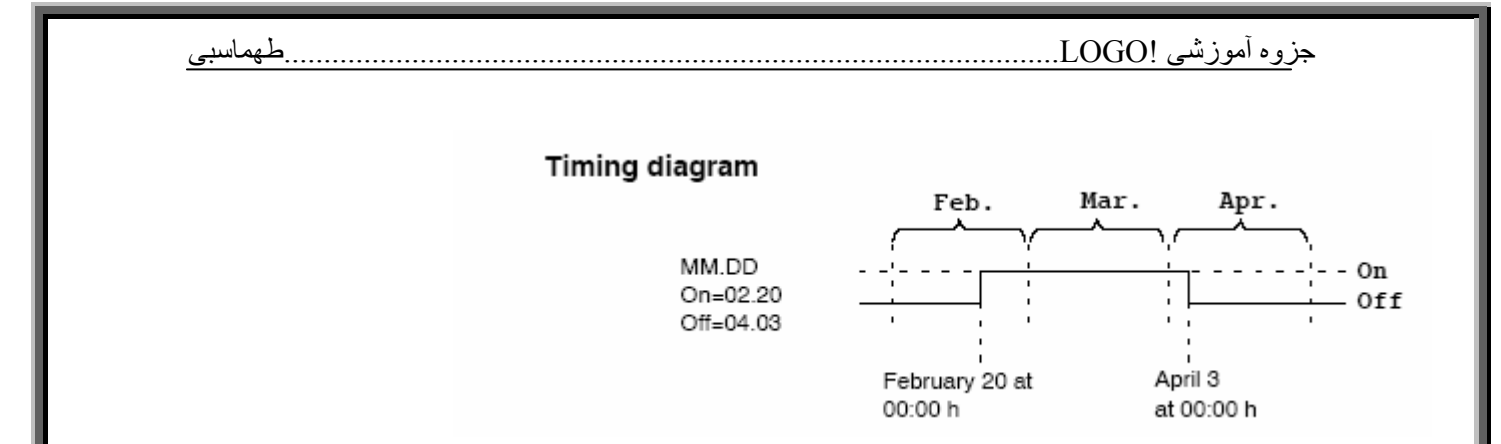

بطور مثال خروجي يك مدل LOGO از تاريخ 1/3 روشن مي شود ودر تاريخ 4/4 خاموش مي گردد وهمچنين خروجي اين LOGO از تاريخ7/7 روشن شده ودر تاريخ 19/11 خاموش ميشود.زمانيكه1Bيا2Bهر كدام باشنددر آنصورت خروجي فعال مي باشد و براي اين منظور از يك استفاده شده است.  $\sf OR$ 

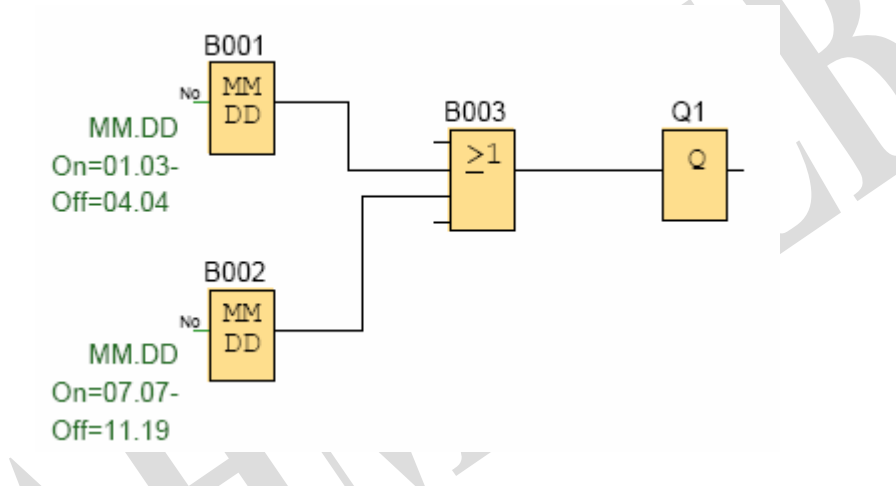

# **شمارندهCounter**

**شمارنده بالا/پايين شمارCOUNTER DOWN/UP**

 $\begin{bmatrix} \sum\limits_{\substack{\mathbf{p}\in \mathbb{C} \\ \mathbf{p}\leq \mathbf{r}} } \ \frac{-1}{\epsilon} \end{bmatrix} + \mathbf{r}$ - Q اين تابع يك شمارنده مي باشد كه مي تواند پالسهائي كه به ورودي آن توسط سنسورها وغيره وارد مي شود را شمارش كند ودر مقدار تنظيم شده ،خروجي را فعال وغير فعال كند. \*خروجي اين شمارنده زماني فعال مي شود كه مقدار شمارش بيشتر يا برابر تنظيم شده شود. \*ورودي cnt :اين پايه مقدار شمارش را با توجه به هر پالس ورودي وبا لبه بالا رونده تنظيم مي كند. \*جهت شمارش رانيز مي توانيد با ورودي Dir تنظيم كنيد. 1=Dirشمارش به طرف پايين

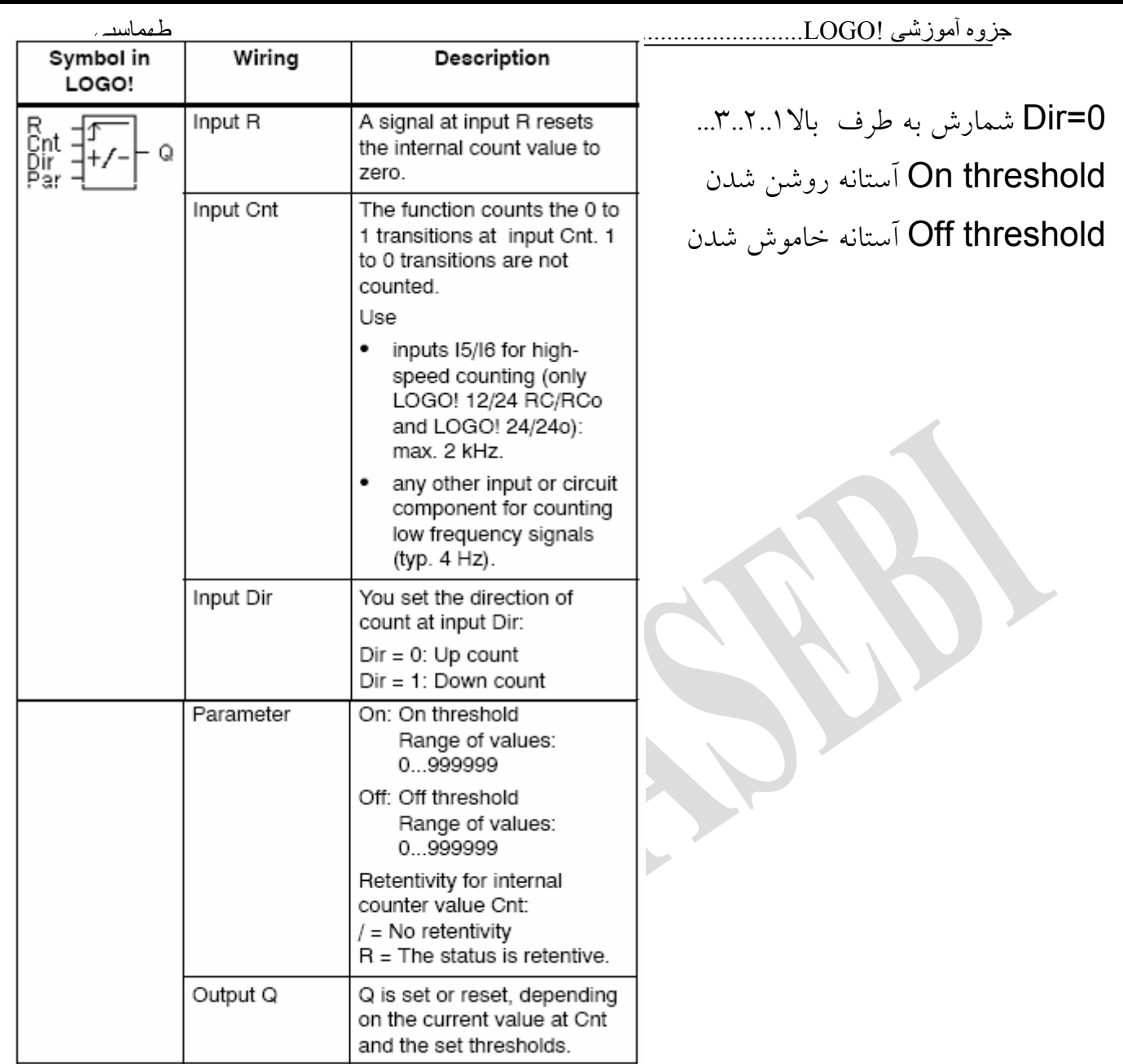

☺اگر بخواهيد مقدار شمارش ، با قطع شدن برق تغيير نكند گزينه Retentivity را از پنجره تنظيمات فعال كنيد. ●اگر threshold On آستانه روشن شدن، بزرگتر از threshold Off آستانه خاموش شدن باشد: cnt≥ on اگر Q=1 cnt<offاگر Q=1

●اگر threshold On آستانه روشن شدن، كوچكتر از threshold Off آستانه خاموش شدن باشد: on≤ cnt<offاگر Q=1 با فعال شدنReset تمامي مقادير پاك مي شوند.

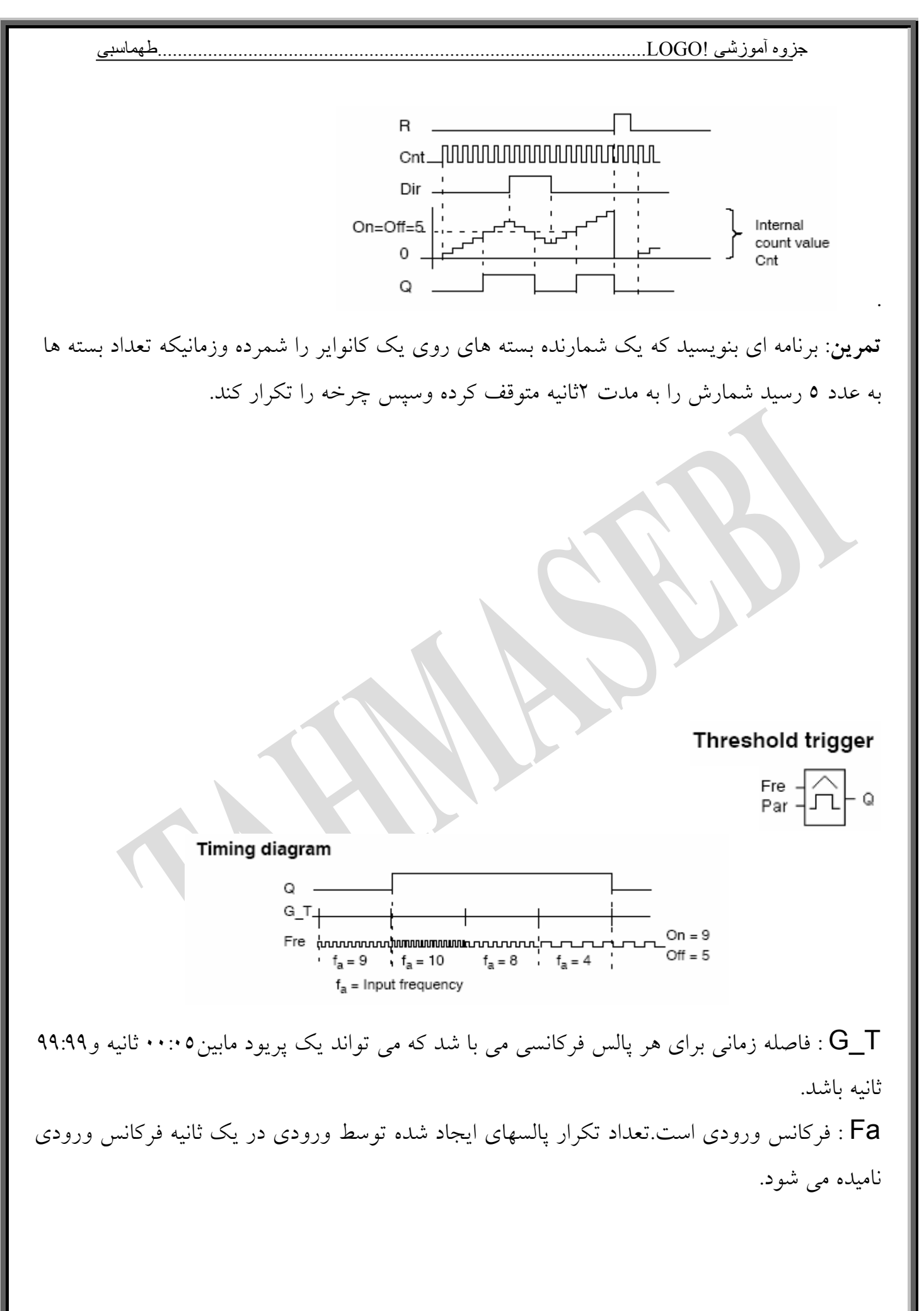

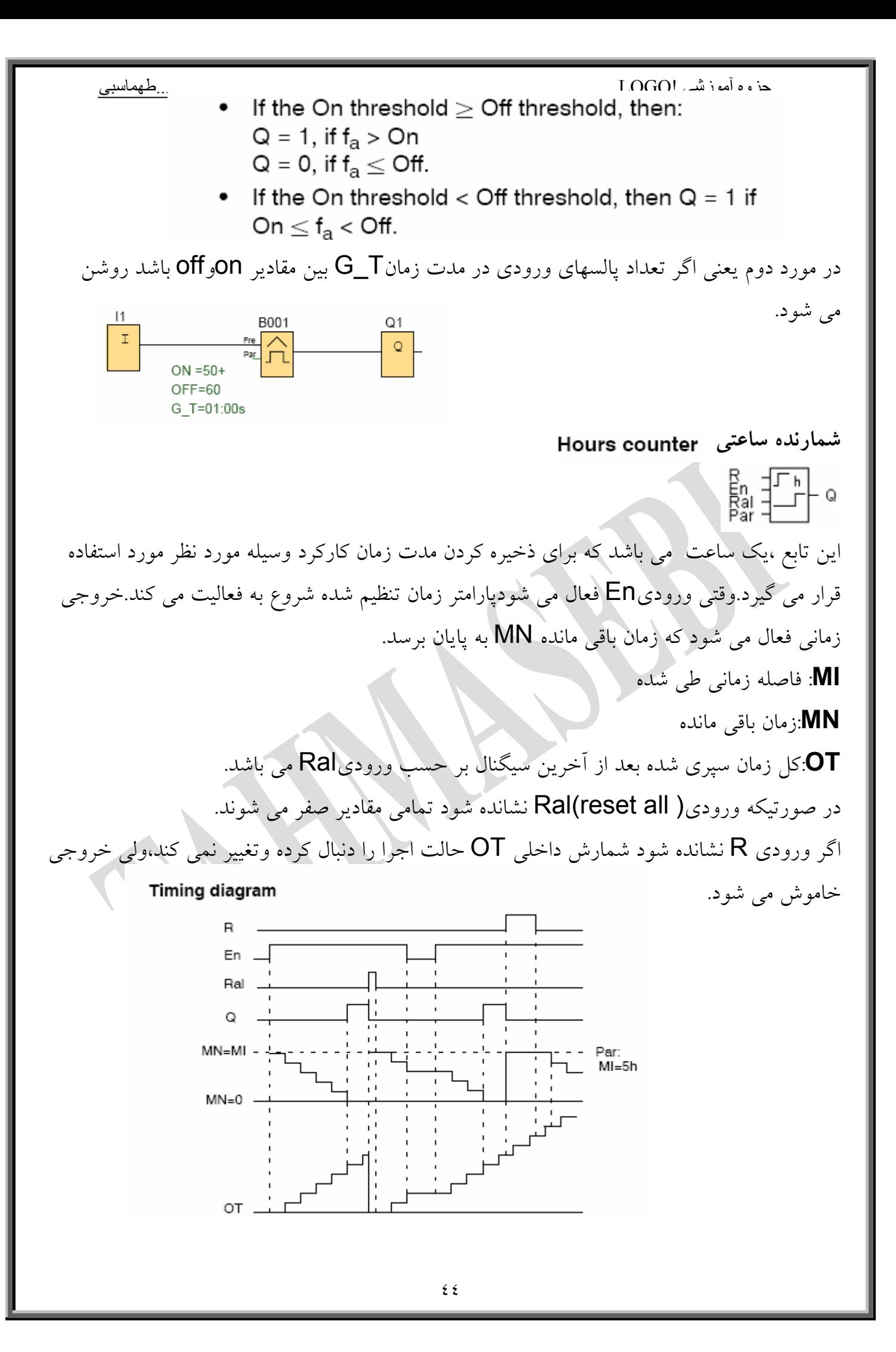

**آنالوگAnalog آنالوگ به سيگنالي گفته مي شود كه پيوستگي در آن حفظ شود ومتغيرنيز باشد مثل سيگنال سنسور دما،فشار وسطح مايع يك مخزن.** 

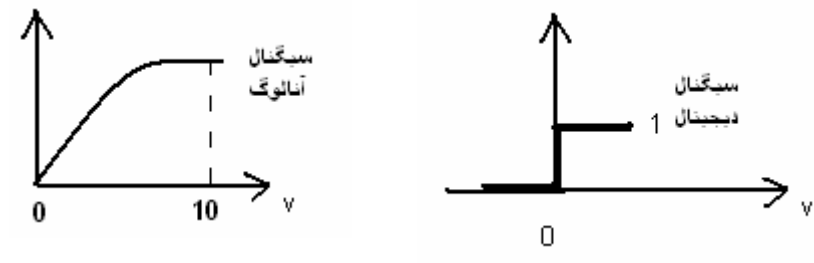

در اكثر توابع آنالوگ از دو پارامتر gainو offset استفاده مي شود. سيگنالي كه ازسنسور به logo وارد مي شودبين 10-0 ولت و20-0ميلي آمپر مي باشد كه اين سيگنال براي logo ارزش 0تا1000رادارد.

**مثال:**يك سنسور دما ،دماي بين ٦٠<br>**مثال:**يك سنسور دما ،دماي بين ٦٠ مي كند**.**  با فرض آنكه دماي كارخانه در جائي كه سنسور دما قرار دارد برابر 25 درجه باشد. براي آنكه logo كنترل مناسبي روي فرآيند انجام بدهد ، مقادير B,A را تعيين كنيد.  $A=1200/1000=1.2$   $\blacktriangleright$   $A=1.2$ پس بايستي دماي كارخانه را از دماي اندازه گيري كم كنيم تا همواره مقدار واقعي بهlogo تحويل داده شود.

 $B = -25$ 

### Analog threshold trigger

خروجي زماني روشن مي شود كه مقدار آنالوگ ازمقدار تنظيم شده براي آستانه روشن شدن تجاوز كند. هرگاه مقدار آنالوگ برابر ياكمتر ازمقدار تنظيم شده براي آستانه خاموش شدن شود خروجي خاموش مي شود.

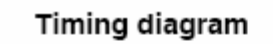

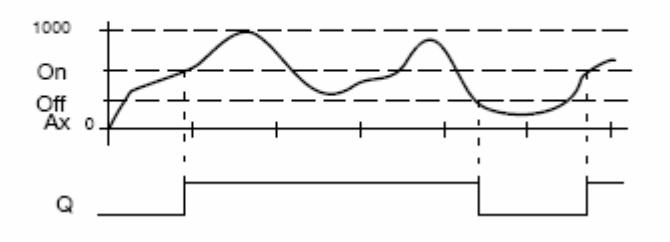

اعداد اعشاري فقط در زمان نمايشON,OFF ومقدار AX در يک متن پيام قابل اجرا مي باشند. همچنين مقدار OFF,ON را براي مقايسه نمي توان اجرا كرد،زيرا در حين مقايسه از علا مت اعشاري چشم پوشي مي شود.

## **Calculation rule**

- If the On threshold  $\geq$  Off threshold, then:  $Q = 1$ , if the actual value  $Ax > On$  $Q = 0$ , if the actual value  $Ax \leq Off$ .
- If the On threshold  $<$  Off threshold, then  $Q = 1$  if On  $\leq$  actual value Ax < Off.

**راه انداز تفاضلي آنالوگ** 

 $\frac{A}{Par}$   $\frac{1}{\Delta}$   $\frac{A}{1}$  o

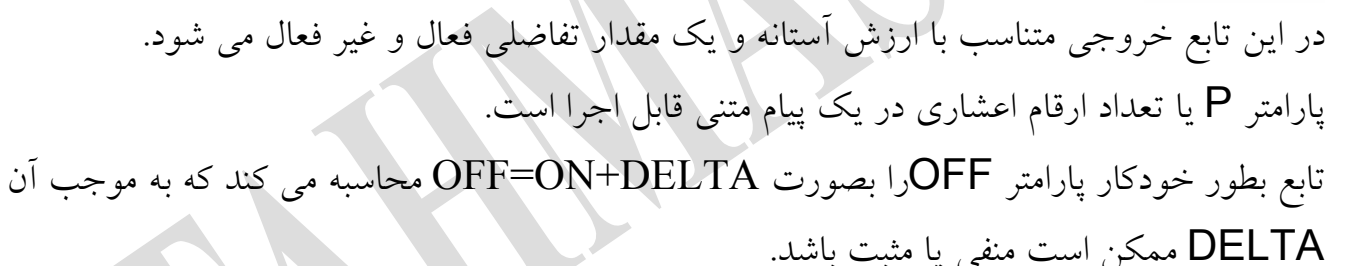

**(AX.GAIN)+B=.act.AX** 

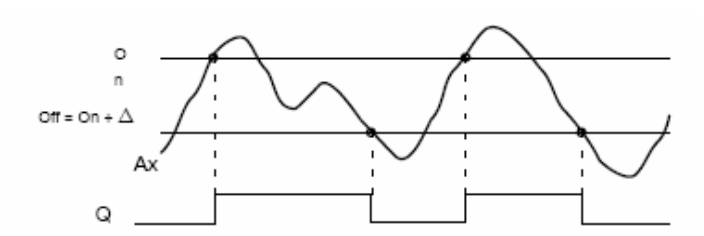

When you set a negative differential value  $\Delta$ , the On threshold  $\geq$  Off threshold, and:  $Q = 1$ , if the actual value  $Ax > On$ 

 $Q = 0$ , if the actual value Ax  $\leq$  Off.

 **(AY.GAIN)+B=.act.AY** 

جزوه آموزشی !LOGO.................................................................................................طهماسبی Off = On +  $\Delta$ **DELTA=(+)** When you set a positive differential value  $\Delta$ , the On threshold < the Off threshold, and  $Q = 1$ , if: On  $\leq$  actual value Ax < Off.  **DELTA=(-)**  Q **مقايسه كننده آنالوگ**   $A_y = A_y$ <br>Par  $A$  در اين تابع ،خروجي زماني فعال است كه تفاوت بين AY,AX از مقدار تعيين شده تجاوز كند. AX-AY>ON **قاعده محاسبه:**   $\bullet$  If the On threshold  $\geq$  Off threshold, then:  $Q = 1$ , if: (actual value Ax - actual value Ay) > On  $Q = 0$ , if: (actual value Ax - actual value Ay)  $\leq$  Off. • If the On threshold < Off threshold, then  $Q = 1$ , if: On  $\le$  (actual value Ax - actual value Ay) < Off. **Timing diagram** 1000 Ax  $\circ$ 1000 Ay  $\circ$ 1000 200 Ax-Ay Q for Ax - Ay > 200, if  $On = Off = 200$ 

**مثال**: براي توليد يك آلياژ مرغوب از دو كوره ذوب استفاده مي كنيم. شرط توليد محصول با كيفيت آن است كه دماي كوره دوم نبايد بيش از 100 درجه با دماي كوره اول اختلاف داشته باشد .برنامه اي بنويسيد كه در صورت بروز چنين مسئله اي چراغ آلارم چشمك بزند.

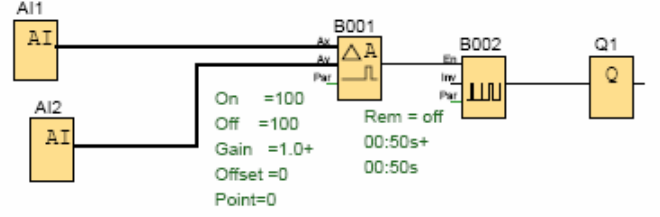

**تقويت كننده آنالوگ**   $\mathsf{a}^{\times}_{\mathsf{Par}}$   $\mathsf{a}^{\rightarrow}_{\mathsf{Ar}}$   $\mathsf{a}^{\mathsf{a}}$ اين تابع فقط براي دستگاههاي سري $\mathsf{OBA4}$  قابل دسترسي است. اين بلوك يك مقدار ورودي آنالوگ را تقويت مي كند وبه يك خروجي آنالوگ باز گشت مي دهد.  $(Ax \cdot \text{gain}) + \text{offset} = \text{actual value Ax}.$ مقدار واقعي AX همان مقدار واقعي AQ است.

خروجي آنالوگ تنها متواند مقاديري از • تا ١٠٠٠ را پردازش كند.بنابراين براي آنكه دامنه خروجي تابع در محدوده 0 تا 1000 باشد ،بايد از تقويت كننده استفاده كنيم.

Message texts يك متن پيامي تنظيم شده در مدت اجرا نمايش داده مي شود. طريقه عملكرد تابع به اين صورت است كه هرگاه وضعيت وروديEn ازصفر به يك تغيير پيدا كند ،متن پيام تنظيم شده در حالت اجرا نمايش داده مي شود.هرگاه چندين متن پيام داشته باشيد.مي توانيد براي اولويت دادن بلوكي ،شماره آنرا از جدول مشخصات در قسمت priority تعيين كنيد. شما مي توانيد در هر پيام حداكثر 4خط كه هر خط داراي 12حرف مي باشد،را استفاده كنيد. بطور مثال برنامه زير را اجرا كنيد وtext هاي AX,off,on را همراه با پارامترهاي مربوطه در Message texts تايپ كنيد.

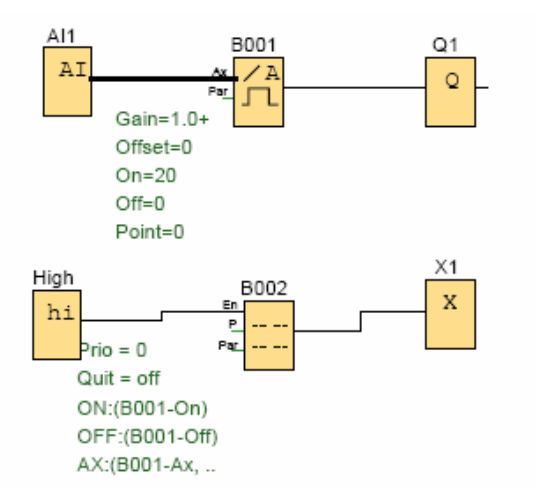

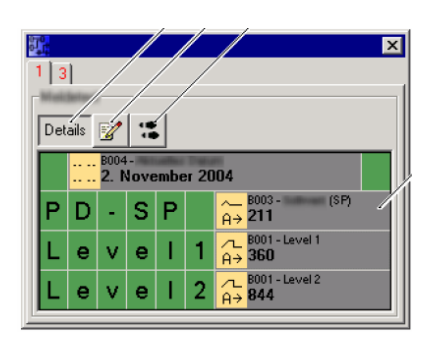

# **Shift register**

اين تابع فقط براي دستگاههاي سري4OBA قابل دسترسي است.تابع شيفت رجيستر مي تواند براي خواندن مقدار يك ورودي وبيتهاي شيفت استفاده شده باشد.مقدار خروجي با بيت ايجاد شده شيفت رجيستر مطابقت دارد.تابع شيفت رجيسترفقط براي يكبار در داخل مدار برنامه استفاده مي شود. وروديIN :وقتي تابع مقدار اين ورودي را مي خواند كه فعال باشد. وروديTrg :تابع با يك لبه بالا رونده Trg تحريك مي شود. بيت شيفت رجيستر تعيين كننده مقدار خروجيQ است .به عنوان مثال اگر 4را براي آن انتخاب كنيم خروجي در بيت چهارم روشن مي شود.

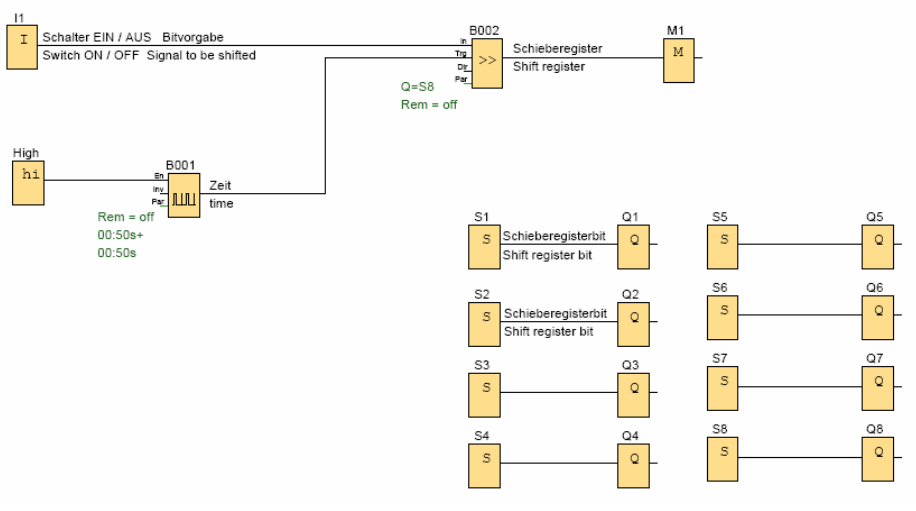

براي آنكه بطور كامل متوجه مسئله شويد مثال زير را اجرا كنيد.

# **فصل چهارم**

**برنامه نويسي بر روي خود !LOGO سوئيچينگ روي !LOGO**  شما مي توانيد براي راه اندازيbasic!LOGO از قواعد آسان زير پيروي كنيد: **"No**اگر در داخل  $\rm LOGO$ یا کارت متصل شده به  $\rm LOGO$  هیچ برنامه ای نباشد درآنصورت پیغام No" "program گزارش داده ميشود ،كه درآن حالت دكمه ESCرا براي خارج شدن از آن حالت فشار دهيد. No Program

توجه:در نسخه هاي قديمي به جاي دكمهESCبايستي سه دكمه به طور همزمان فشار داده شود.

-2اگر برنامه اي در داخل كارت متصل شده به logo وجود داشته باشد ،در آن صورت، برنامه بعداز وصل برق بطور اتوماتيک بر روي LOGOكيپي خواهد شد. -3اگر در داخل LOGOيا كارت متصل شده به LOGO برنامه اي باشد درآنصورت LOGO حالت عمليات را قبل از قطع برق بر عهده خواهد گرفت.(يعني اگر قبل از قطع برق در حالتRUN بود بعد از وصل برق نيز به حالت RUN مي رود.)

\*نسخه بدون صفحه نمايشRCo...LOGO بطور اتوماتيك از حالت Stop به حالتRUN سويچ مي شود وLED از حالت قرمزبه سبز تغيير رنگ مي دهد.

**☺نكته:** هرگاه برق بطور اتفاقي ضعيف شود وشما برنامه اي را روي LOGOوارد كنيد،بعد از

برگشت برق به حالت نرمال برنامه نرمال برنامه پاك خواهد شد.از اين رو شما برنامه اصلي را قبل از تغييرات روي يك كارت يا روي برنامه ذخيره كنيد.

Before power off After power on No Program No Program (empty) No program in  $>$ Program.. memory PC/Card. Start (with program)

جزوه آموزشی !LOGO.................................................................................................طهماسبی I:123456<br>Mo 09:00 با برنامه ذخيره شده or I:123456 ازlogo  $Q: 1234$  RUN  $B03:Par$ <br>Par = 0300 (empty)  $cnt = 0028$  با برنامه كپي شده از I:123456 ⇔≀ Mo 09:00 LOGO! in RUN كارت به logo (with program)  $Q: 1234$  RUN با برنامه ذخيره شده  $B01$ >Program.. PC/Card.. ازlogo start  $Q1$ Program in (empty) memory >Program..  $PC/card.$  با برنامه كپي شده از start كارت به logo (with program)

> **كپي كردن برنامه از logo به كارت**  براي اين كار لازم است مراحل زير را طي كنيد: \*ابتدا كارت را در داخل logo قرار دهيد. \*logo را به حالت برنامه نويسي سويچ كنيد.  $>$ Program.. PC/Card.. Start

\*بوسيله كليد هاي جهتي Card/PC را انتخاب كنيد.  $\epsilon$ كليد  $\mathsf{ok}$  را فشار دهيد.

$$
\rightarrow PC \leftrightarrow \blacksquare \blacksquare
$$
\n
$$
\blacksquare \rightarrow \text{Card}
$$
\n
$$
\text{Card} \rightarrow \blacksquare \blacksquare
$$

 $\boxed{3}$  = LOGO!

\*بوسيله كليدهاي جهتي گزينه **Card**=> را انتخاب كنيد.

\* ok را فشار دهيد.

\*وقتي logo عمل كپي كردن را به پايان برساند ،بطور خودكار به منوي اصلي بر مي گردد.

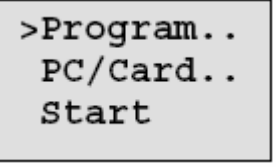

نكته :اگر برنامه همراه رمز عبور در داخل logo ذخيره شده باشد،بايد برنامه كپي شده در داخل كارت به همراه همان رمز عبور باشد. **كپي كردن از كارت به logo** 

اگر برنامه اي درداخل كارت حافظه داشته باشيد در آنصورت مي توانيد به دو روش زير آن را بر روي logoكپي كنيد:

**\*كپي شدن خودكار در هنگام راه اندازي logoيا on Power**. ،هرگاه كارتي كه داراي برنامه است به يك logoوصل شود در آنصورت با روشن شدن logo برنامه كارت بطور خودكار بهlogo كپي مي شود.

**\*كپي شدن از طريق منوي Card/PCبهlogo** 

**برنامه نويسي بر روي خود !LOGO**  ابتدا عناصر مربوط به برنامه نويسي را توضيح مي دهيم. بطور كلي هر برنامه شامل دو قسمت بصورت بلوكهاBLOCKS واتصال دهنده هاconectors مي باشد كه شامل مجمو عه اي از وروديهاI وخروجيهاQ وفلگهاM است. در ورژن جديد وروديهاI وخروجيهاQ وفلگهاM كه براي برنامه نويسي قابل دسترس هستند1I تا24I 1،AI تا8AI، 1Qتا16Qو1M تا24M مي باشند.وضعيت هاي ورودي وخروجي مي توانند صفر يا يك باشند. بطور پيش فرض وضعيت هاي ثابتي برايhi بصورت يك وبراي loبصورت صفر درنظر گرفته شده است.

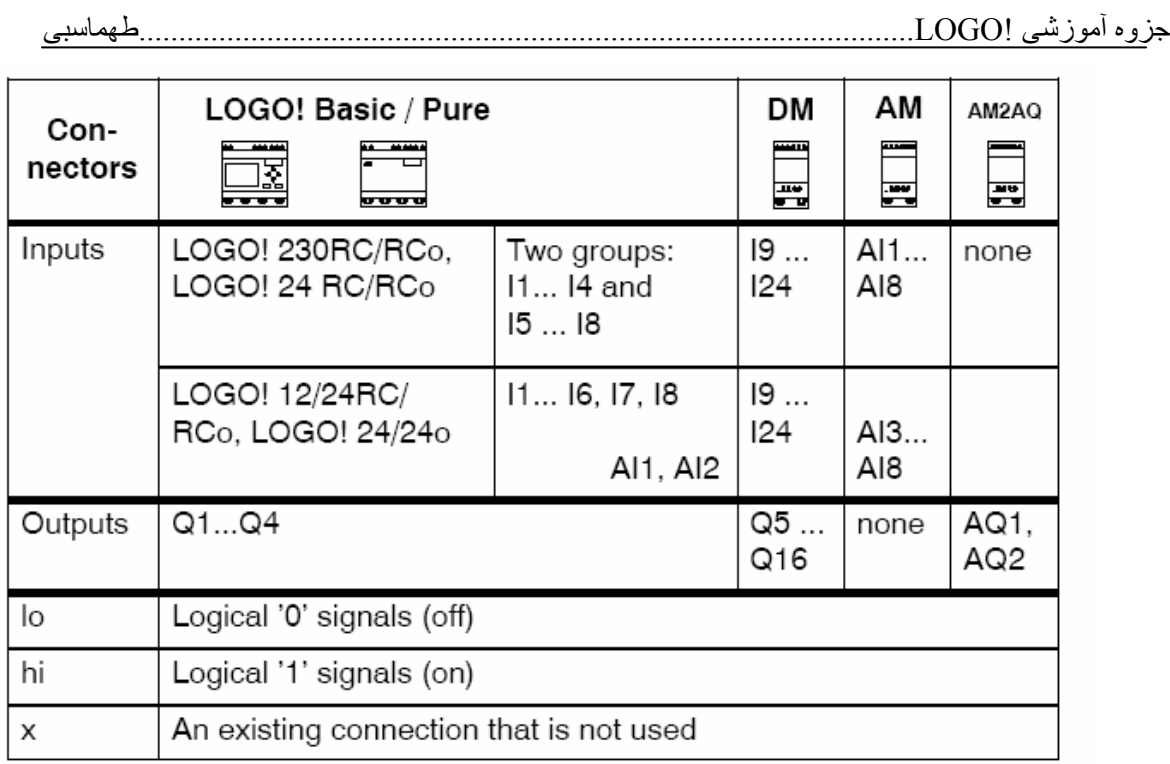

DM: Digital module AM: Analog module

**بلوكها وشماره هاي بلوك** 

يك بلوك تابعي است كه براي تبديل اطلاعات ورودي به اطلاعات خروجي مورد استفاده قرار مي گيرد. ورودي اين بلوكها را ازمنويco وگاهي SF،GFوBN انتخاب مي كنيم.

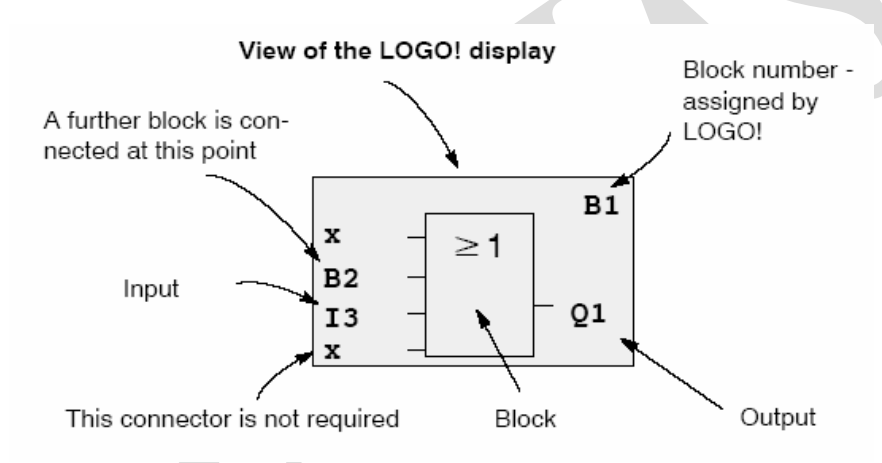

**تعيين شماره هاي بلوك** 

وقتي شما يك بلوك را در داخل نرم افزار يا LOGOدرج مي كنيددر آن صورت يك شماره براي آن بلوك توسط نرم افزار ياLOGOتعيين مي شود. شماره هاي بلوك به شما كمك مي كنند تا مسير اتصالات را در داخل برنامه همانند شكل زير به سادگي پيدا كنيد. بهتر است است براي برنامه نمودار بلوكي ايجاد كنيد(مشابه روشFBD).

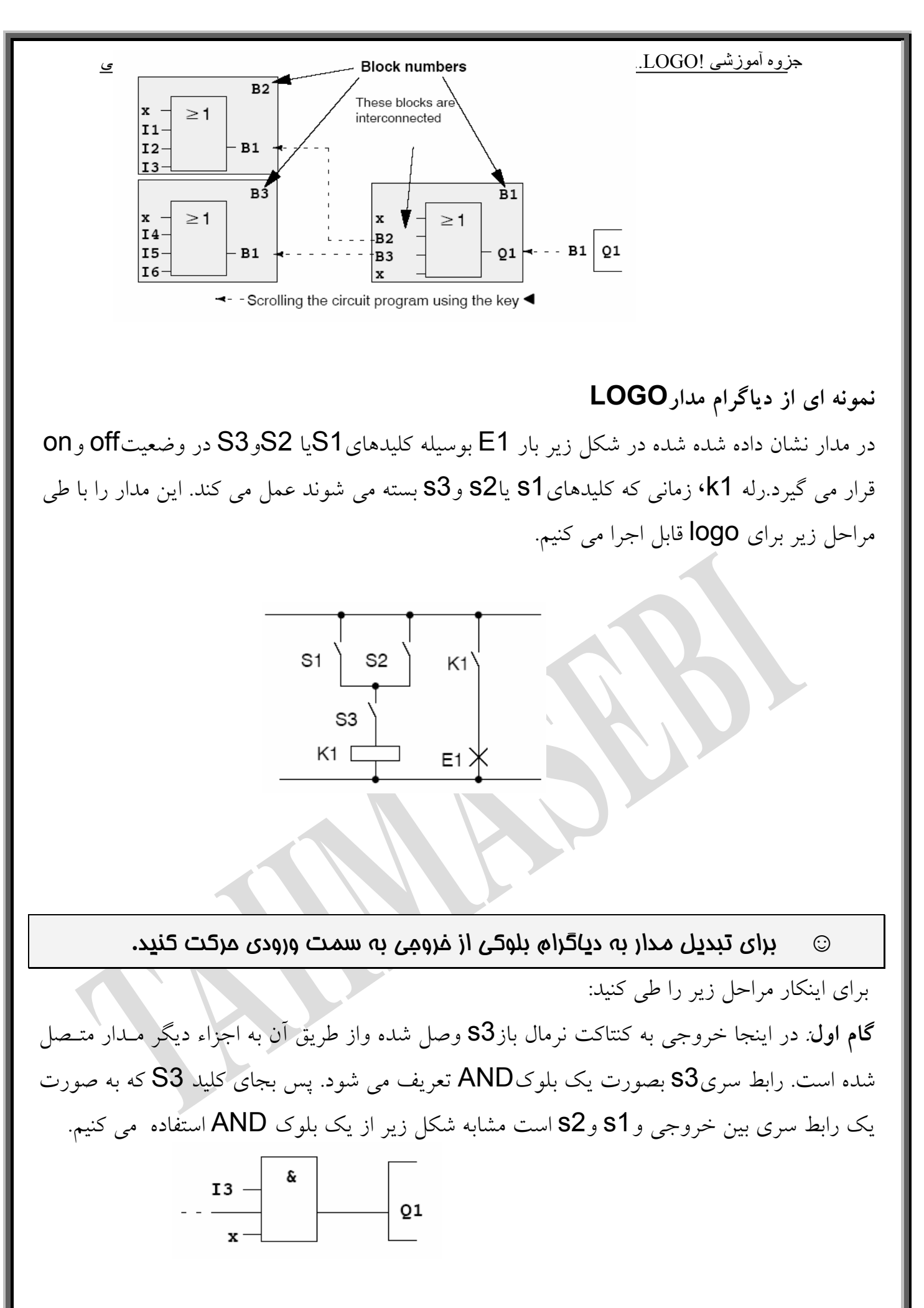

**گام دوم**1**:**S و 2s بصورت موازي وصل شده اند.عملكرد مدار مشابه گيت OR است پس از يك بلوك OR استفاده مي كنيم.

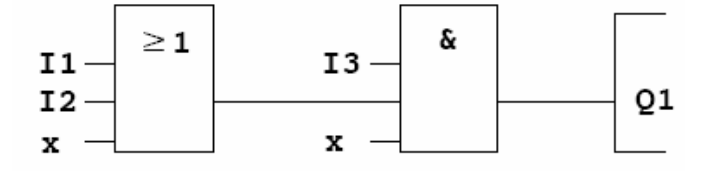

همانطور كه مشاهده مي كنيد فقط دو تا از وروديهاي بلوك AND وORاستفاده شده در نتيجه ورودي سوم هريك را بايد بصورت غير فعال**"X "** علامت گذاري كرد. سيم كشي اين مدار را بوسيله LOGO در شكل زير مشاهده مي كنيد.

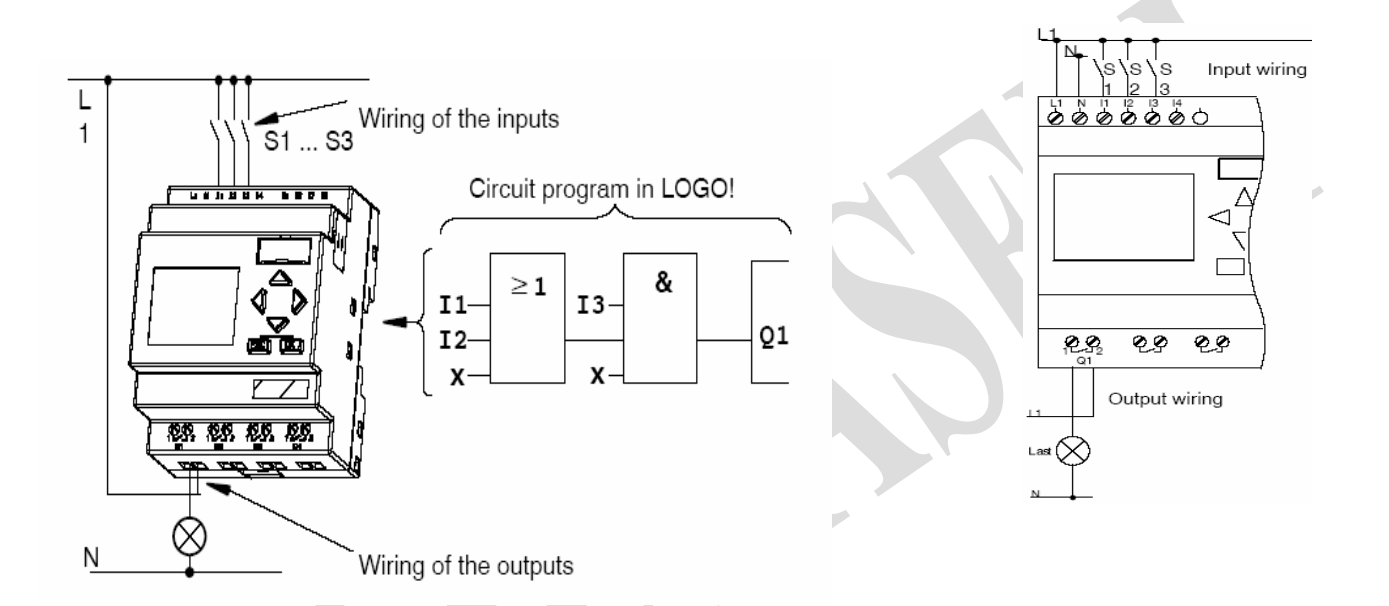

 **قانون هاي مهم براي برنامه نويسي باLOGO** 

• براي ويرايش مدار در حالت برنامه نويسي بعد از وصل كردن برق يا روشن كردن دستگاه اگر گزينه "no program,press Esc" نمايش داده شد.درآنصورت مي توانيد حالت برنامه نويسي را با انتخاب گزينه ESC ايجاد كنيد.(در نسخه هاي جديد اين كار بوسيله فشار دادن سه دكمه صورت مي گيرد.)

• مي توانيد زمان ومقادير پارامتر يك برنامه موجود را درحالت PARAMETR SET ودر حالت برنامه نويسي ويرايش كنيد. • مي توانيد حالت اجراي برنامه RUN را بوسيله گزينهSTART از منوي اصلي آغاز كنيد. • در حالت اجرا شما مي توانيد از طريق گزينهESC) ودر انواع قديمي تر با فشار دادن همزمان $\mathsf{OK},\mathsf{ESC}$ )به حالت پارامتر برگرديد. • هميشه طراحي برنامه يك مدار از طرف خروجي به طرف ورودي مي باشد. • شما مي توانيد يك خروجي را به چندين ورودي وصل كنيد،اما نمي توانيد يك ورودي را به چندين خروجي گسترش دهيد. • نمي توانيد خروجي يك بلوك را به ورودي خودش وصل كنيد. براي اينكار در صورت نياز بايد خروجي يك ورودي را به يك پرچمM يا يك خروجي وصل كنيد سپس از طريق آنها به خود B001 M1 ورودي وصل كنيد.  $\overline{M}$ • براي تاييد انتخاب ترمينال يا يك بلوك،OK را فشار دهيد وبراي خارج شدن از حالت برنامه نويسي مدار ESC را فشار دهيد. • قبل از اينكه برنامه مدار خود را واردLOGO كنيد،نقشه آنرا بر روي كاغذ پياده كنيد. • LOGO فقط برنامه هاي كامل ذخيره مي كند،اگر برنامه ناقص باشد در آن صورت LOGO نمي تواند از حالت برنامه نويسي خارج شود. **معرفي منوهاي 3.0LOGOV** Main menu Programming menu  $>$ Program.. منوي برنامه نويسي منوي اصلي  $PC/Card.$ Clear Pro Start Set Clock ASi BUS.. PC/card menu  $\rightarrow$  PC $\Leftrightarrow$   $\blacksquare$ >Set Clock منوي پارامتر منوي كارت

فلهماسبي نحوه انتخاب منوها

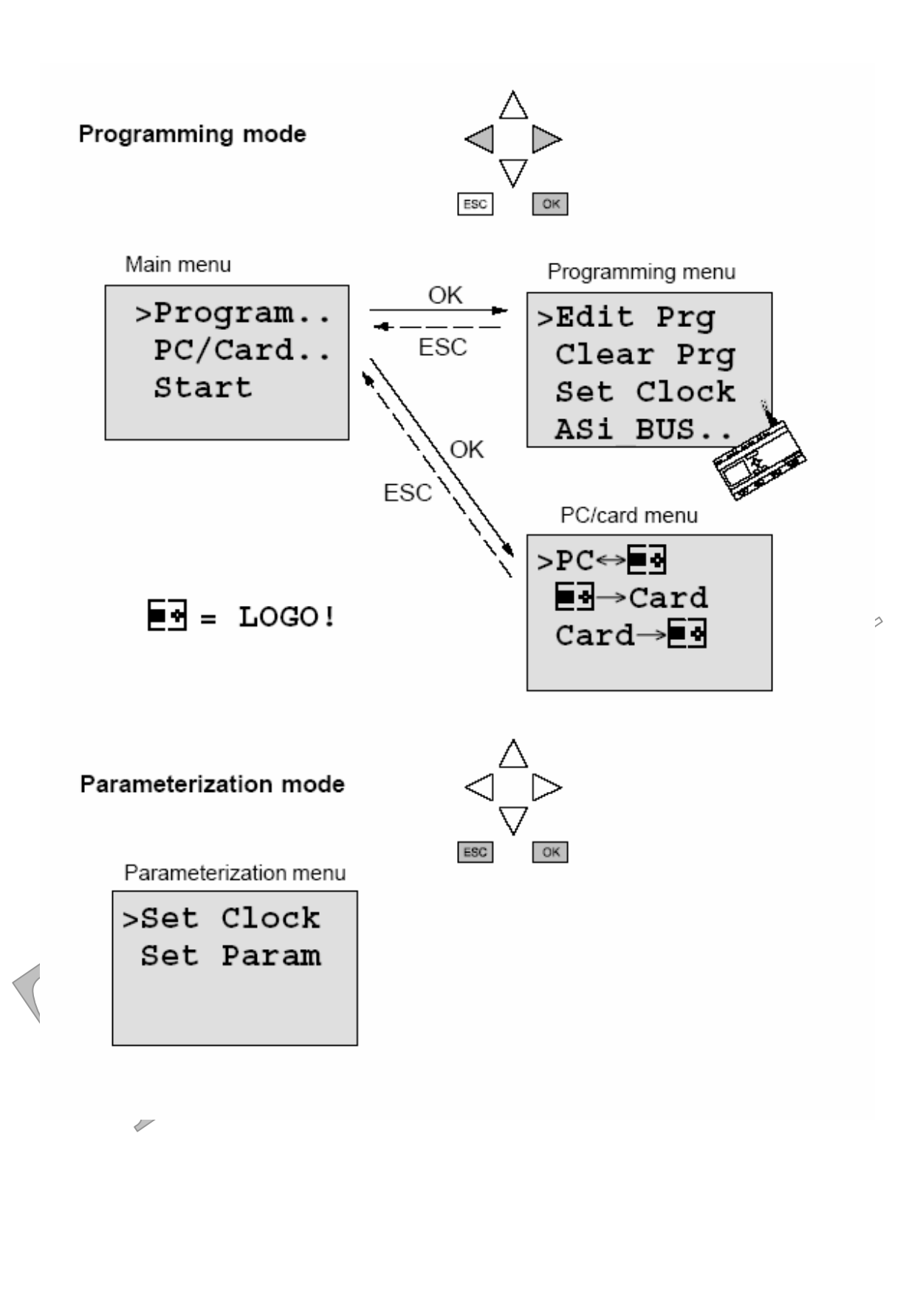

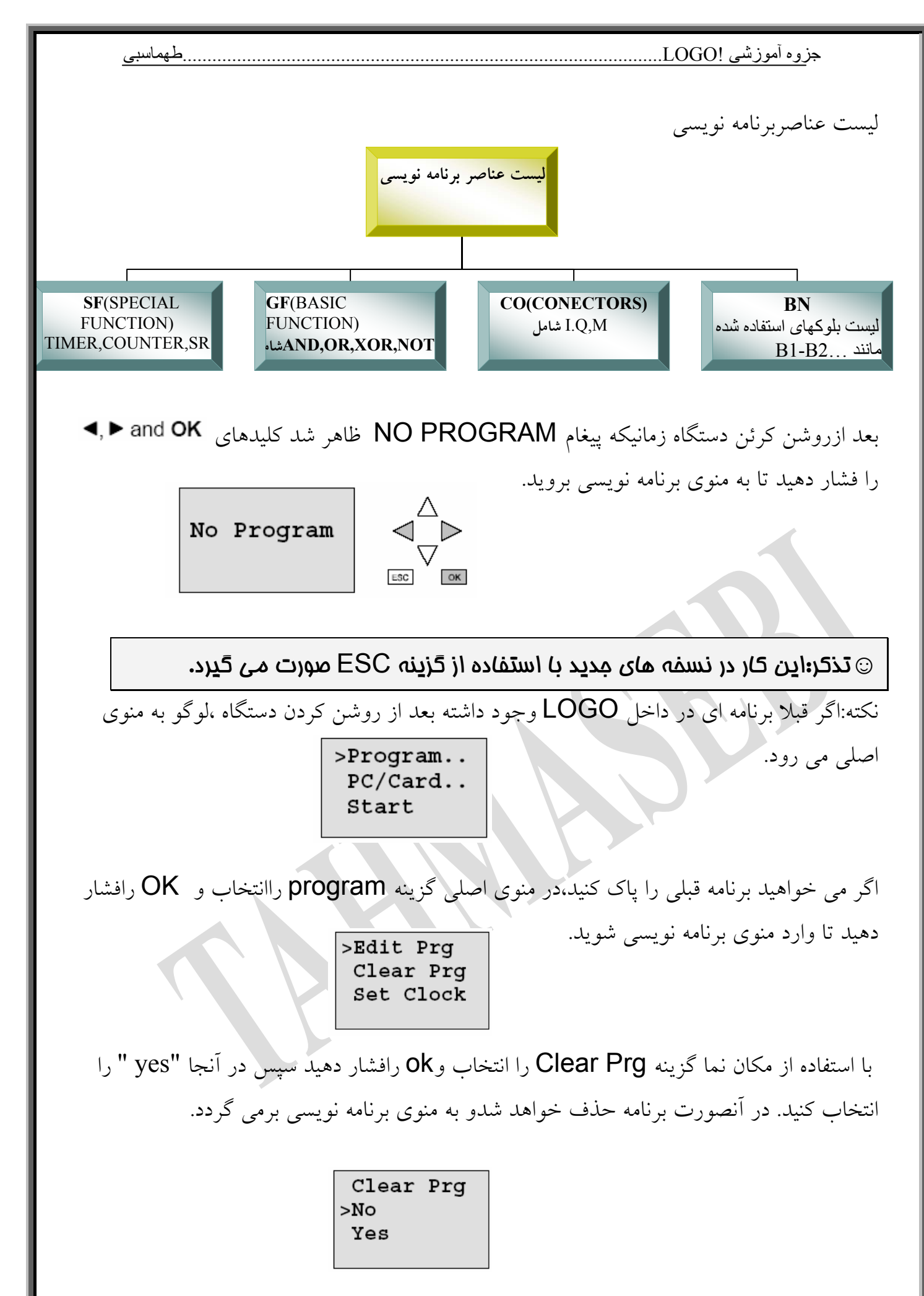

اگر برنامه قبلي را پاك كرديد،در منوي اصلي بازگزينه program راانتخاب و OK رافشار دهيد تا وارد منوي برنامه نويسي شويد. >Edit Prg

اما بار ديگر ياد آور مي شويم كه جهت انتخاب گزينه هاي مختلف از كليدهاي استفاده كنيدوبراي تاييد انتخاب كليدok را فشار دهيد.

گزينه Edit Prg را انتخاب كنيد .سپس براي تاييد ok رافشار دهيد.در اين حالت شكل زير كه نشان دهنده اولين خروجي است ظاهر مي شود.

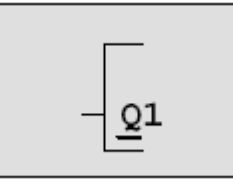

Clear Prg Set Clock

حالا شما در حالت برنامه نويسي هستيد.با استفاده از كليد هاي نشانگر مي توانيد خروجي هاي ديگري را انتخاب كنيد.از اينرو مي توانيد از همين نقطه ،برنامه نويسي مدار را آغاز كنيد. در غالب يك مثال نحوه وارد كردن برنامه از روي دياگرام مداري را بيان مي كنيم. **برنامه اول**:

بار 1E بوسيله كليدهاي1Sيا2Sو3S در وضعيتonوoff قرار مي گيرد.رله1K زماني كه كليد هاي 1Sيا2Sو3s بسته شوند عمل مي كند.

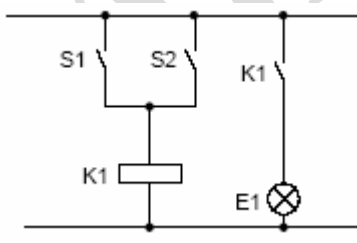

اين برنامه بشكل زيرتوسط logo قابل اجرا است.

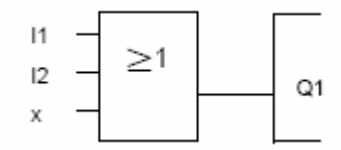

سيم بندي مدار نيز بصورت شكل زير انجام مي شود.همانطور كه ملاحظه مي كنيد كليد1sو2sورودي1Iو2I را فعال مي كنند.همچنين باربه رله خروجي 1Q متصل شده است.

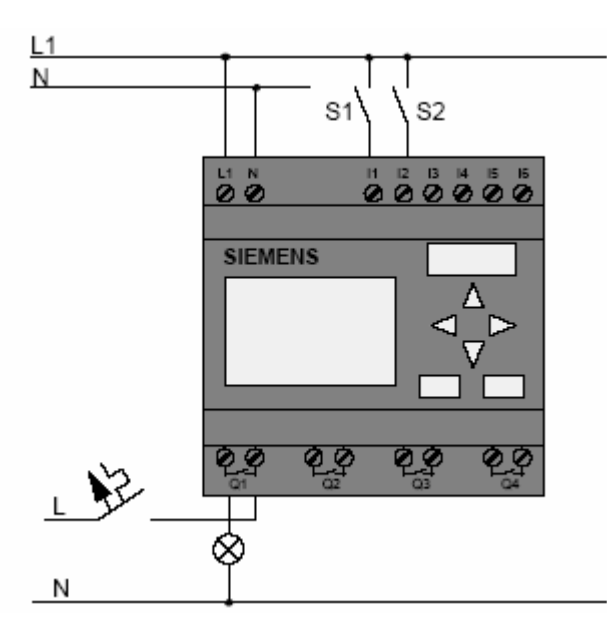

براي وارد كردن برنامه به اين صورت عمل مي كنيم كه بعد از انتخاب گزينهPrg Edit ما اجازه ويرايش برنامه را در مسير خروجي بسمت ورودي را خواهيم داشت.اولين مرحله تعيين خروجي واتصال آن به عناصر ديگر اين است،كه به صورت زير عمل مي كنيم.

با استفاده ازكليد◄مكان نمائي را كه در زير Q قرار دارد به طرف چپ حركت دهيد.

در اينجا بايد يک بلوک $\rm OR$  را انتخاب كنيد.براي اينكار كليد  $\rm OK$  را فشار دهيد.سپس علامت نشان دهنده اتصال دهنده ها است مشابه شكل زير ظاهر خواهد شد.در اين حال با استفاده ازگزينه های  $\blacktriangle$ یا $\blacktriangledown$ علامت مربوط به توابع بیسیک  $\mathrm{GF}$  را انتخاب كنید.

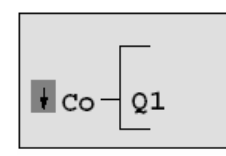

⊥Ω

 $Q1$ 

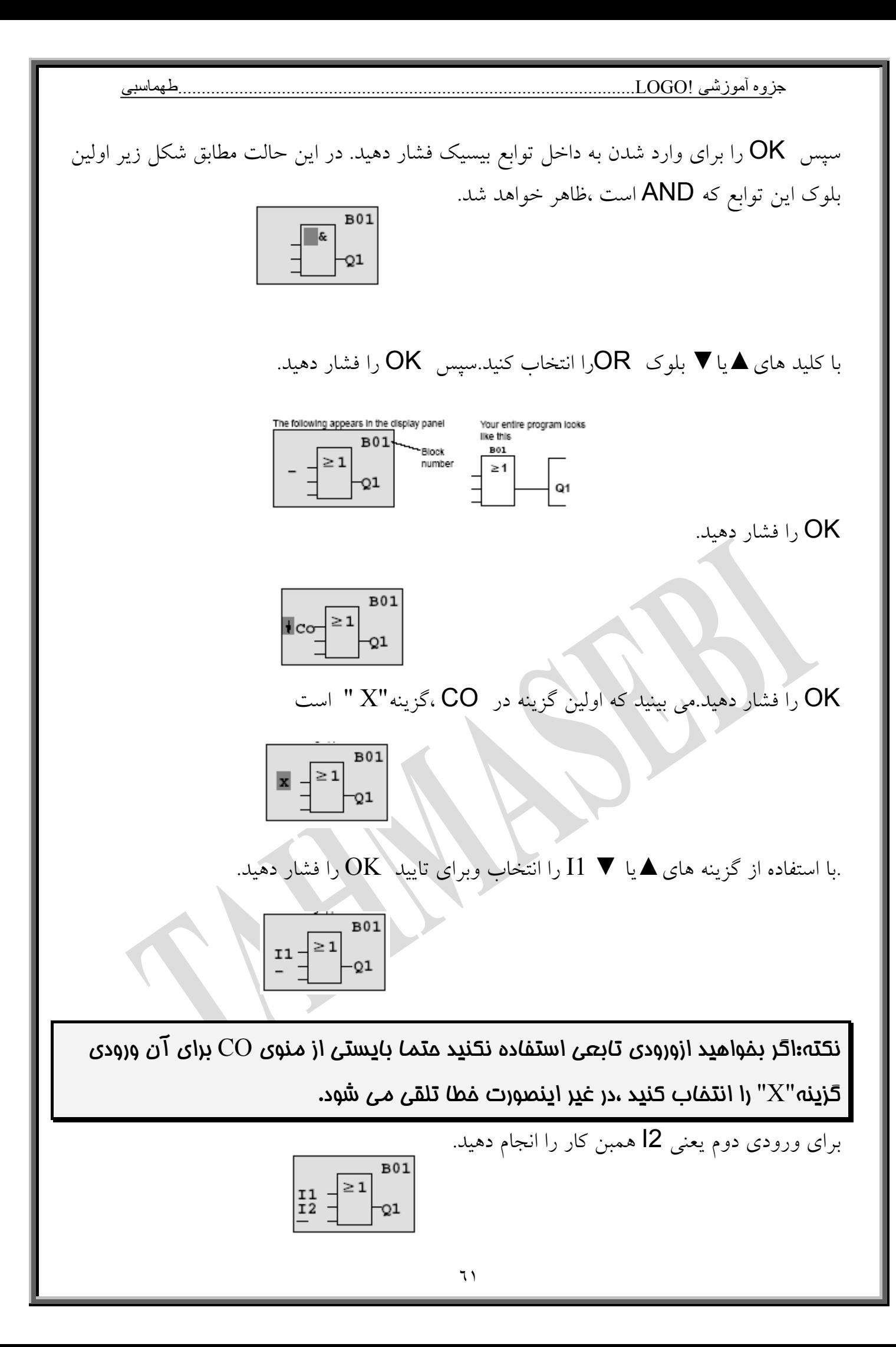

براي ورودي سوم ،چون بدون استفاده است،ازCO ،"**X** " را براي آن انتخاب كنيد.سپس **OK** رافشار دهيد.تا مطابق آنچه در شكل زير مشاهده مي كنيد ،ظاهر شود.

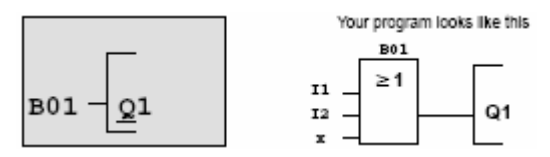

براي اجراي برنامه دوبار دكمه**ESC** را فشار دهيد تا به منوي اصلي برويد..سپس در منوي اصلي گزينه **START** را انتخاب كنيد وبراي تاييد **OK** را فشار دهيد.

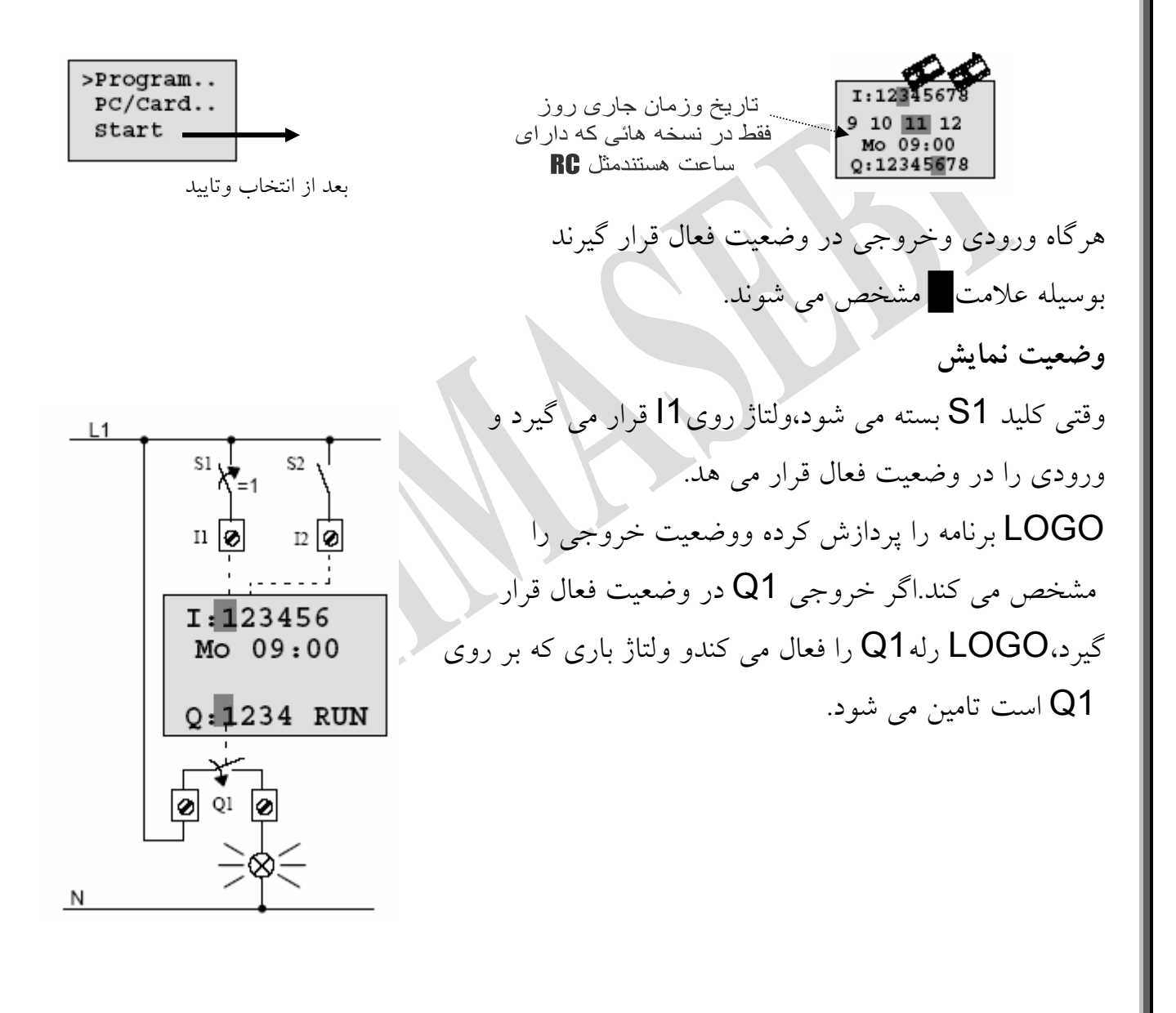

**برنامه دوم اصلاح مدار**  براي اصلاح مدار ،مثال قبل را با كمي تغيير بصورت مدار شكل زير ارائه مي كنيم.  $L1$ 

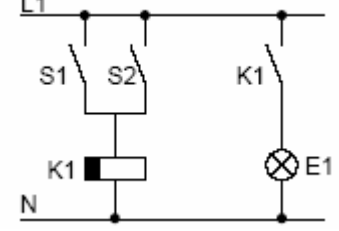

همانطور كه مشاهده مي كنيد هرگاه كليد 1Sيا2S بسته شوددر آنصورت رله1K عمل كرده و كنتاكت باز آن بسته مي شود وبا اين عمل بار 1E داراي ولتاژ خواهد شد. سپس بعد از سپري شدن 12 دقيقه تنظيم شده، كنتاكت 1K رله باز شده و ولتاژ خروجي قطع خواهد شد. طراحي اين مدار براي LOGO مطابق شكل زير خواهد بود.

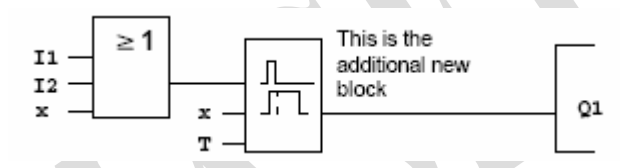

\*تايمر جز تابع **ويژه** SF است. **ويرايش برنامه**

l,

براي ويرايش برنامه بصورت زير عمل كنيد. LOGO را به حالت برنامه نويسي سويچ كنيد.اگر LOGO در حالت RUN قرار دارد سه كليد **►◄,OK** را بطور همزمان فشار دهيد.

\*تذكر:در نسخه هاي جديد در حالت RUN كليدESC را فشار دهيد.در اين حالت منوي

پارامتر گشوده مي شود .حالت STOP را انتخاب وبوسيلهOK تاييد كنيدو سپس گزينه

YES را انتخاب و بوسيلهOK تاييد كنيد.

در منوي اصلي گزينه Program را انتخاب كنيد.

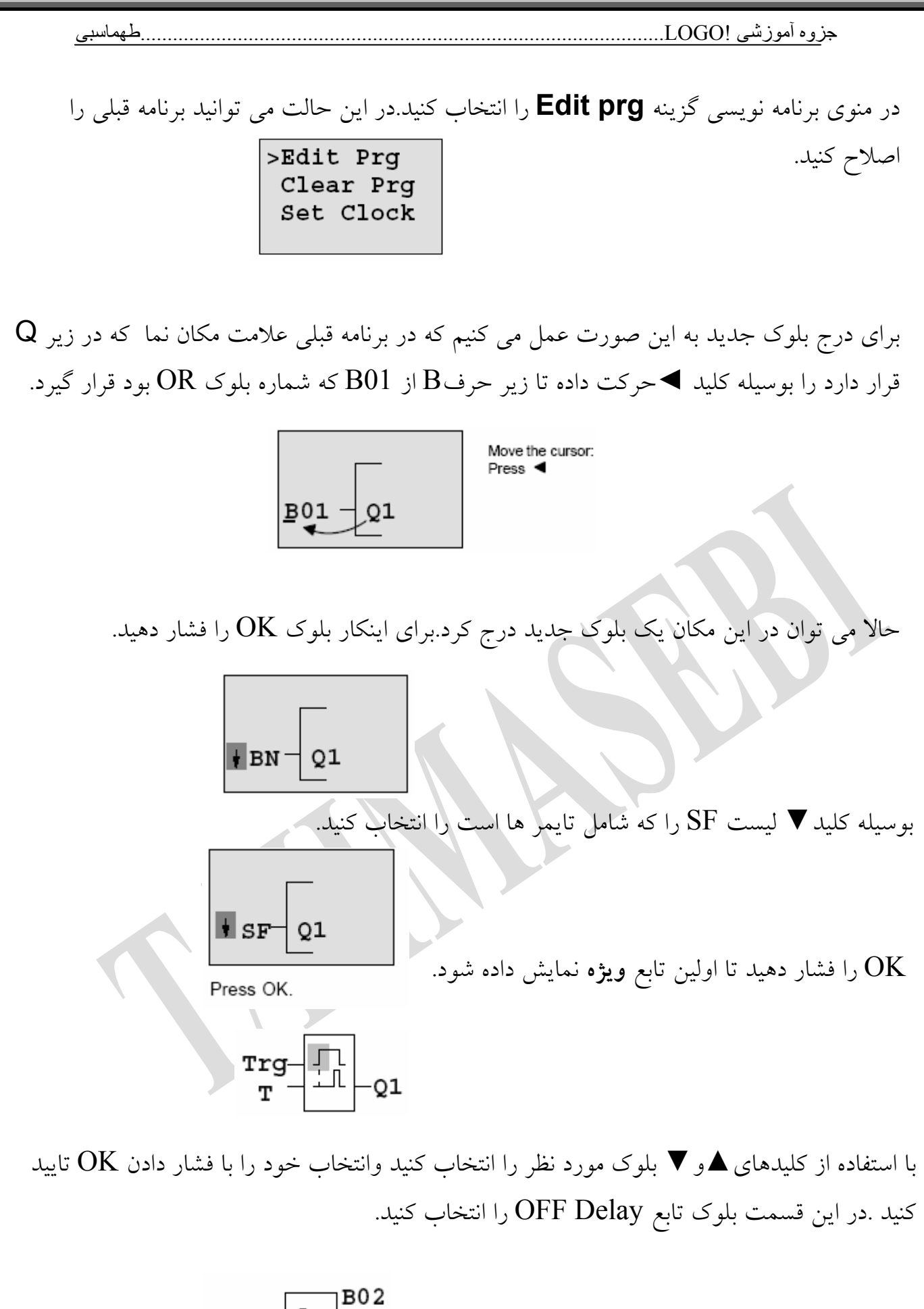

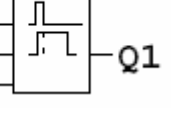

 $\frac{B}{R}$ <sup>01</sup>

شماره بلوك درج شده 02B مي باشد.بلوك شماره يك 01B بطور خودكار به ورودي بالائي بلوك شماره2 وصل شده است واين بلوك نيز به خروجي 1Q متصل مي شود. بلوك Delay OFF داراي سه ورودي است كه ورودي بالائي، ورودي راه اندازTrg مي باشد.در اين مثال تابعDelay OFF بوسيله بلوكORكه همان بلوك شماره يك مي باشد راه اندازي مي شود. در اين مثال چون از ورودي R استفاده نشده لذا آن را بوسيله "X" محدود كرده ايم. با انتخاب گزينه T مي توانيد زمان خاموش شدن خروجي تابع Delay OFF را تعيين كنيد.

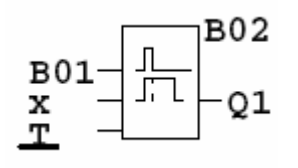

**روش تعيين پارامترهاي بلوك**  با استفاده از كليد هاي►و◄مي توانيد به صورت طولي حركت كنيدو با استفاده از كليدهاي▲و▼ مي توانيد مقدار زمان را تغيير دهيدودر نهايت با فشردن كليدok تاييد كنيد.

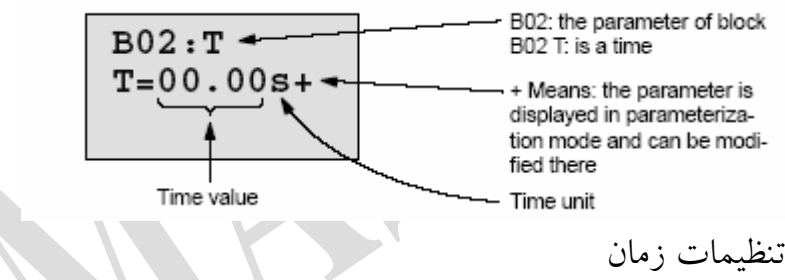

.

زمان T را به روش زير برابر12:00 دقيقه قرار دهيد.

- 1. Move the cursor to the first position: ◀ or▶
- 2. Select '1':  $\blacktriangle$  or  $\nabla$
- 3. Move the cursor to the second position: **∢** or b
- 4. Select '2':  $\blacktriangle$  or  $\blacktriangledown$
- 5. Move the cursor to the unit: lor ▶
- 6. Select the unit m for minutes: ▲ or ▼

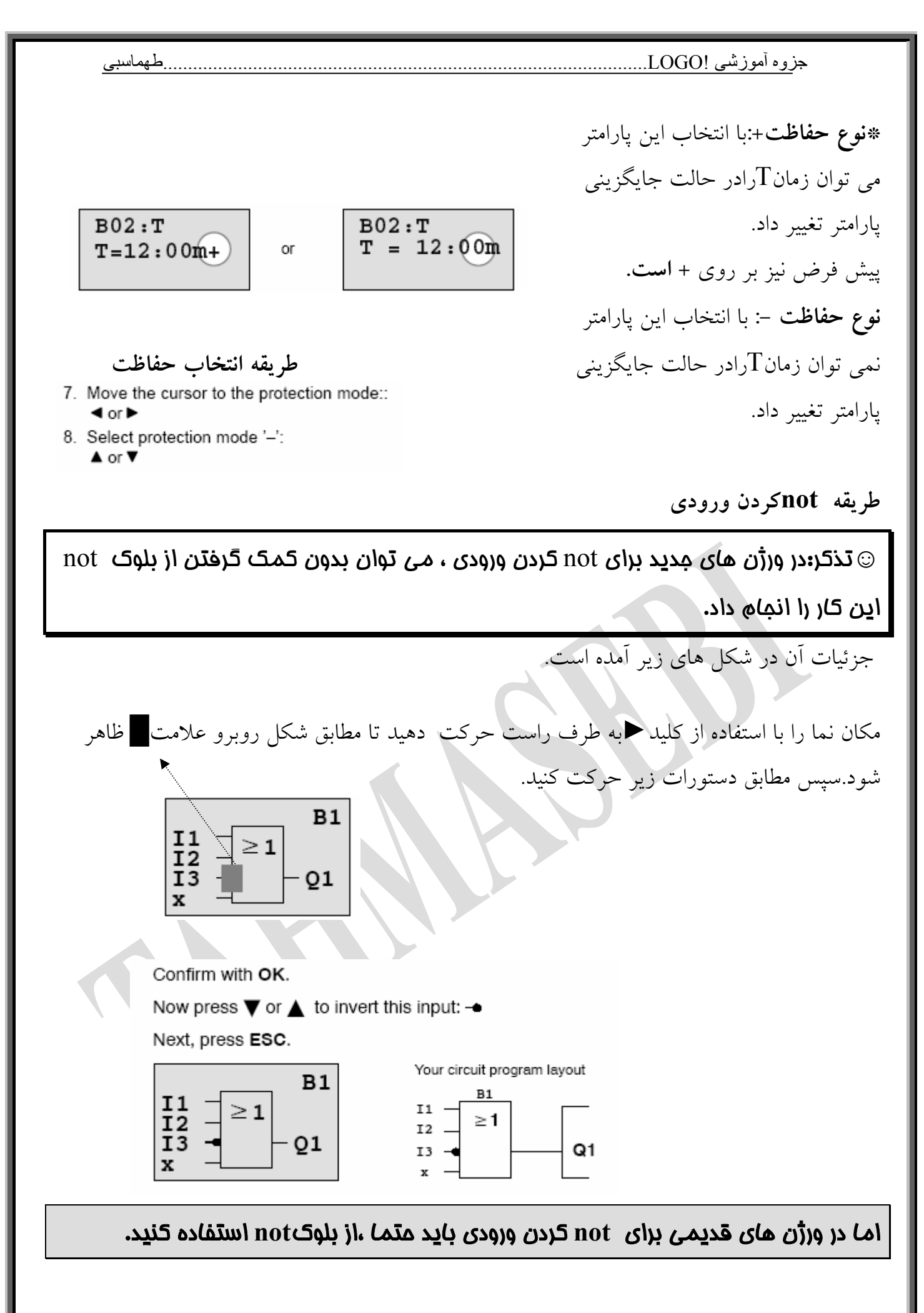

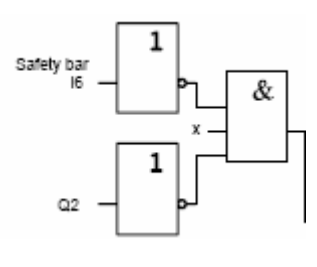

فرض كنيد مي خواهيم بلوك شماره $\rm{B}01$  را حذف وبلوك  $\rm{B}01$  را به جاي آن به خروجي  $\rm{Q}1$  اتصال دهيم.

براي اين كار به روش زير عمل مي كنيم.

**حذف كردن يك بلوك** 

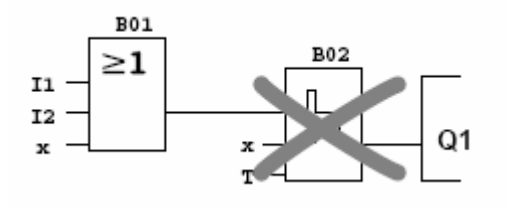

▪logoرابه حالت برنامه نويسي سويچ كنيد. ▪گزينه prg Edit را به وسيله كليدهاي جهتي انتخاب كنيد. با فشار دادن كليد $\operatorname{ok}$  انتخاب خود را تاييد كنيد. مكان نما﴾ را بر روي ورودي  $Q1$ كه همان بلوك $B02$  است قرار مي دهيد.

 $\overline{B}02 - Q1$ 

ا فشار دهيد.  $\rm{OK}$ حالا بلوك 02B را با بلوك 01Bمستقيما روي ورودي 1Qبا طي مراحل زير جابجا مي كنيم. -1ليست $\rm{BN}$ را بوسيله كليدهاي جهتي انتخاب كرده وسپس  $\rm{OK}$  را فشار دهيد. -بلوک  $B01$ را بوسيله كليدهای جهتی انتخاب كرده وسپس  $\rm OK$  را فشار دهيد. با طي مراحل بالا بلوك02B حذف مي شود.زيرا اين بلوك ديگر در داخل مدار استفاده نشده است وبلوک  $1$ B0 مستقيما به جاي بلوک $\rm{B}02$  به خروجي متصل شده است.

**حذف كردن چند بلوك بهم پيوسته** 

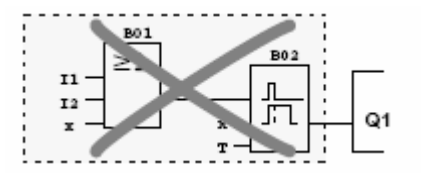

▪logoرابه حالت برنامه نويسي سويچ كنيد. گزينه Edit prg را به وسيله كليدهاي جهتي انتخاب كنيد. با فشار دادن كليد $\operatorname{ok}$  انتخاب خود را تاييد كنيد.

مكان نما﴾ را بر روي ورودي  $Q1$ كه همان بلوك $B02$  است قرار مي دهيد.

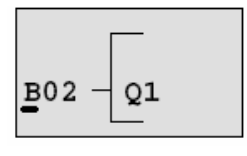

▪OK را فشار دهيد. حالا به جاي  $\rm{B}02$  اتصال دهنده  $\rm{X}$  را از منوي  $\rm{CO}$  انتخاب وبراي تاييد  $\rm{OK}$  را فشار دهيد. با طي مراحل بالا بلوك02B وهمه بلوك هاي متصل شده به 02B حذف مي شوند.

پنجم: سنسورها انواع سنسورهاى بدون تماس سنسور القايي (حساس در مقابل فلزات)  $\bigwedge$ سنسور خازنی (حساس در مقابل همه چیز)  $(\mathbf{y})$ ۳) – سنسور نوری (حساس در مقابل همه چیز) ٤) – سنسور مغناطيسي (حساس در مقابل أهنربا) ٥) \_ سنسور کد رنگ (تشخیص نوار رنگی کاغذهای بسته بندی)

...........طهماسبی

سوئيچ القايي، سنسور بدون تماس مي باشد كه در مقابل فلزات عكس العمل نشان میدهد و میتواند فرمان مستقیم به رله ها، شیر برقی، سیستمهای اندازه– گیری و مدارات کنترل الکترونیکی مانند PLC ارسال نماید. این سوئیچها از چهار قسمت تشکیل می شوند.

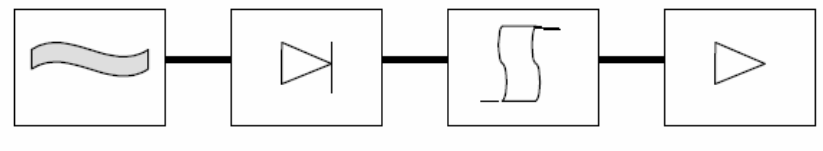

OSCILATOR DEMODULATOR TRIGGER

Sensor with

Sensor Face

Metal Object

Target

Electromagnetic Coil

**OUTPUT DRIVE** 

 $\sim$ 

٥–١) مسوئيچهاي القايي

قسمت اساسی این سوئیچ ها از یک اسیلاتور با فرکانس بالا تشکیل یافته که میتواند توسط قطعات فلزی تحت تاثیر قرار گیرد. این اسپلاتور باعث بوجود آمدن ميدان الكترومغناطيسي در قسمت حساس سنسور ميشود. نزديک شدن یک قطعه فلزی باعث بوجود آمدن جریانهای گردابی در قطعه گردیده و این عمل سبب جذب انرژی میدان می شود و در نتیجه دامنه اسپلاتور کاهش می یابد. از آنجا که طبقه دمدولاتور، آشکار ساز دامنه اسیلاتور است، در نتیجه كاهش دامنه اسپلاتور توسط اين قسمت به طبقه اشميت تريگر منتقل ميشود.

79

كاهش دامنه اسيلاتور باعث فعال شدن خروجي اشميت تريگر گرديده و اين قسمت نيز بنوبه خود باعث تحريک طبقه خروجي مي شود. سنسورهای القایی از نظر تعداد سیم، ولتاژ تغذیه و نوع خروجی به انواع زیر تقسیم می شوند: -سه سیمه NPN -دو سيمه AC - سه سيمه PNP  $AC$  - سه سیمه -دو سيمه DC - جهار سيمه NPN - چهار سيمه PNP -دو سيمه نامور(Namur) برخي از سنسورهاي القايي خاص عبارتند از: -سنسور القايبي نامور سنسورهای دو سیمه هستند که مقاومت داخلی آنها بر حسب فاصله قطعه از سنسور تغییر می کند. معمولاً اتصال این سنسورها به منبع تغذیه ازطریق یک مقاومت K Ω ممورت می گیرد.

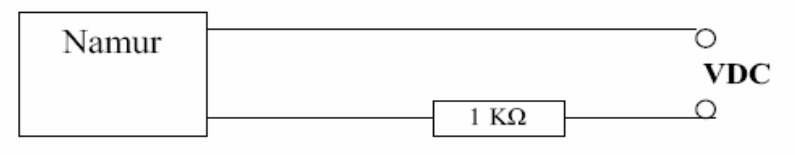

با توجه به سیم بندی مدار، جریان اتصال کوتاه در دو سر سنسور محدود می باشد،لذا بدلیل این محدودیت در محیطهای قابل انفجار میتوان از این سنسور استفاده کر د.

-سنسور القايي آنالوگ

سنسورهاي القايي آنالوگ، سنسورهايي هستند كه عكس العمل مقابل فلزات، بصورت ولتاژ و یا جریان خطی در خروجی آنها ظاهر می شود. کاربرد این سنسورها در اندازه گیری فاصله، جدا سازی قطعات با ابعاد مختلف، اندازه– گیری ضخامت قطعات فلزی و غیره می باشد.

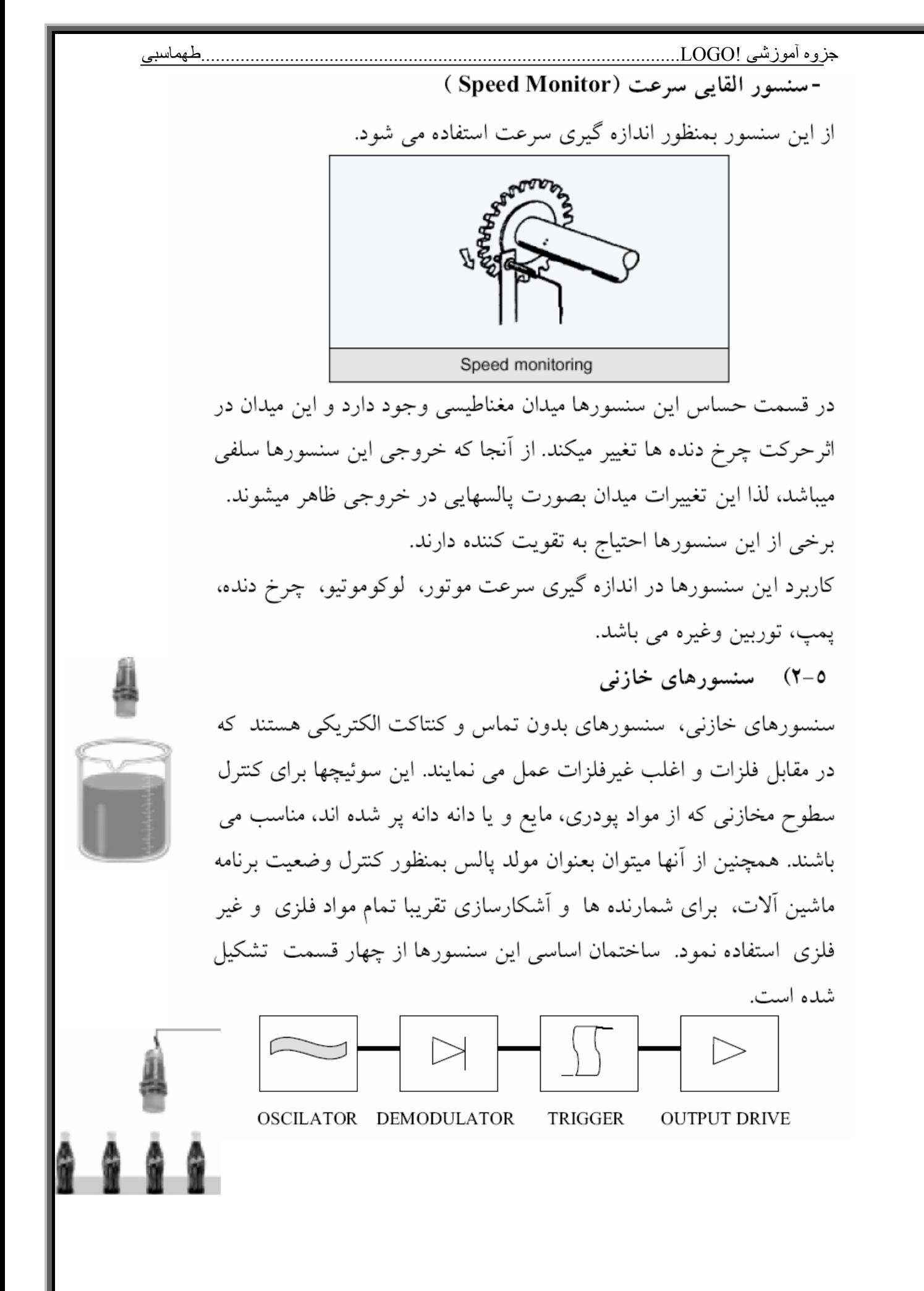

جزوه أموزشي !LOGO\_\_\_\_\_\_\_\_\_\_\_\_\_\_\_\_\_\_\_\_\_\_\_\_\_\_\_

در حالت کلی این سنسورها بدو نوع زیر تقسیم می شوند: نرمال باز (Light ON) نر مال يسته (Dark ON) کاربرد این قطعه ً در آشکار سازی وجود اشیا، تشخیص پارگی ورق، کنترل انحراف ورق و … مي باشد.

اطهماسبے

-سنسور نورې رفلکتورې (Retro-Reflective)

این سنسور بر اساس ارسال امواج مادون قرمز مدوله شده توسط دیود مادون قرمز و انعکاس این امواج به وسیله رفلکتور و دریافت این امواج بوسیله فتو ترانزیستور عمل می کند.

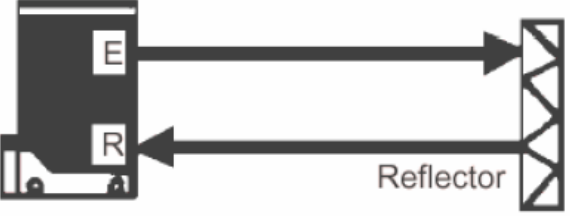

در این سنسور امواج مادون قرمز بصورت پلاریزه شده درفضا پخش میشوند. یک منعکس کننده ً در جلوی سنسور در فاصله معینی قرار می گیرد ً و امواج ارسال شده پس از برخورد به این منعکس کننده با زاویه ۹۰ درجه نسبت به امواج پخش شده بطرف گیرنده برمی گردند. این سنسورها نیز به دو صورت Light ON و Dark ON ارائه می شوند.

کاربرد این سنسورها در شمارش تولید، تشخیص پارگی ورق، کنترل حرکت ورق و … مي باشد.

-سنسور نورې دوطرفه (Thru-Beam)

این سنسور بر اساس ارسال امواج مادون قرمز مدوله شده توسط دیود مادون قرمز در قسمت فرستنده و دریافت این امواج توسط فتوترانزیستور در طرف گیرنده که در مقابل فرستنده نصب می شود، عمل می نماید.
در این نوع سنسورها، فرستنده وگیرنده مجزا ازهم میباشند. امواج مدوله شده مادون قرمز توسط فرستنده ارسال می شود و گیرنده در مقابل فرستنده نصب می شود. هرگاه مابین گیرنده و فرستنده مانعی وجود نداشته باشد، این امواج به گیرنده میرسند و درصورت وجود مانع این امواج دیگر به گیرنده نخواهند رسید. این سنسورها نیز به دو صورتLight ON وDark ON ارائه میشوند.

طهماسبى

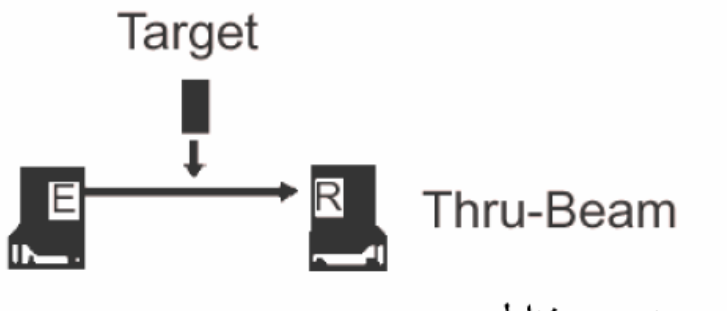

٥-٤) سنسور مغناطيسي

این سنسورها در مجاورت میدان مغناطیسی عمل می کنند. هرگاه یک قطعه آهنربا در مقابل این سنسور قرار گیرد، کنتاکت آن عمل خواهد کرد. كاربرد اين نوع سنسور در تشخيص وكنترل سطح مايع ( با نصب يك أهنربا بر روی یک شناور )، تشخیص موقعیت پیستون درون سیلندر، اندازه گیری سرعت ( با نصب أهنربا بر روی چرخ دنده ها) و غیره می باشد. 0–0) سنسورهای تشخیص رنگ

در ماشین آلات صنایع غذایی، بسته بندی وغیره اغلب از سنسورهایی استفاده میشودکه علائم رنگی چاپ شده روی کاغذهای بسته بندی را تشخیص داده و فرمان لازم مانند قطع كاغذ را صادر كند.

حساسیت به رنگ های مختلف توسط پتانسیومتر این سنسورها قابل تنظیم می باشد. این سنسورها به صورت چهار سیمه و با خروجی NPN یا PNP توليد مي شوند.

#### ..........طهماسبی

شفت انکودر ( افزایشی ) Incremental Shaft-Encoder شفتانكردر بمنظور تبديل حركت دورانى بهبالسهاىالكتريكى مورد استفاده قرارمی گیرد. پالسهائ،رستادەشدەازخروجى!نكودر توسطمداراتمناسب الکثرونیکی تجزیه و تحلیل میشوند.

#### كاربرد برخیازکاربردهای شفت انکودربشرح زیر است :

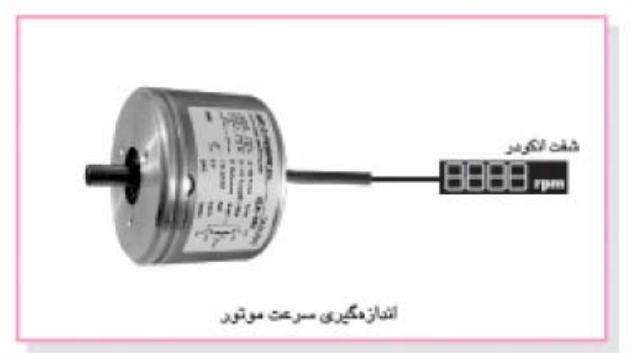

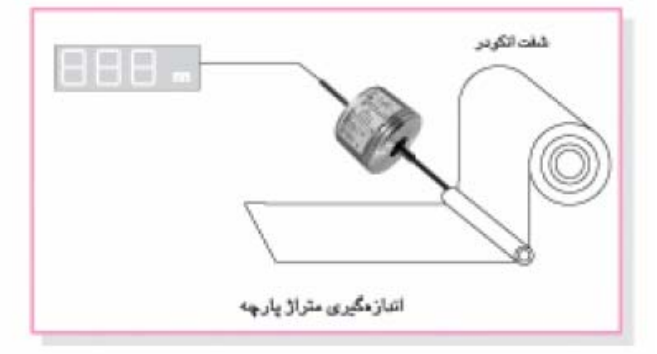

ازشفتانکودر میتوان درموارد متعددی استفادهکردمانند تعيين موقعيت شفت (ارنظر زاويه) ،تعيين جهت دوران و...

#### اتصالات شفت انكودر

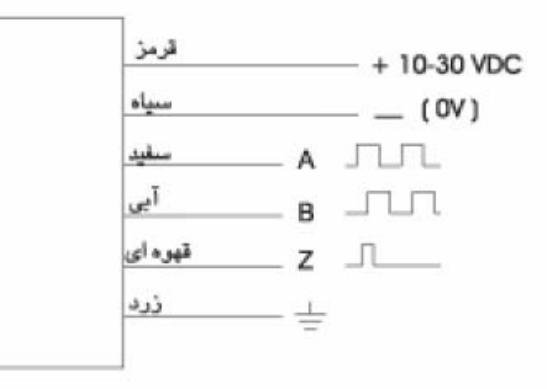

#### تعداد خروجى

شفت انکودر دارای سه خروجی بصورت زیر میباشد .

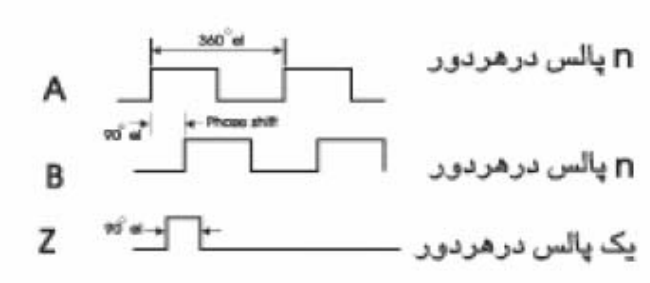

خروجيB نسبت بهخروجي A ، P0 درجه الكتريكي اختلاف فازدارد و درموارد زیر میتواند کاربرد داشته باشد :

#### ه تعيين جهت دوران

بااستفاده ازدو خروجی A و B میتوان جهت دوران را به کمک یک فیلیپ فلاپ تشخیص داد.

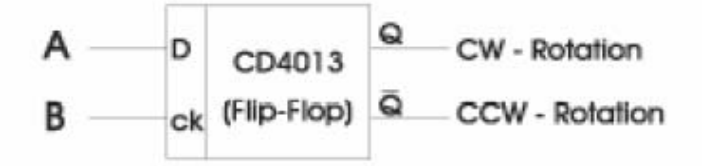

## ● چهار برابر گردن تعدادیالس در هر دور ان

این کاربااستفاده ازیک مدارالکترونیکی انجام می گیرد .

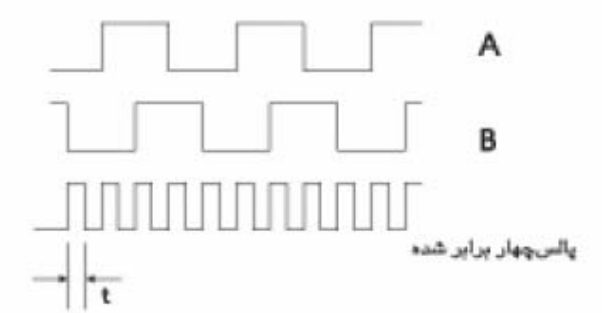

دقت کنیدکهپهنای پالسt بایدطوری درنظرگرفته شودکهدر ماكزيمم سرعت دوران ، پالســها باهم تداخل ( Overlap ) نداشته باشند.

# ضميمه:<br>اطلا عات فنى LOGO

## A.2 Technical data: LOGO! 230...

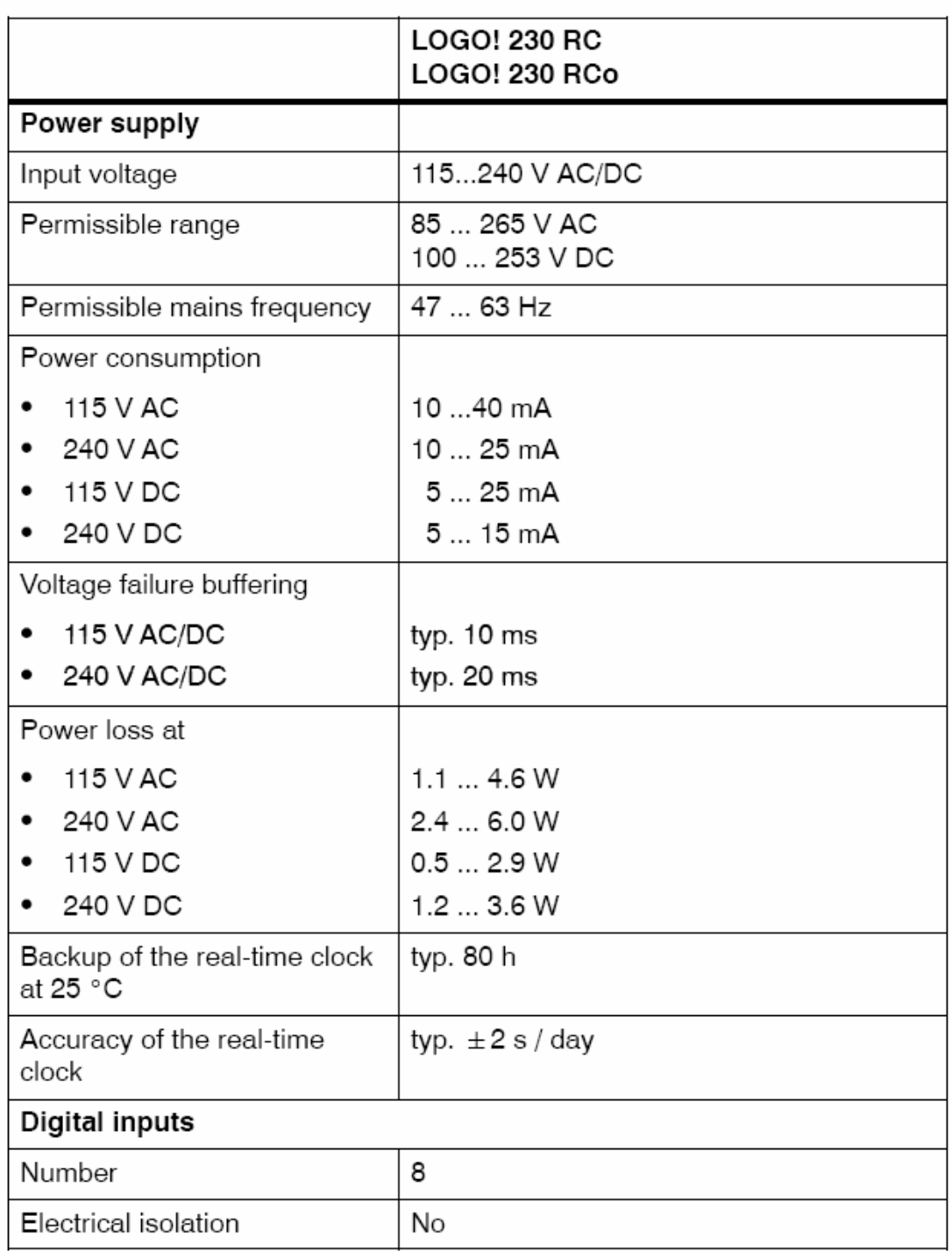

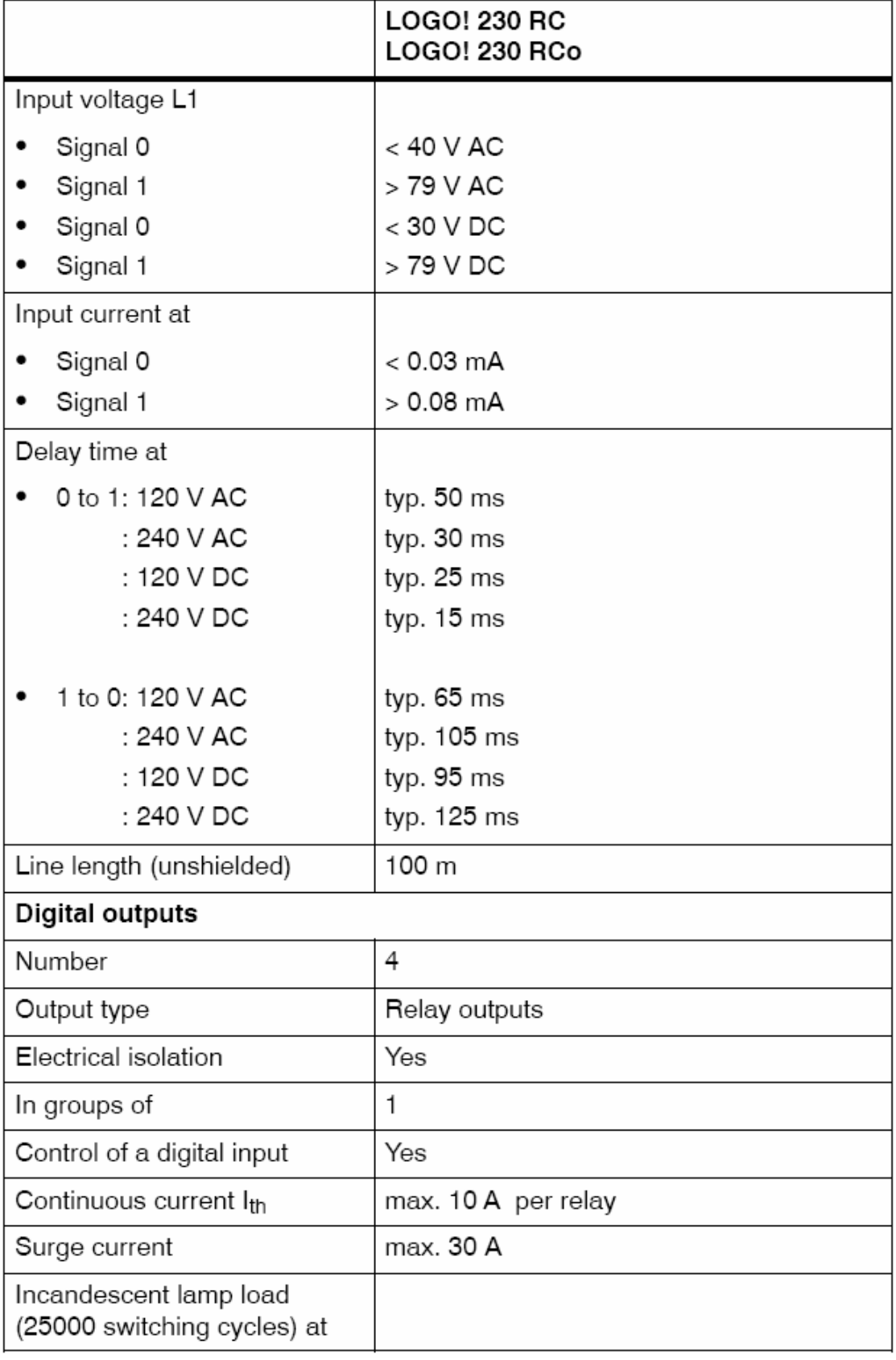

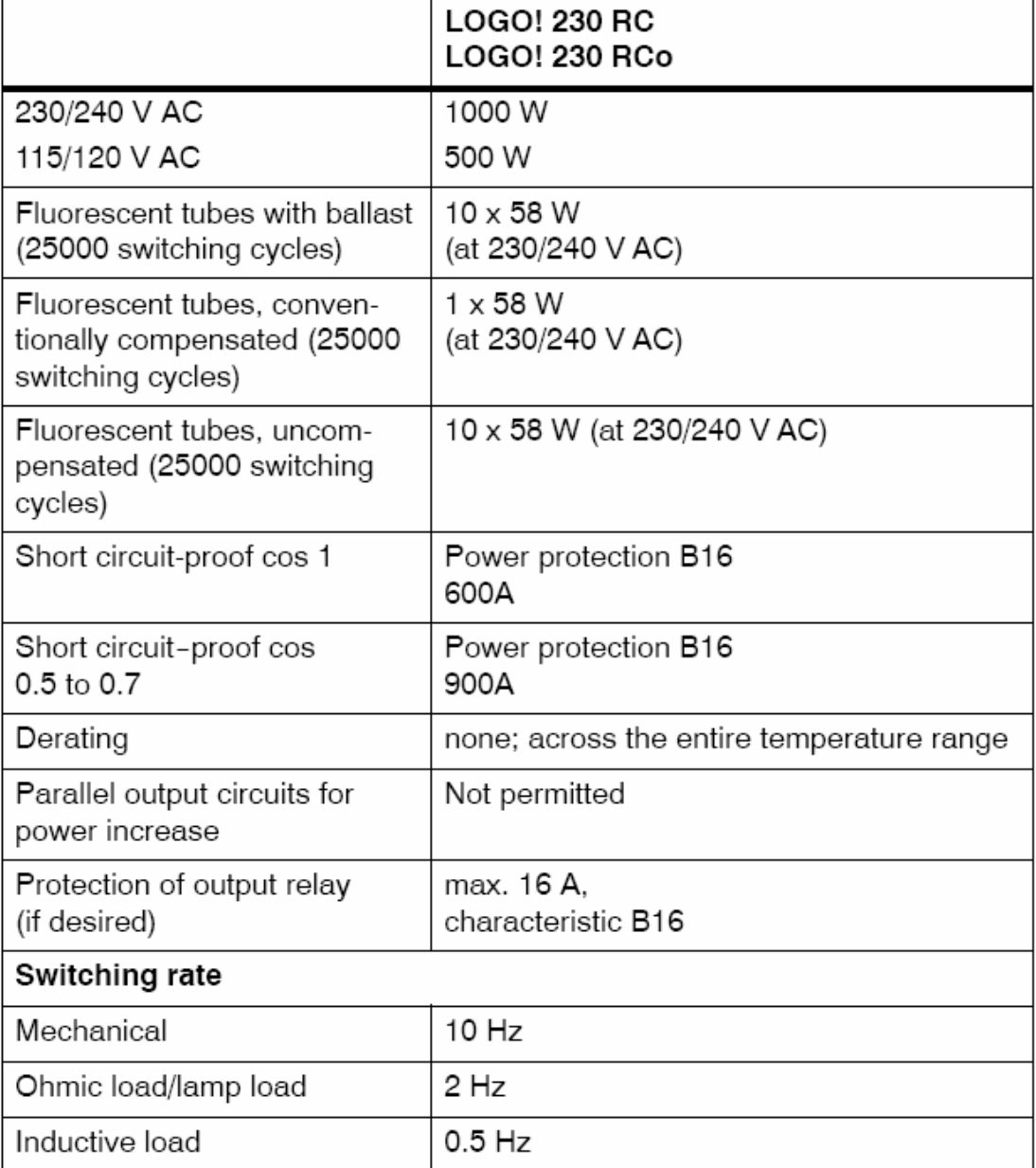

## A.4 Technical data: LOGO! 24...

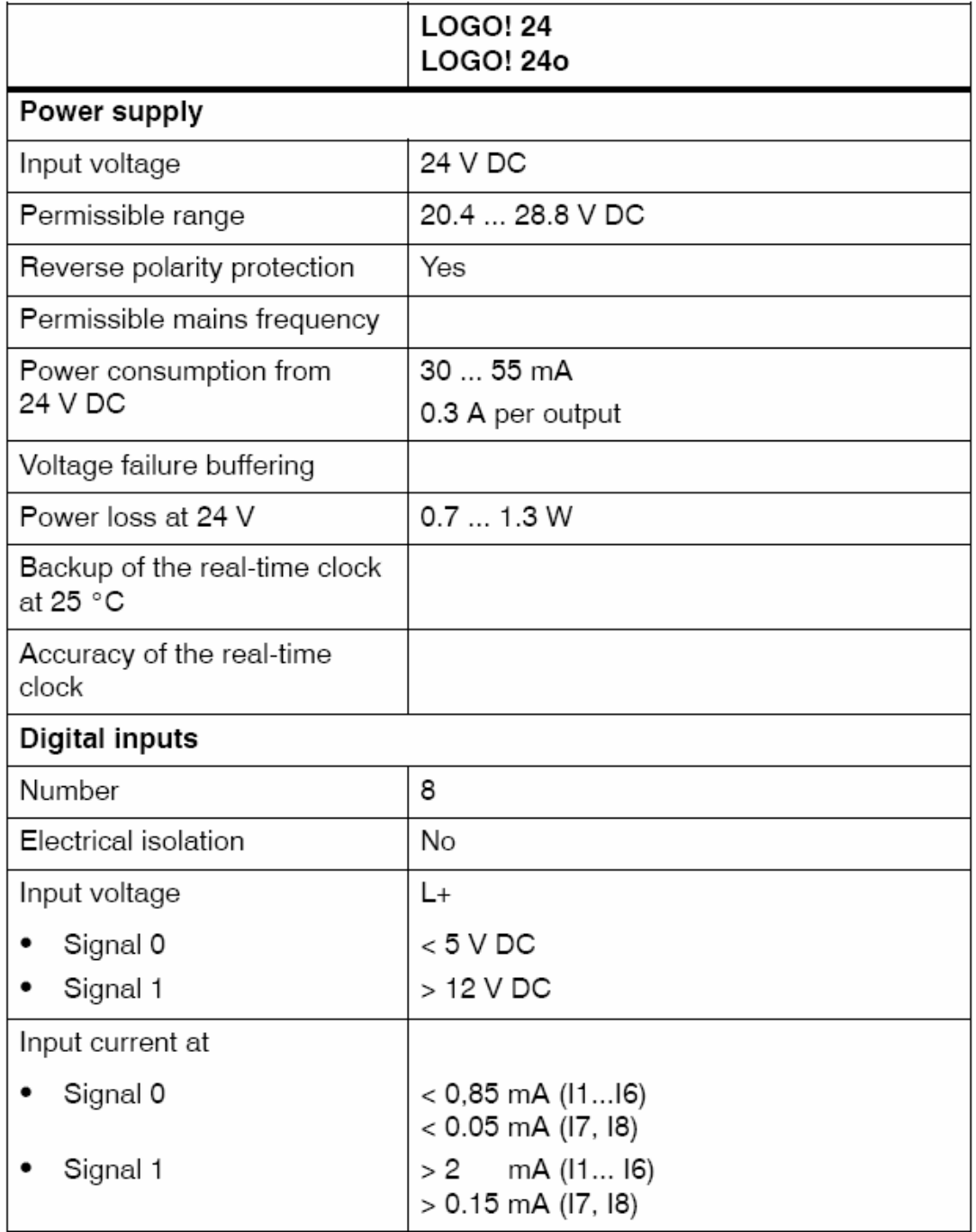

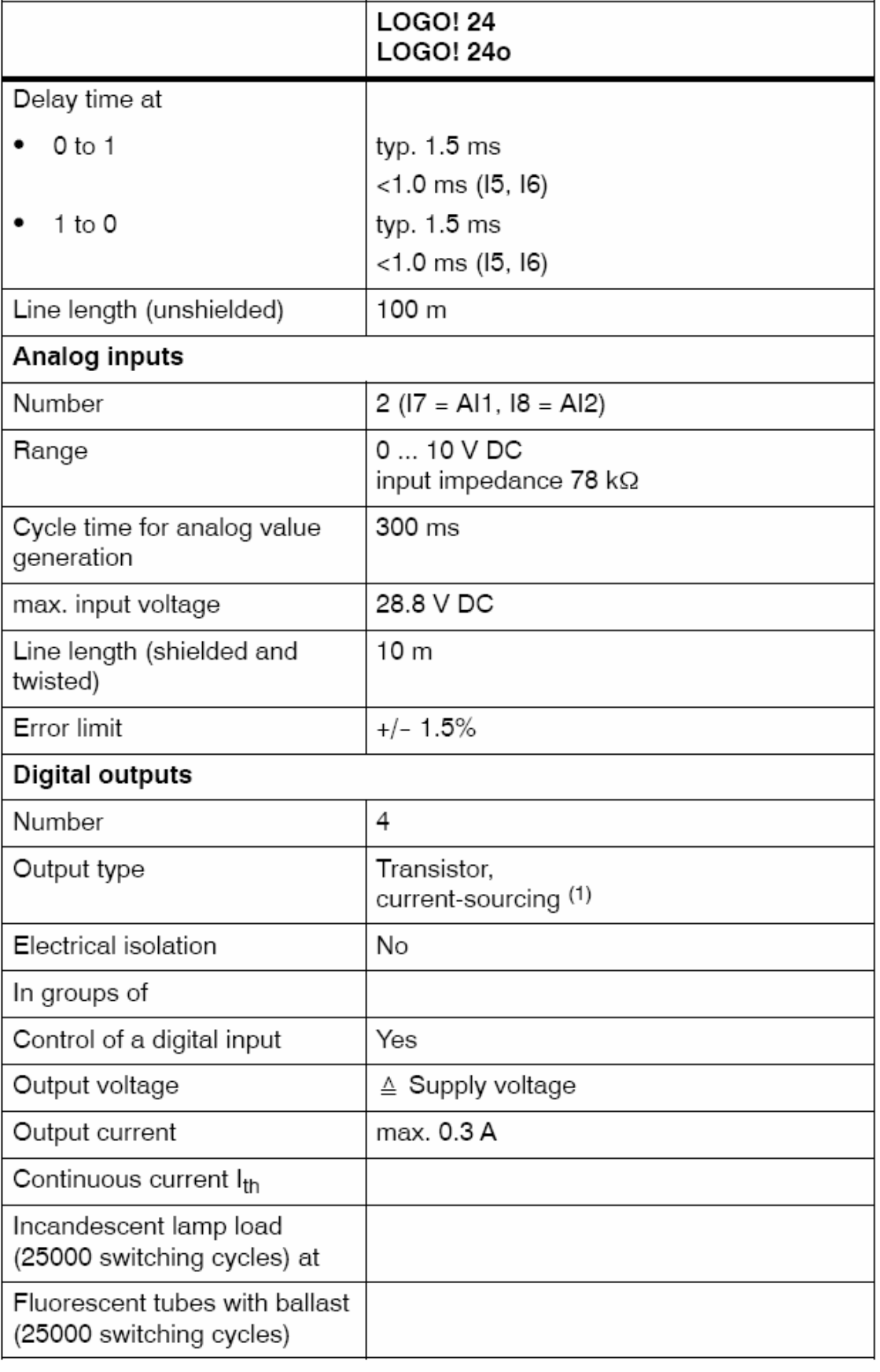

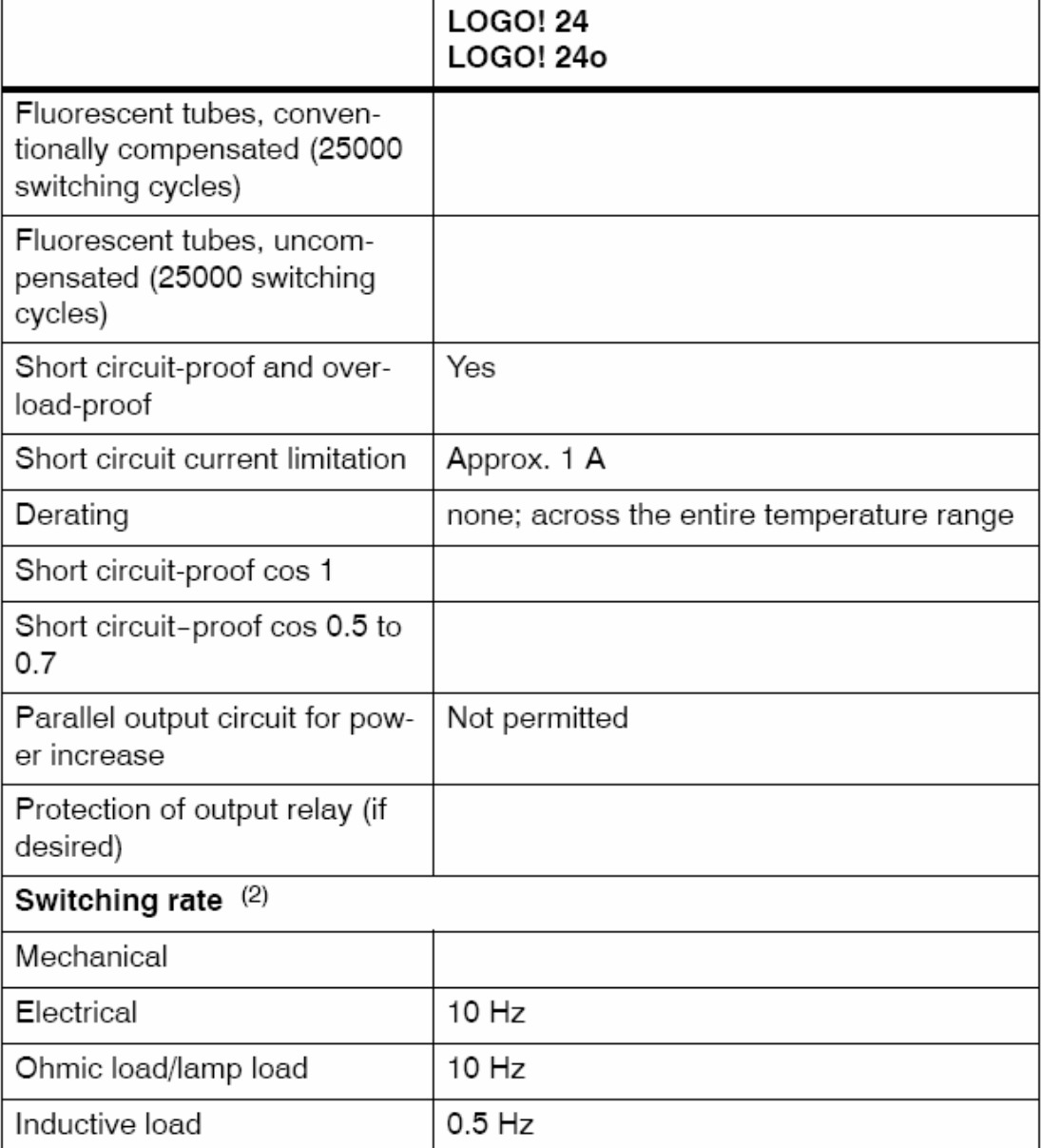

## A.4 Technical Specifications: LOGO! 24 Long

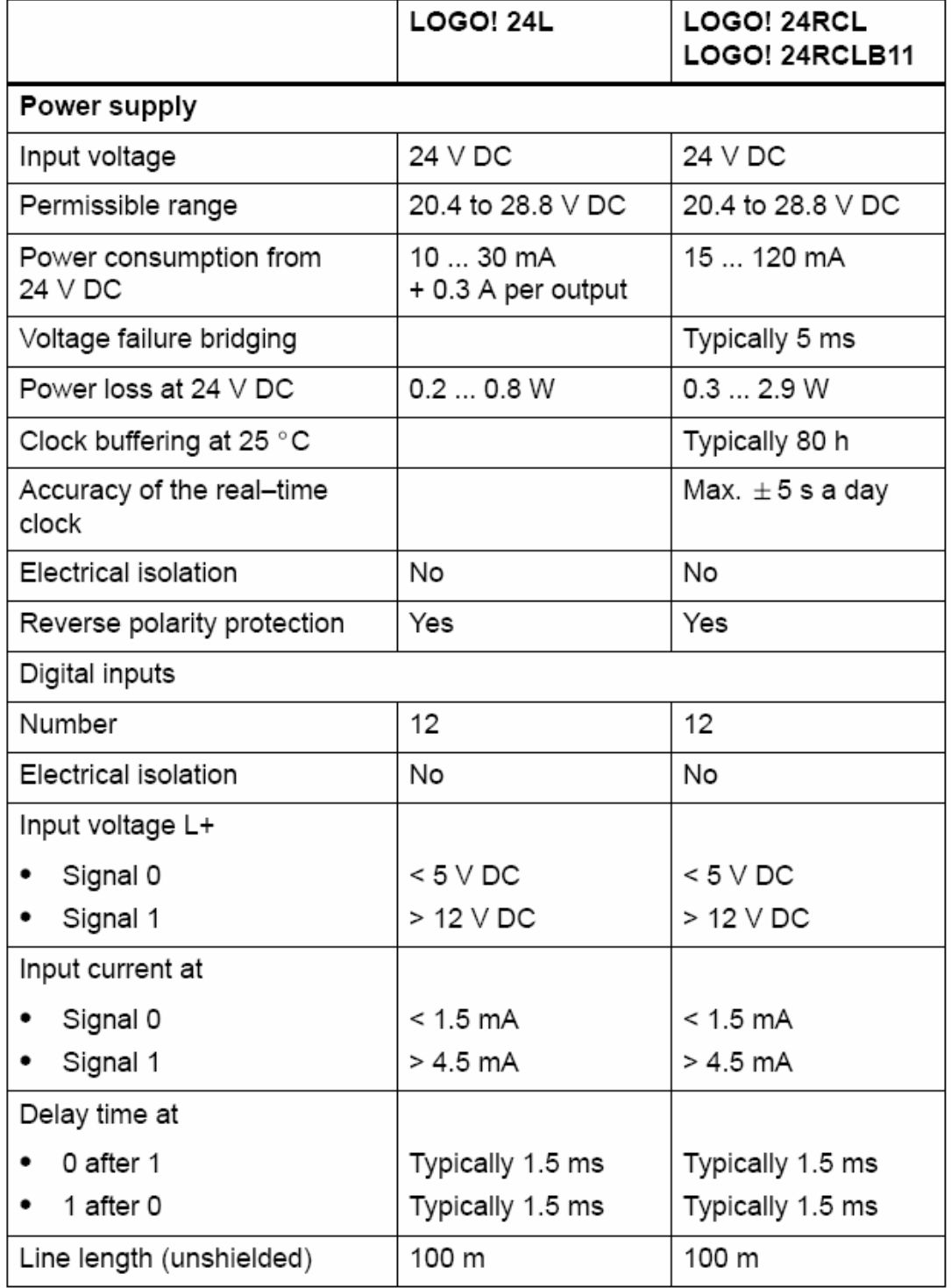

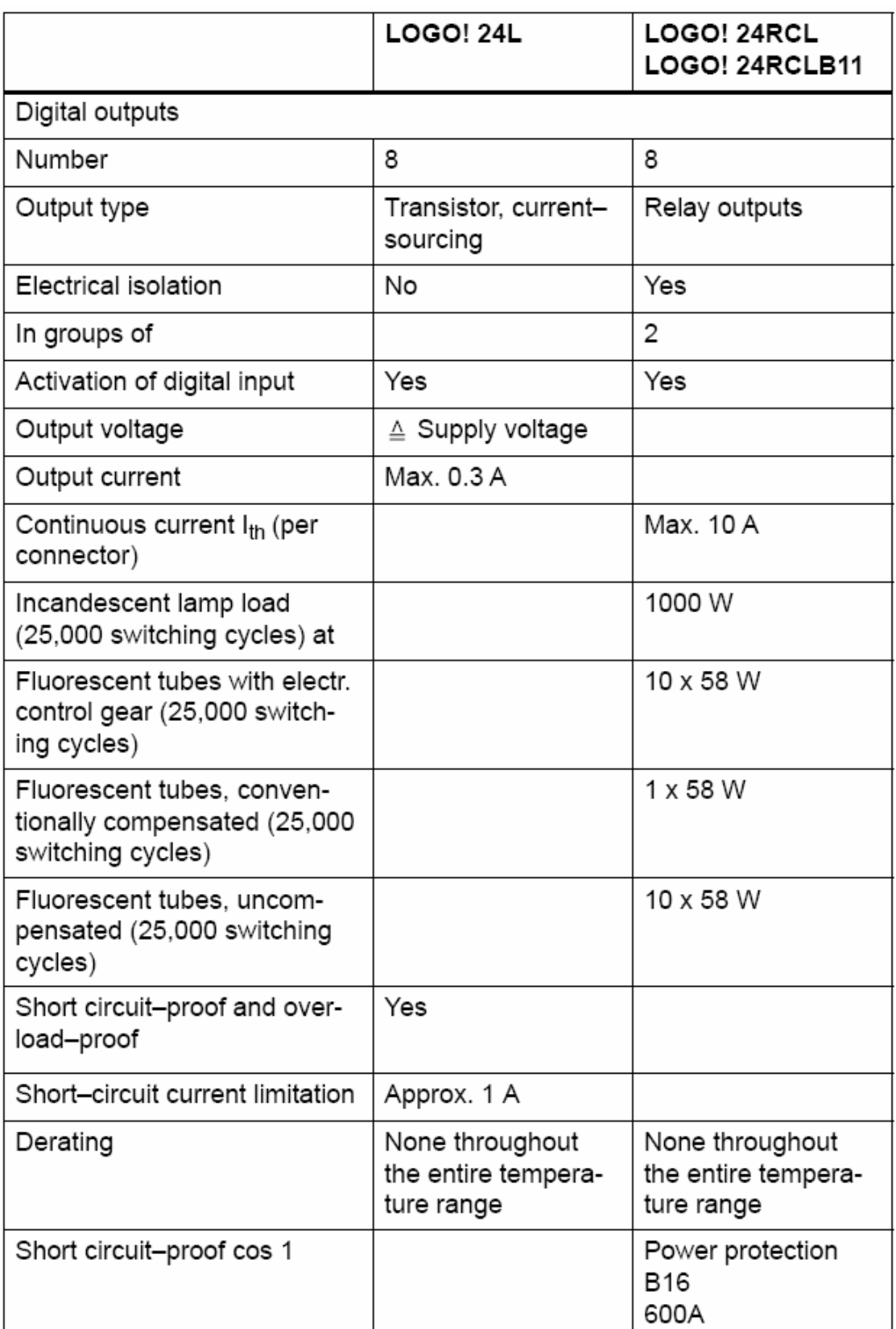

## A.6 Technical data: LOGO! 24RC...

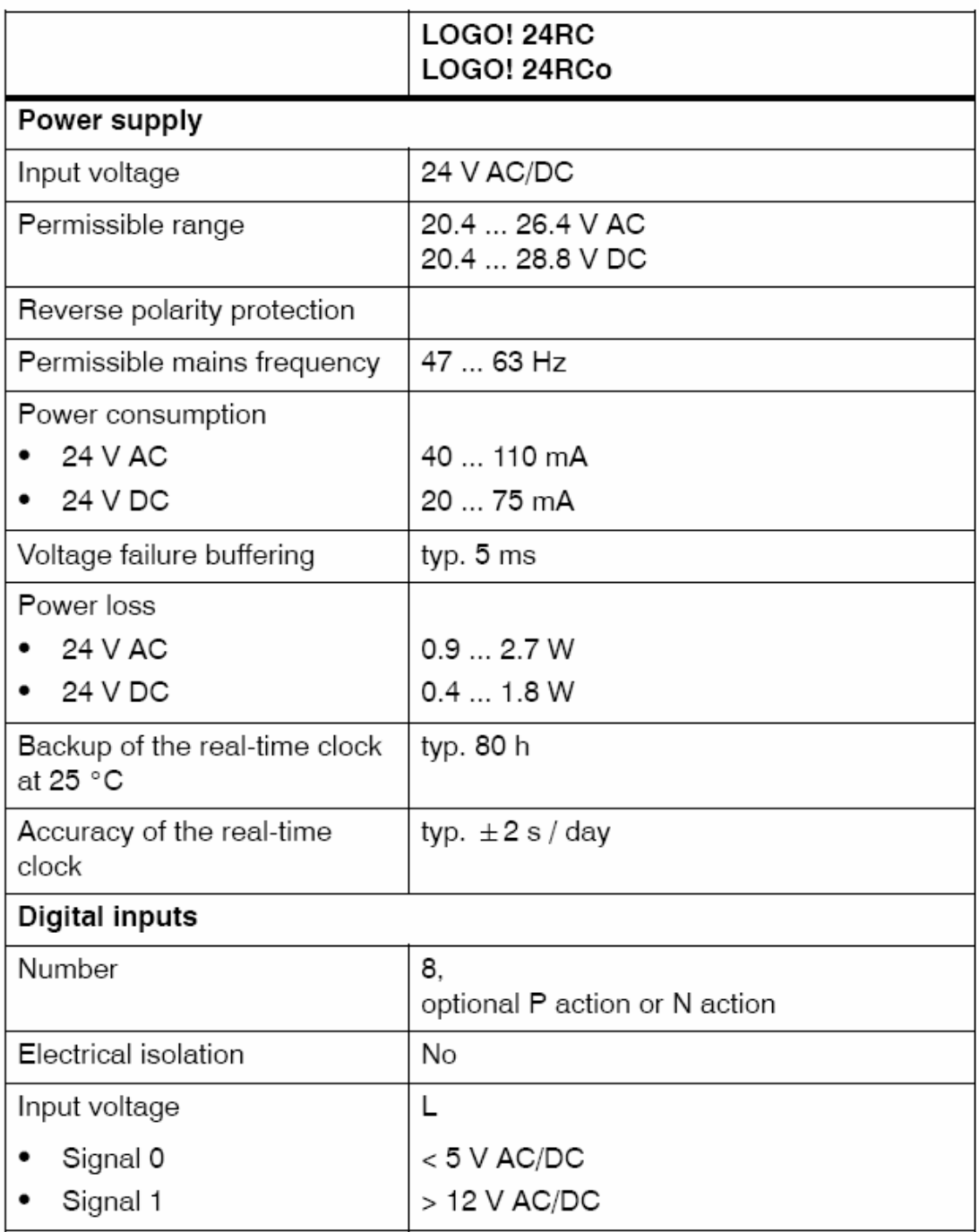

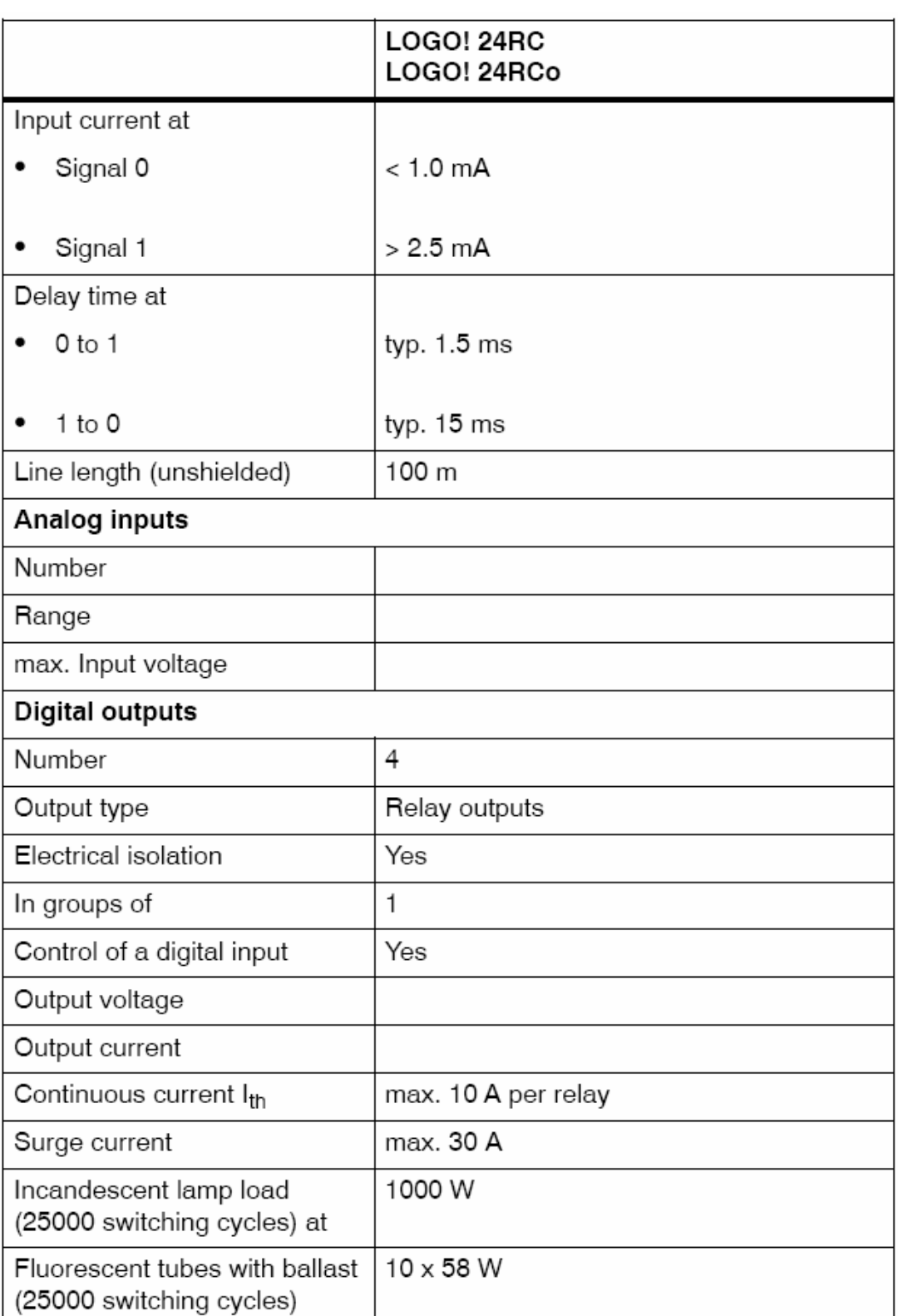

## Technical data: LOGO!Power 24 V

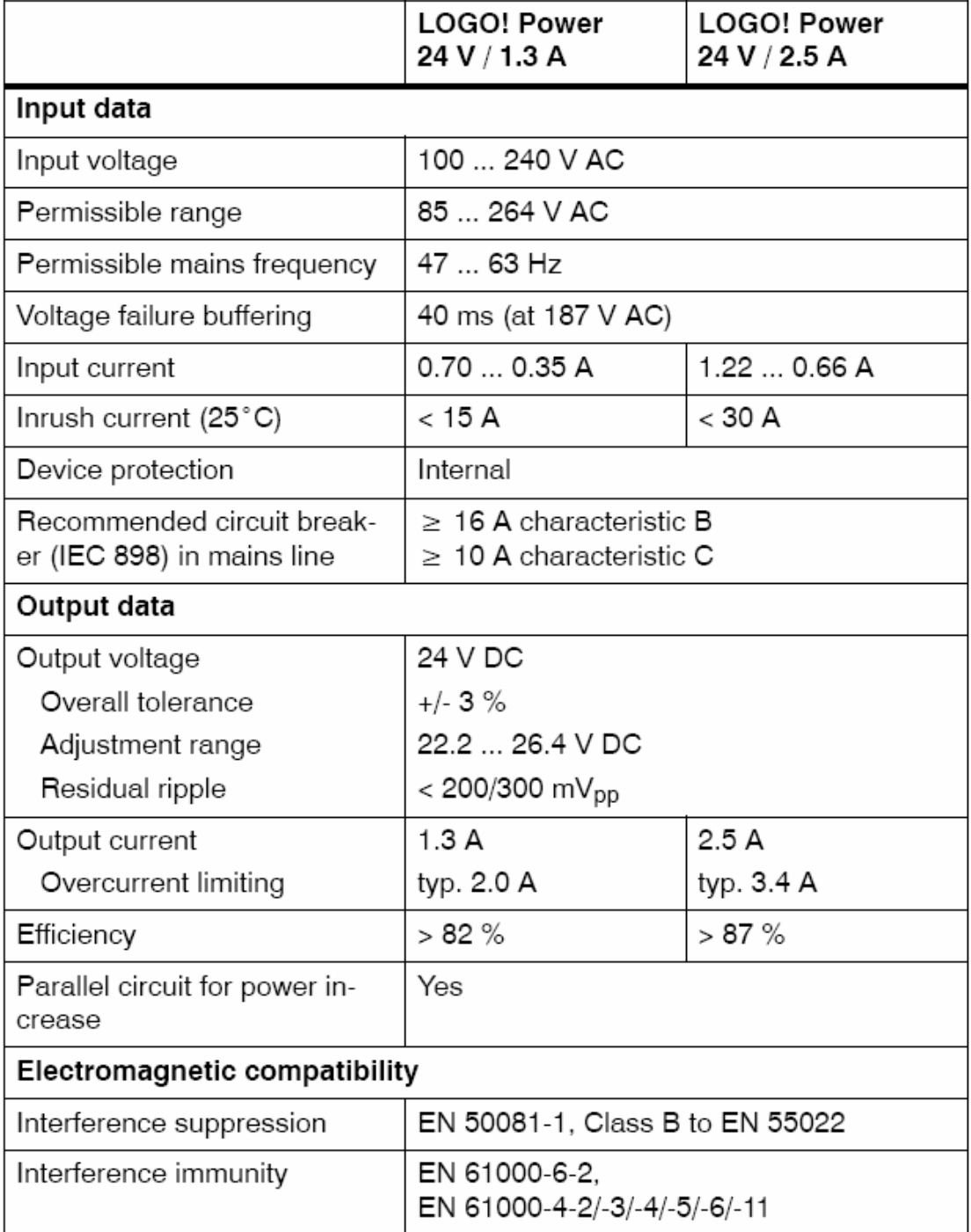

فلهماسبي

ساختار منوى ورژن٣

# **LOGO! Menu Structure**

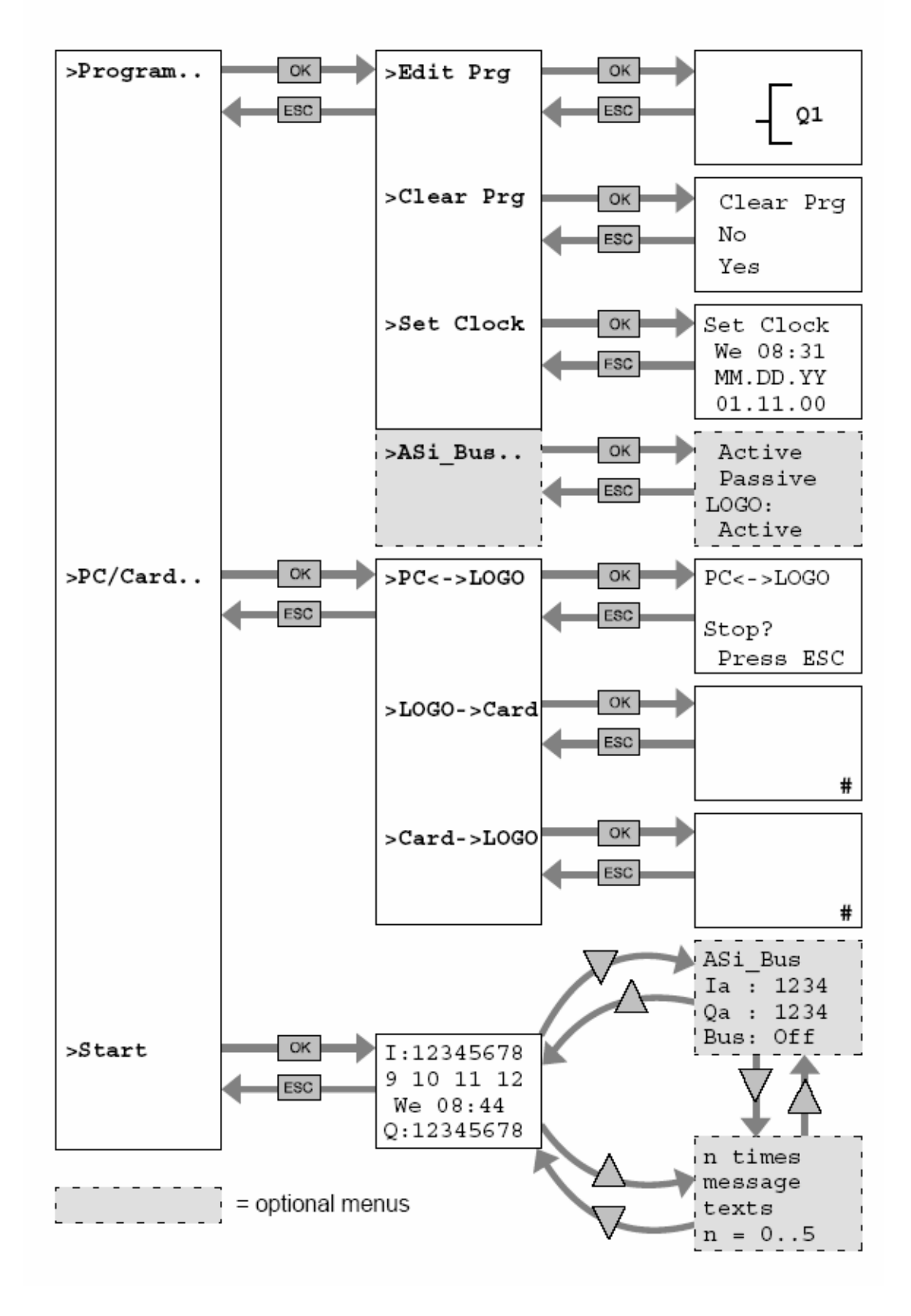

ساختار منوى ورژن۵

## D LOGO! menu structure

Menu overview

طهماسبى

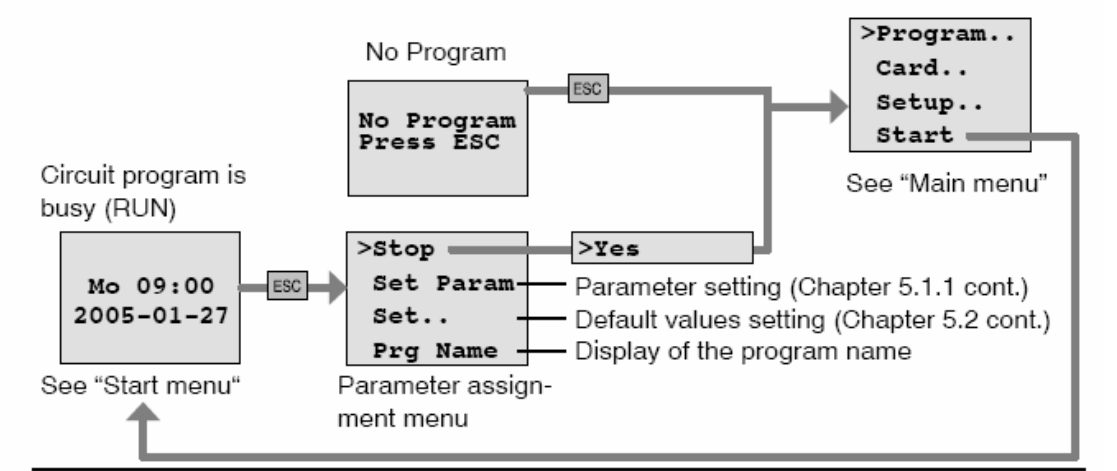

Main menu (ESC / >Stop)

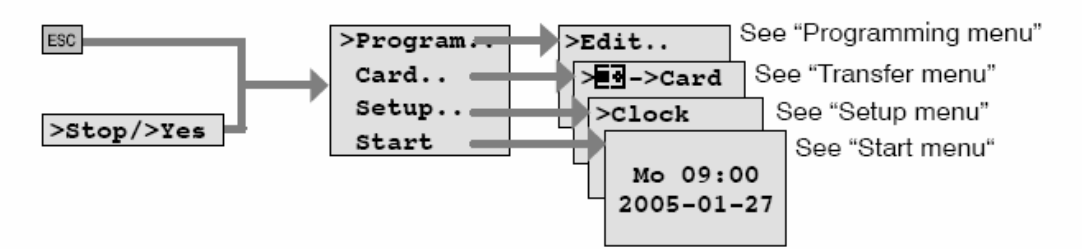

Programming menu (ESC / >Stop → >Program)

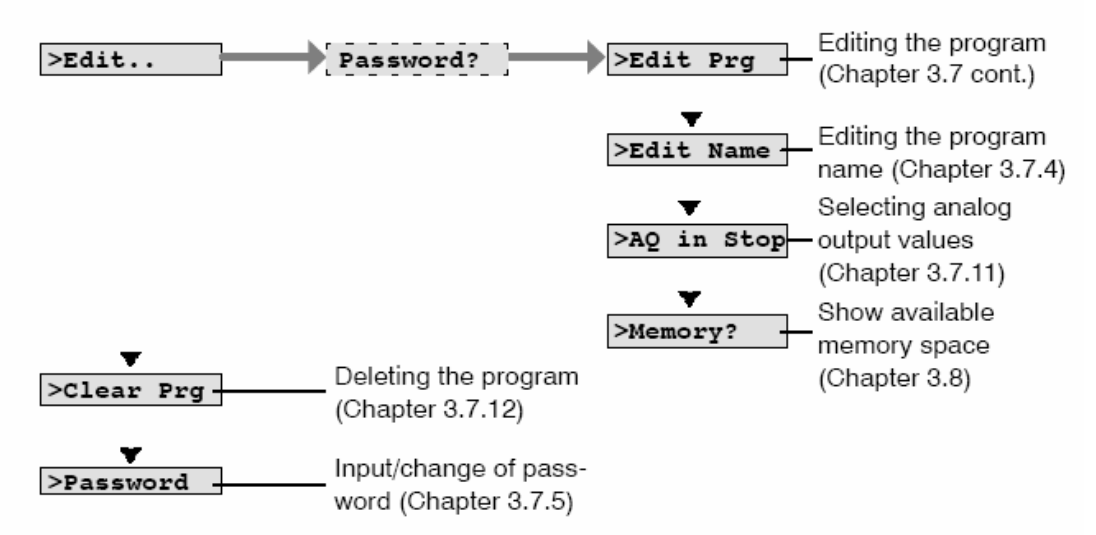

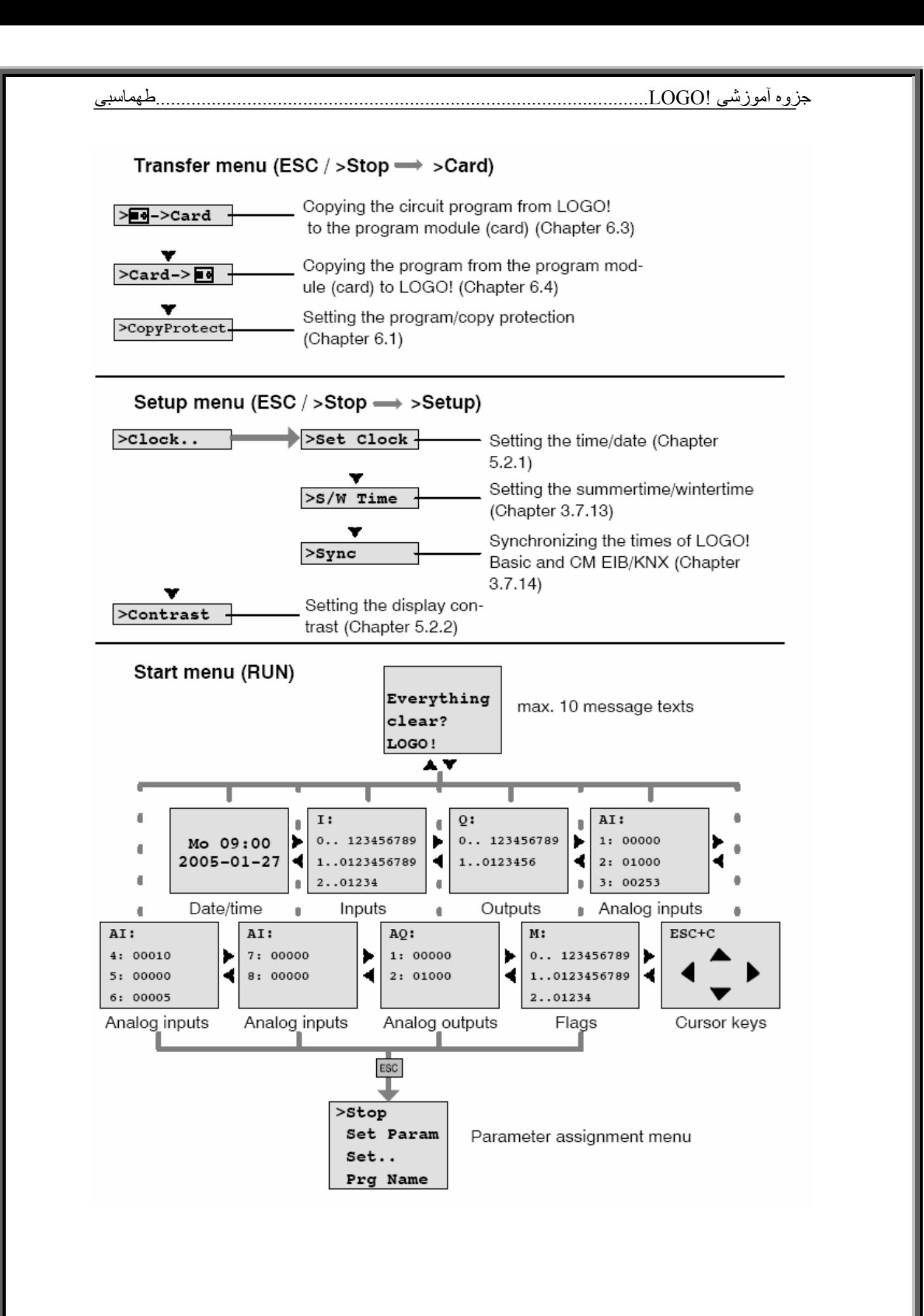

### جزوه آموزشی !LOGO.................................................................................................طهماسبی

**وضعيت حافظه برای ورژن ٣**

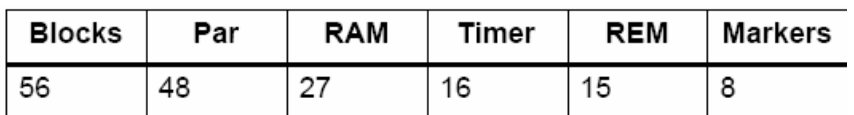

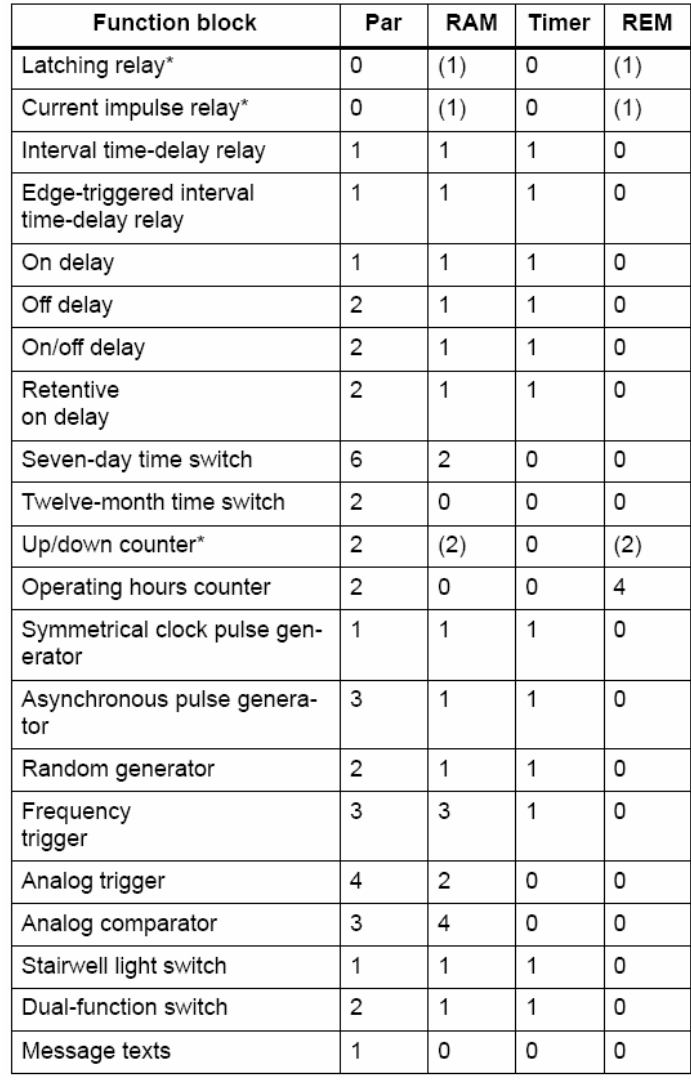

### جزوه آموزشی !LOGO.................................................................................................طهماسبی

**وضعيت حافظه برای ورژن ٥**

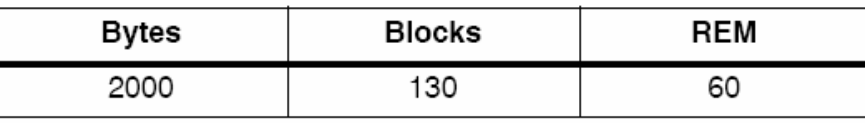

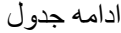

Program

memory

 $\overline{24}$ 

24

 $16$ 

 $16$ 

 $16$ 

24

 $20$ 

 $\overline{12}$ 

 $20$ 

36

 $40$ 

8

 $12$ 

8

8

 $12$ 

Rem

memory\*

 $\overline{5}$ 

9

 $\mathbb{R}^2$ 

 $\mathbb{R}^d$ 

 $\bar{\mathcal{L}}$ 

 $\bar{\phantom{a}}$ 

 $\bar{\mathcal{L}}$ 

 $\overline{\phantom{a}}$ 

 $\mathbb{L}$ 

 $\overline{\phantom{a}}$ 

 $\overline{2}$ 

 $\uparrow$ 

 $\overline{1}$ 

 $\bar{\gamma}$ 

 $\overline{c}$ 

 $\overline{1}$ 

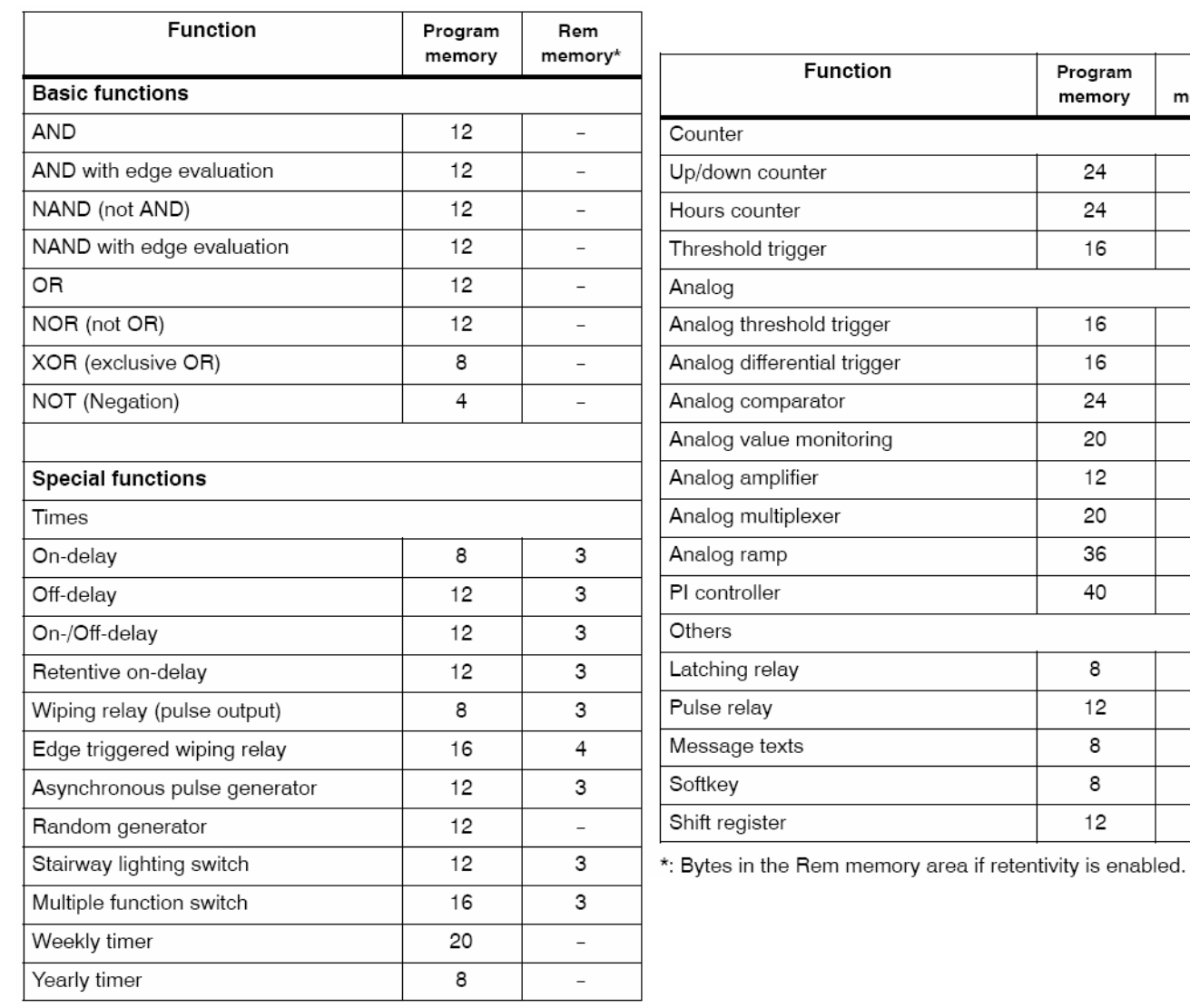